## **Chapter 1: Getting Started with MicroStrategy**

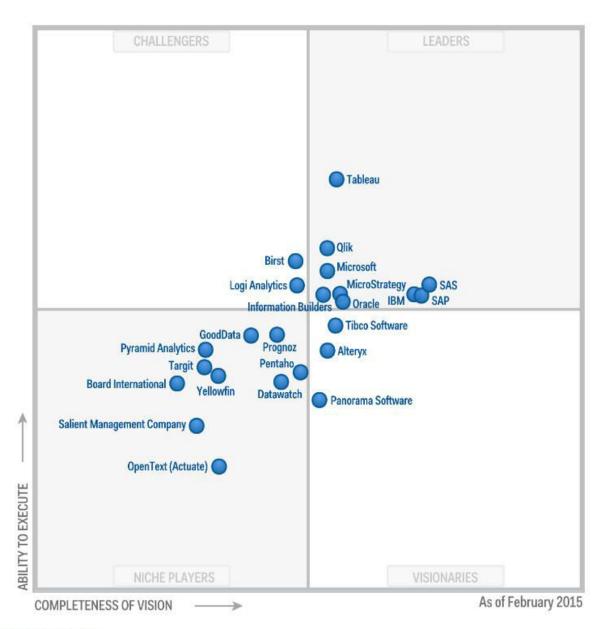

Source: Gartner (February 2015)

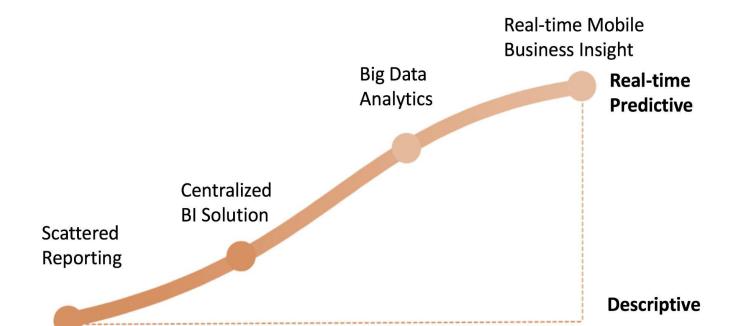

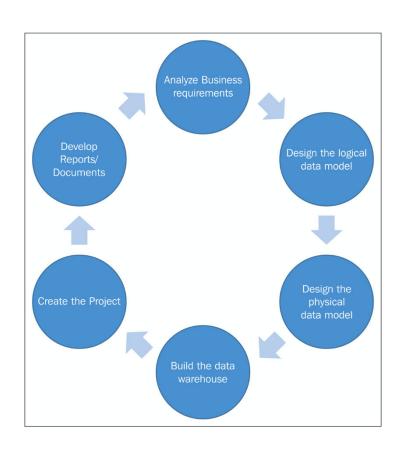

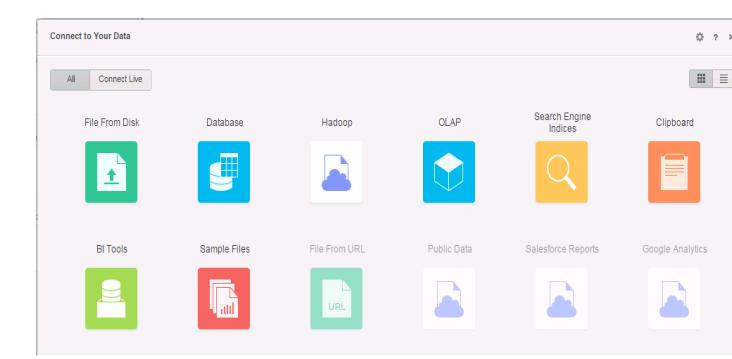

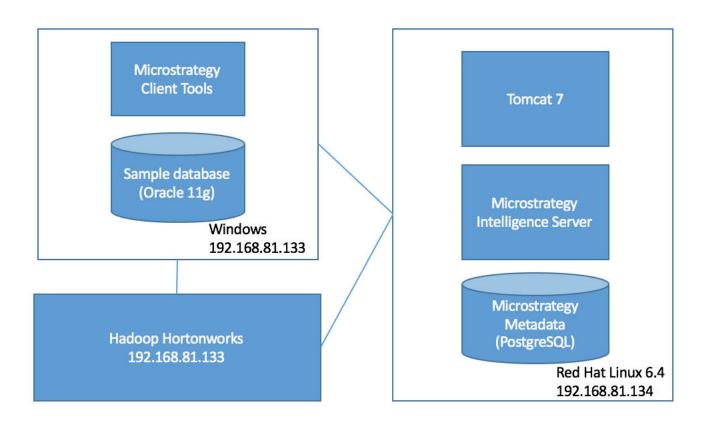

net.ipv4.tcp syncookies = 1 # Controls the default maxmimum size of a mesage queue kernel.msgmnb = 65536 # Controls the maximum size of a message, in bytes kernel.msgmax = 65536# Controls the maximum shared segment size, in bytes kernel.shmmax = 68719476736 # Controls the maximum number of shared memory segments, in pages kernel.shmall = 4294<u>967296</u> kernel.sem=250 32000 32 2048

| Enter the following information to connect to PostgreSQL. |           |               |
|-----------------------------------------------------------|-----------|---------------|
|                                                           |           |               |
|                                                           |           |               |
|                                                           |           |               |
| <u>D</u> ata Source Name                                  | metadata  |               |
|                                                           |           |               |
| Hos <u>t</u> Name                                         | localhost |               |
|                                                           |           |               |
| <u>P</u> ort Number                                       | 5432      |               |
|                                                           |           |               |
| D <u>a</u> tabase Name                                    | mstrmd    |               |
|                                                           |           |               |
| <u>U</u> ser Name                                         | mstr      |               |
|                                                           |           | T <u>e</u> st |

| Please select the Data Source name to use, to connect to the metadata repository.<br>To create another one, click New. |                            |             |  |
|----------------------------------------------------------------------------------------------------|----------------------------|-------------|--|
| <u>D</u> SN:                                                                                                    | ▼ metadata (MicroStr ▼     | Ne <u>w</u> |  |
| <u>U</u> ser Name:                                                                                                    | mstr                       |             |  |
| <u>P</u> assword:                                                                                                    | •••••                      | SQL Preview |  |
| Ad <u>v</u> anced <<                                                                                                   |                            |             |  |
| T <u>a</u> ble Prefix                                                                                                  | : md_                      |             |  |
| <u>S</u> cript:                                                                                                    | /mstr10/microstrategy/mdpo |             |  |

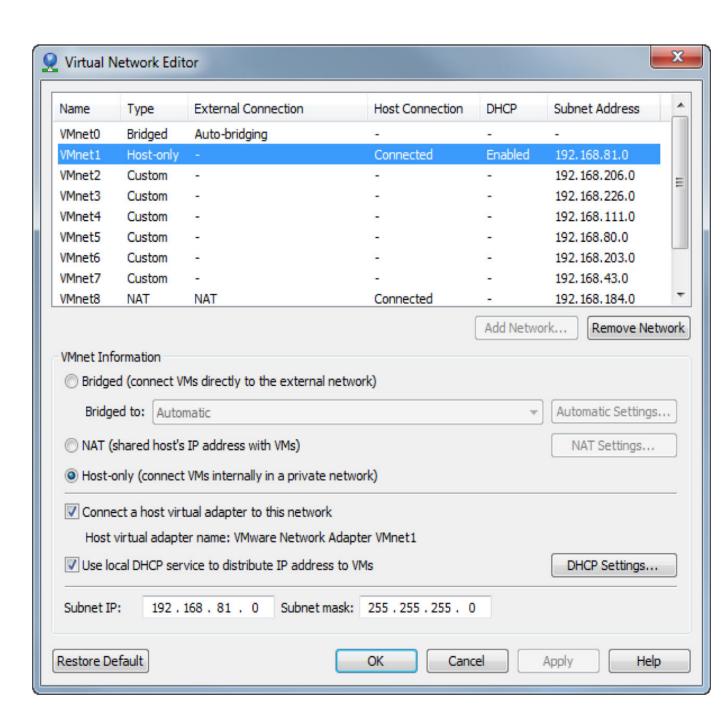

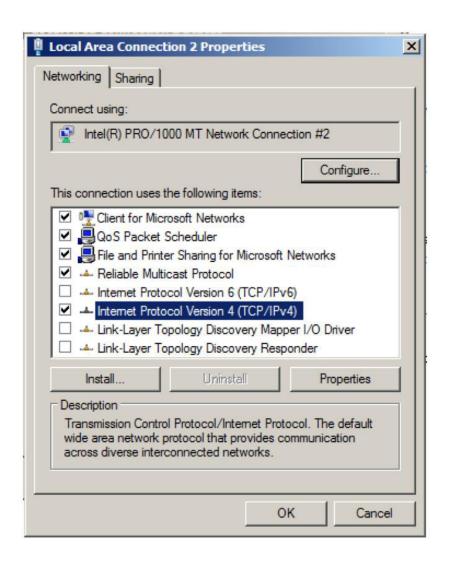

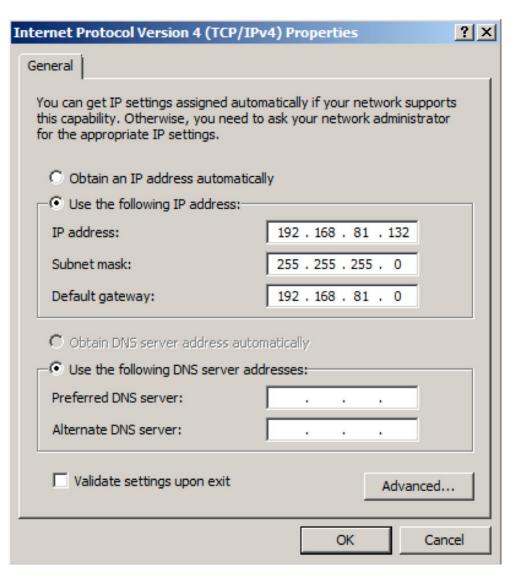

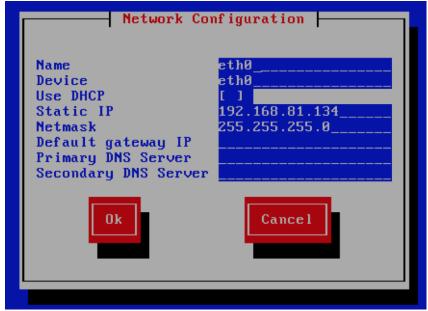

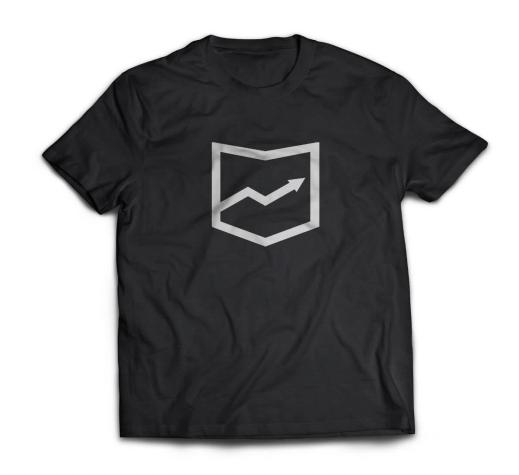

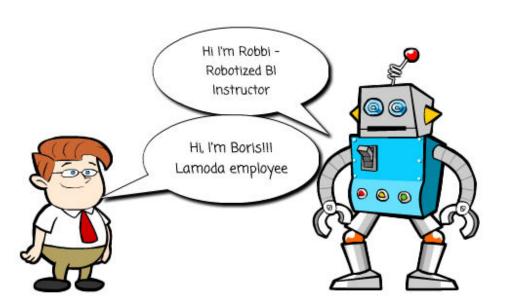

# **Chapter 2: Setting Up an Analytics Semantic Layer and Public Objects**

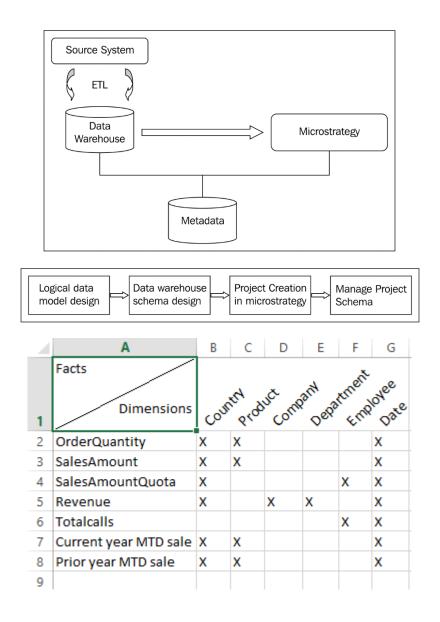

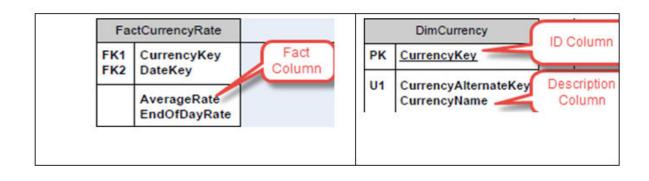

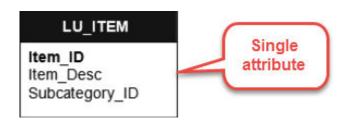

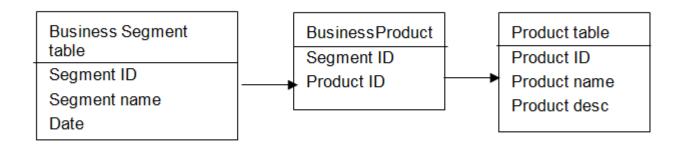

### Sales Fact

Item\_ID

Item description

Items sold

Sales amount

### Sales Fact

Category\_ID

Category description

Total sales

Sales amount

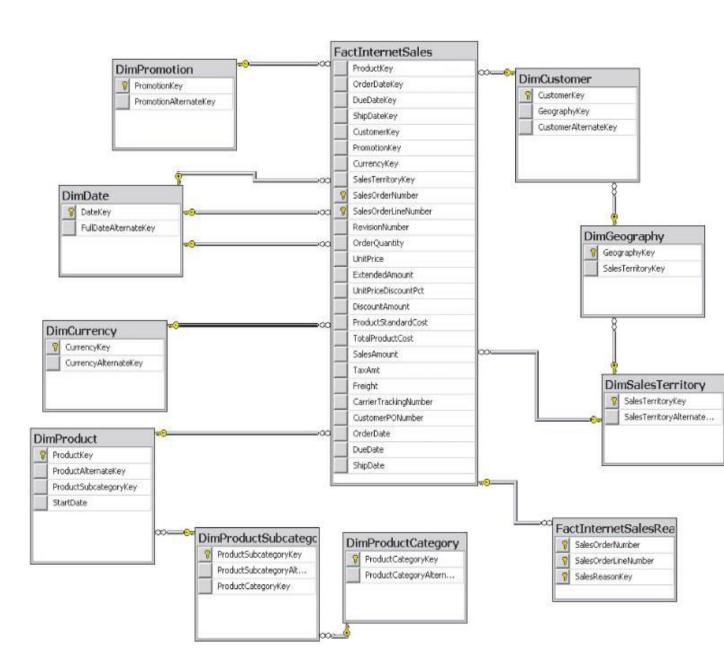

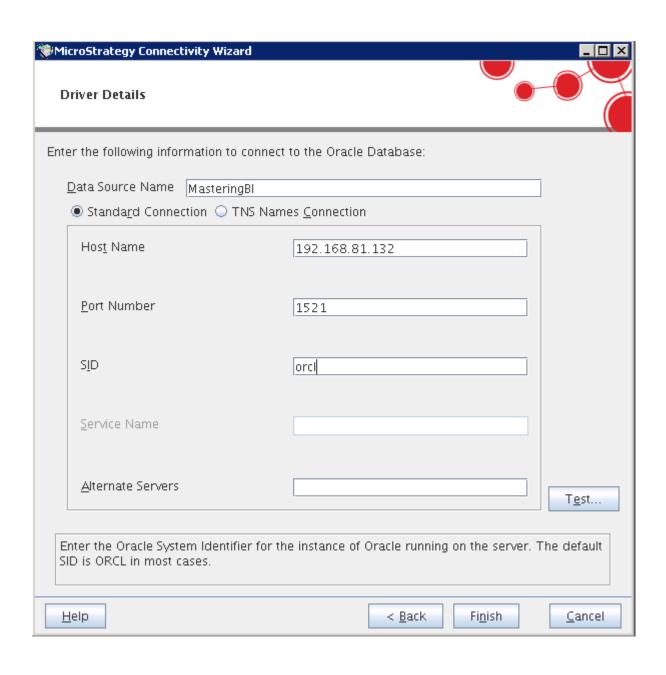

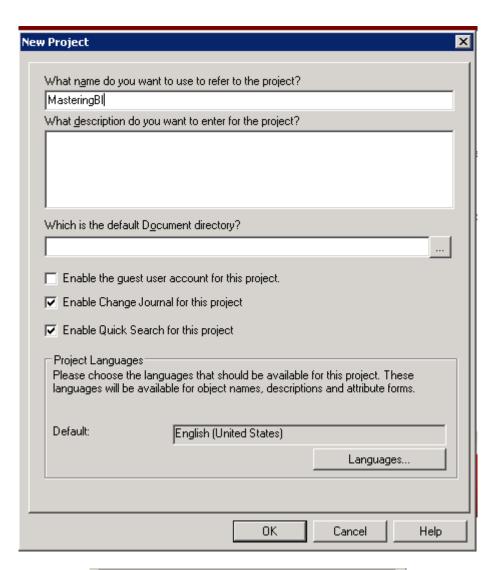

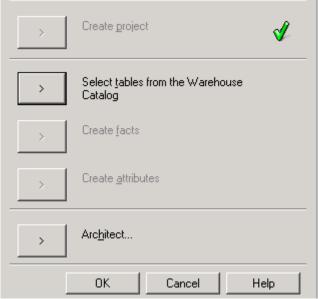

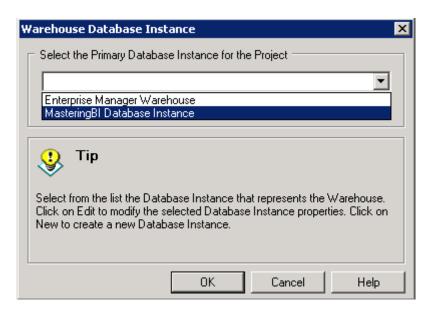

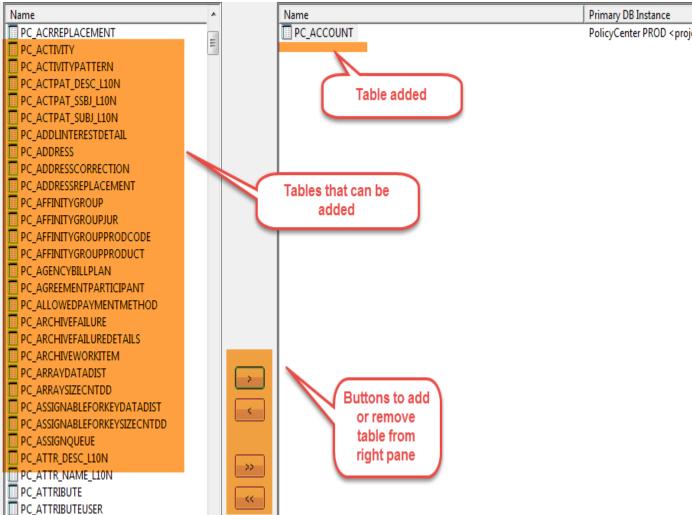

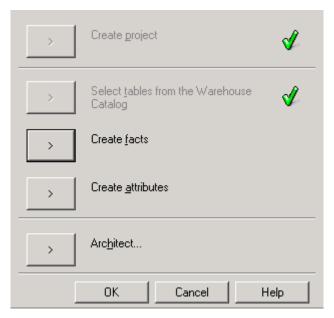

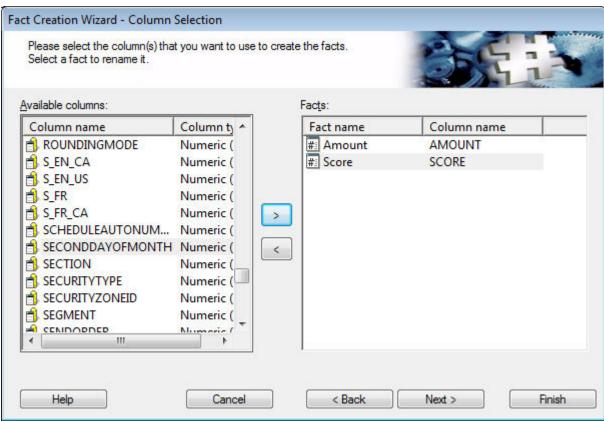

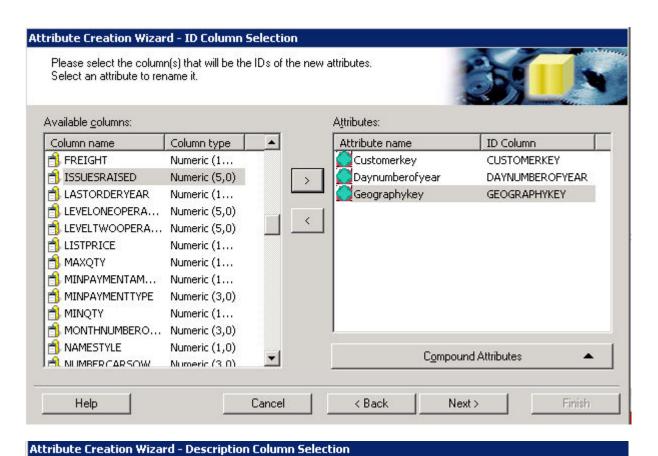

# Select the column that will represent the description for each attribute below

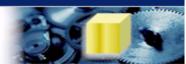

# Attribute name Customerkey Daynumberofyear Geographykey Use ID as description Use ID as description Help Cancel Cancel

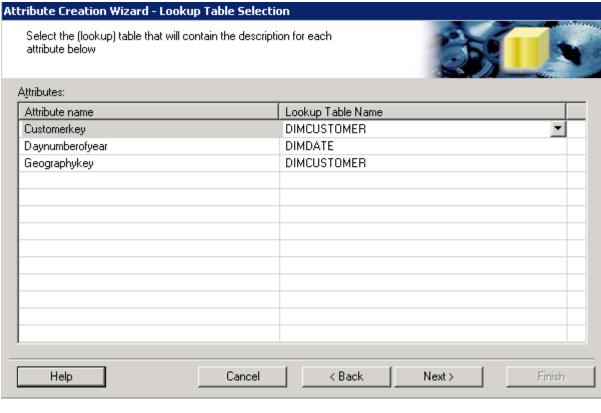

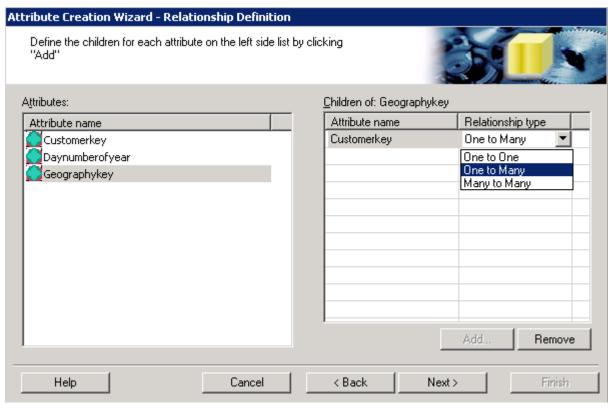

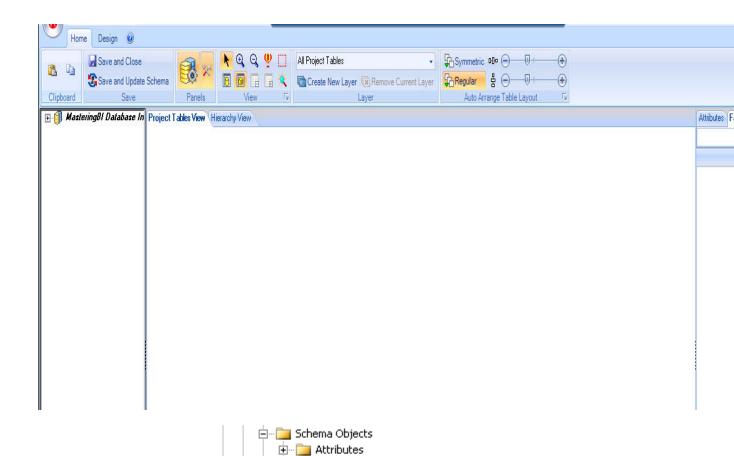

⊕ — i Facts

🗓 ··· 📴 Tables

Hierarchies
Partition Mappings

± Transformations

± □ important in English in English in Engl

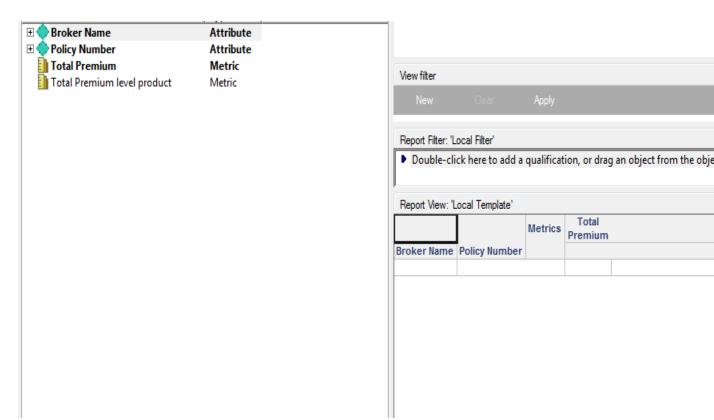

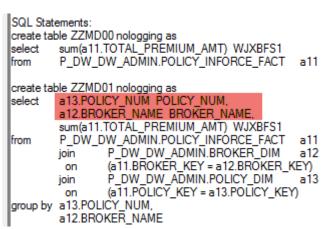

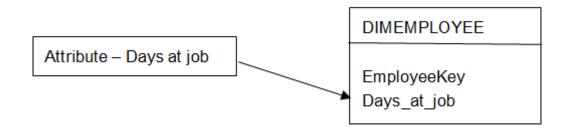

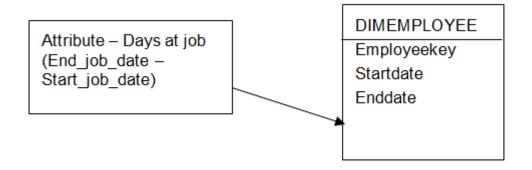

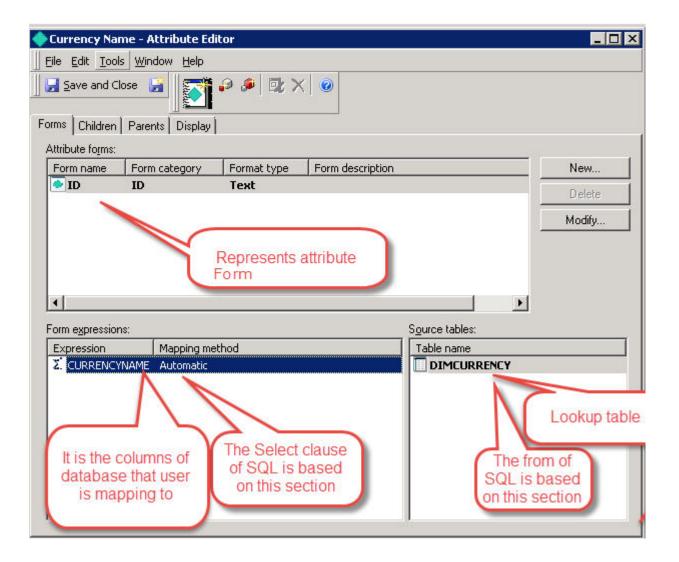

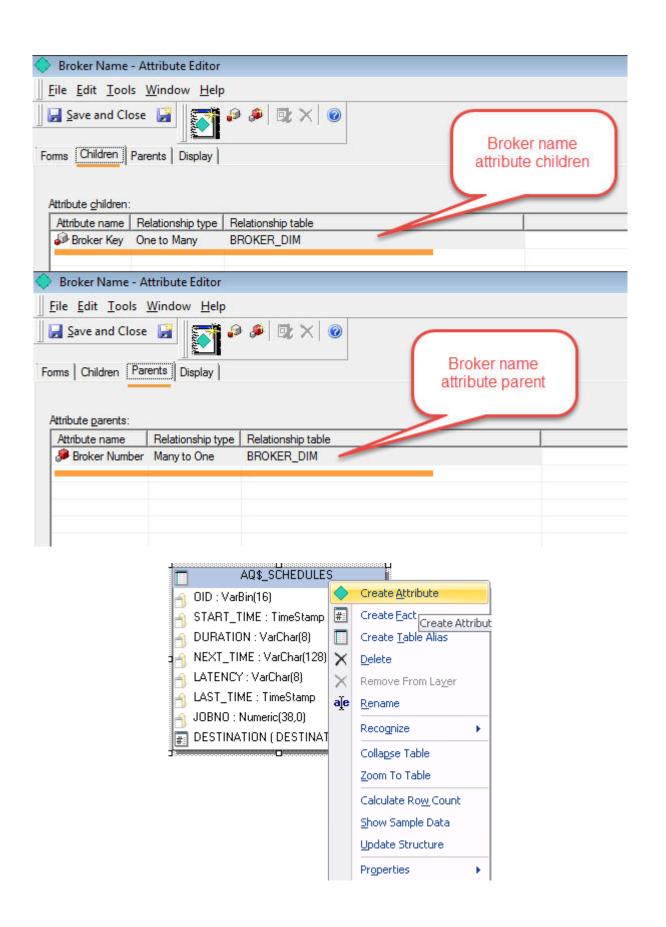

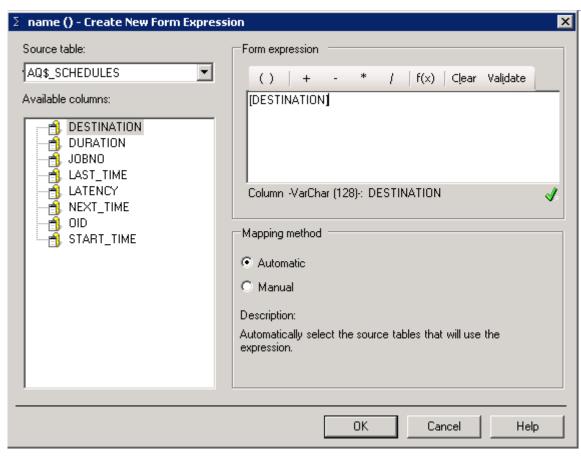

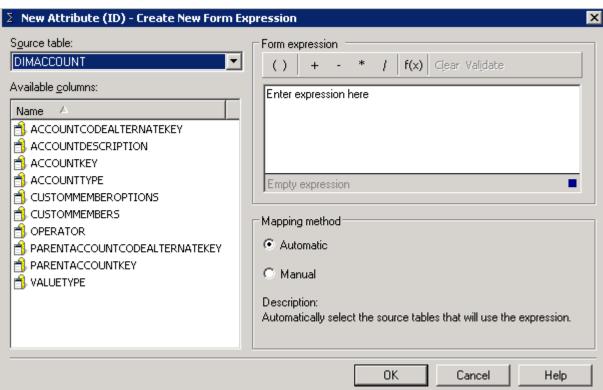

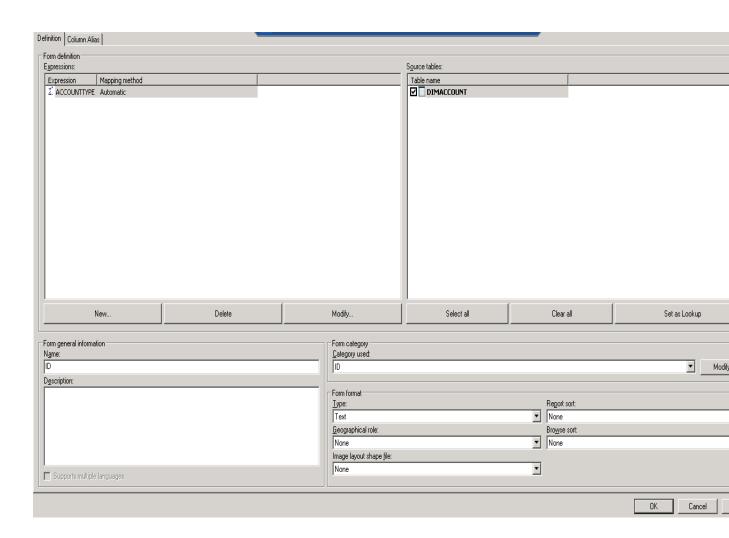

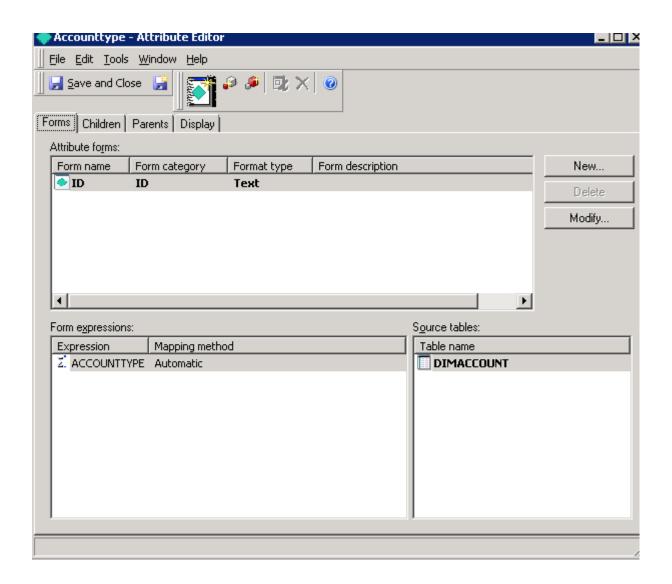

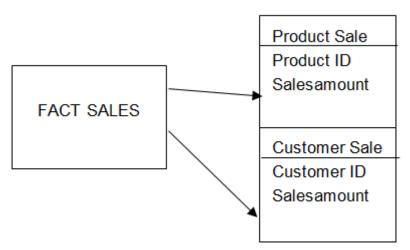

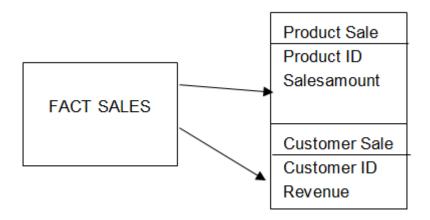

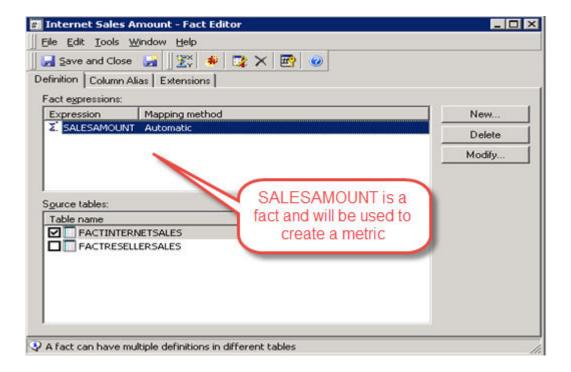

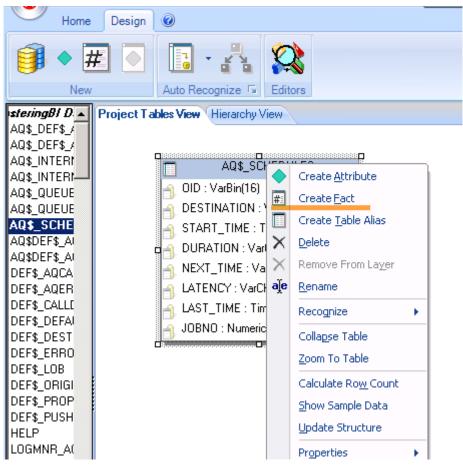

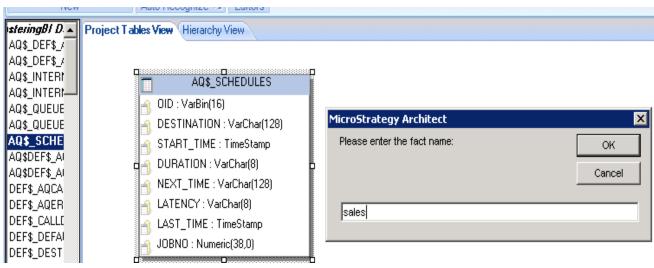

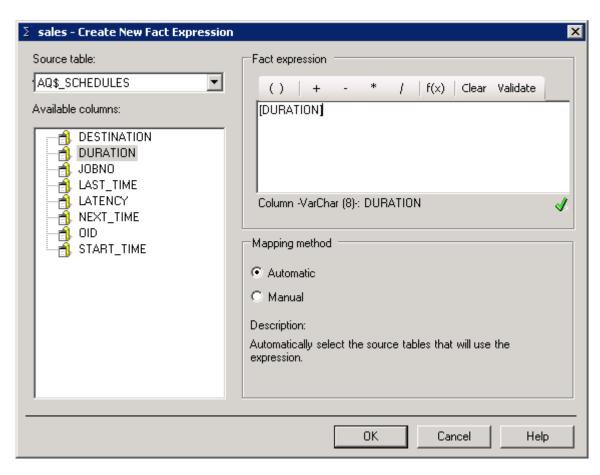

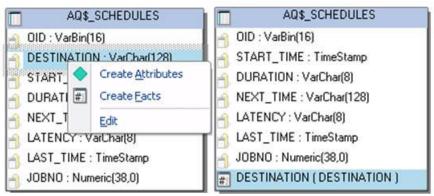

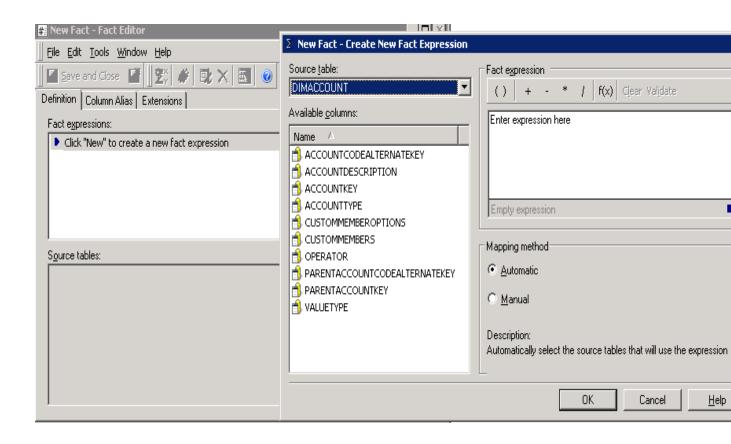

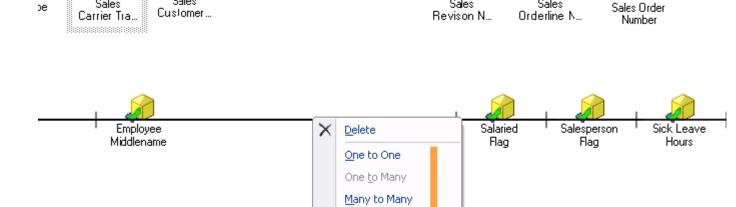

Sales

Sales

Internet

Sales

Sales

Internet

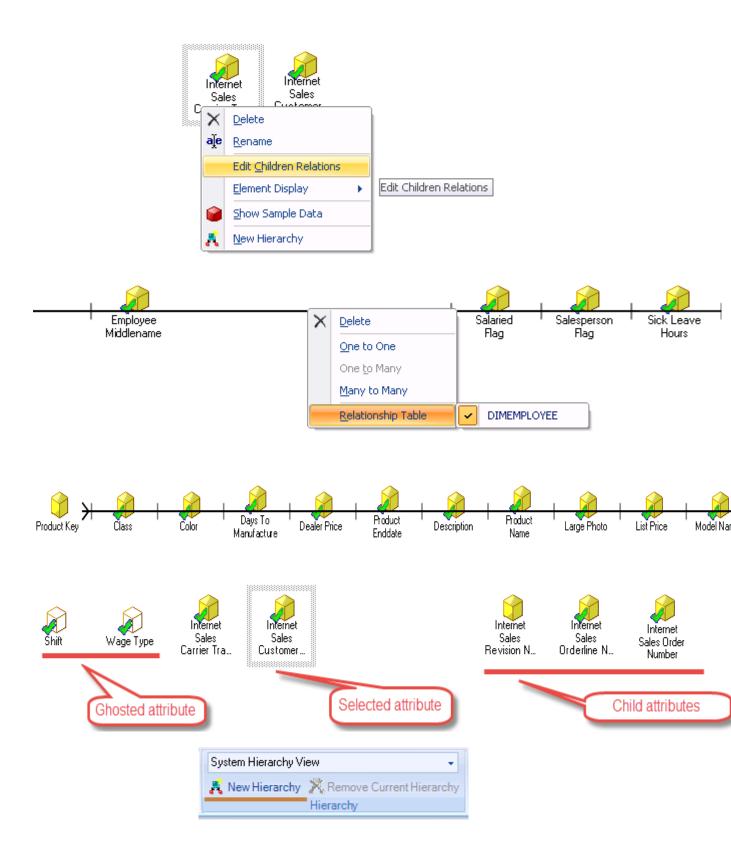

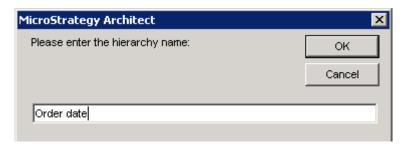

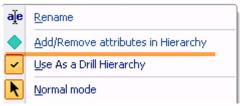

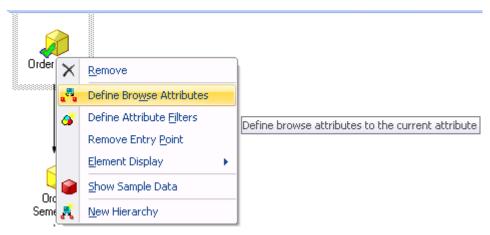

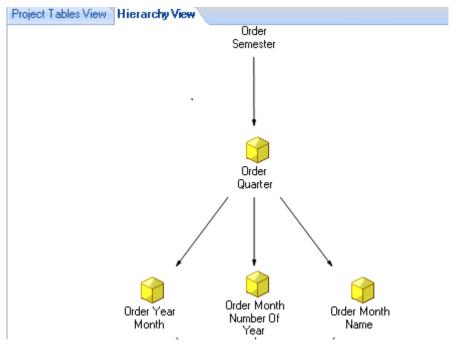

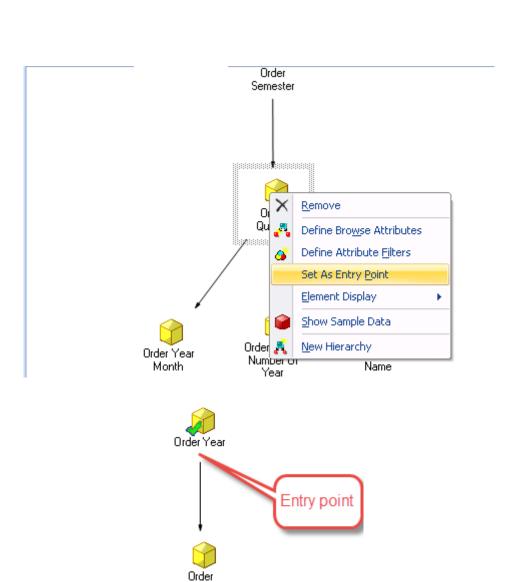

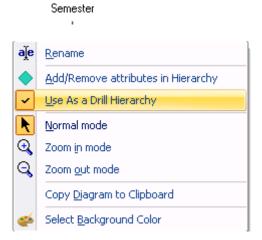

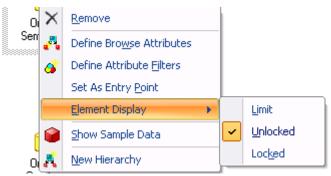

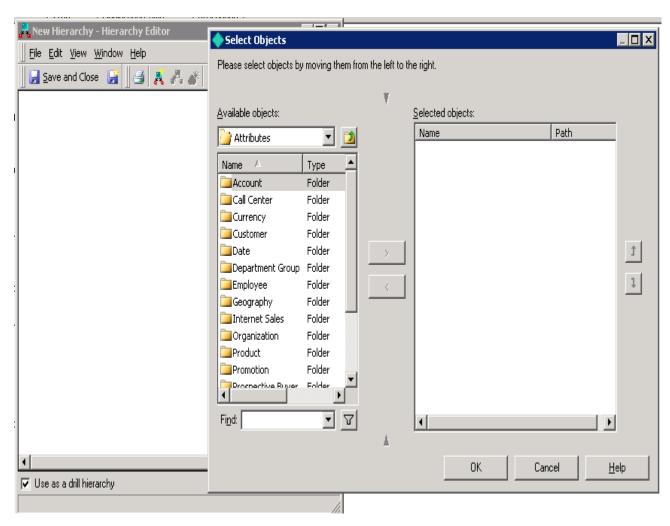

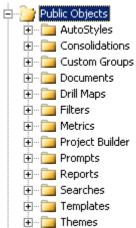

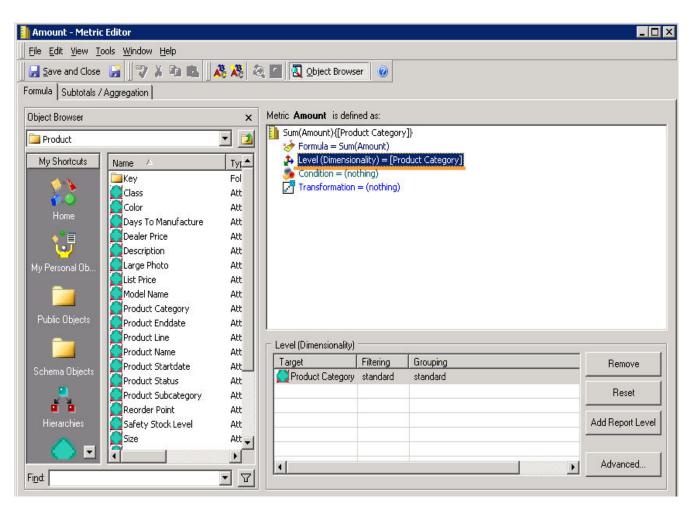

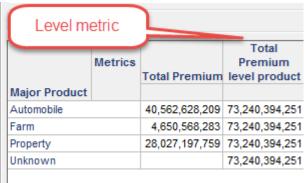

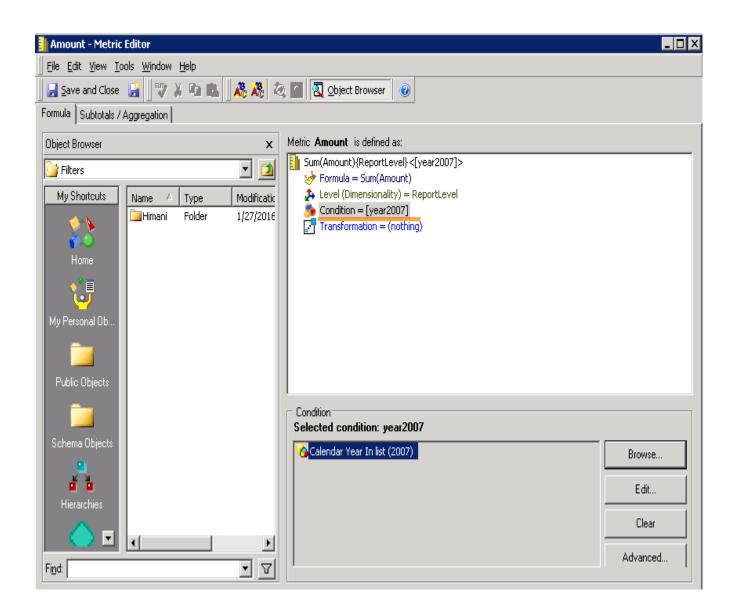

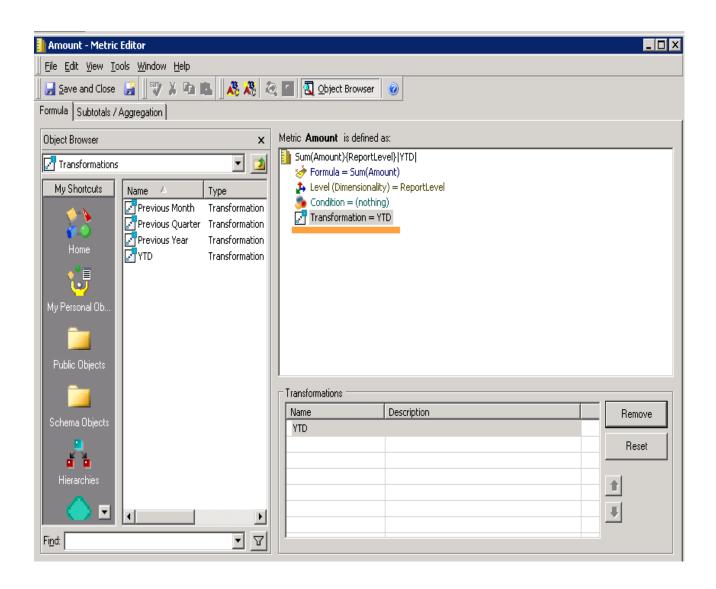

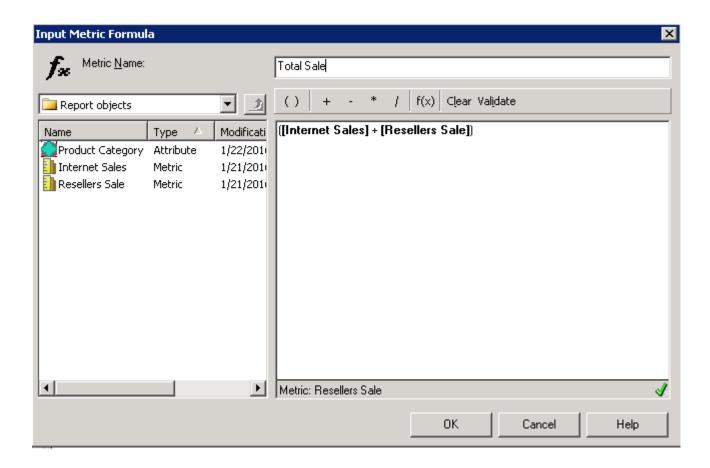

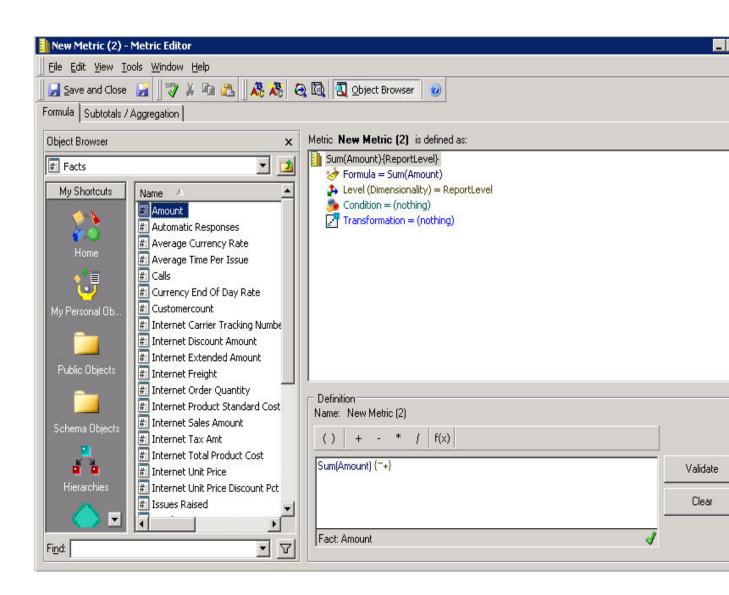

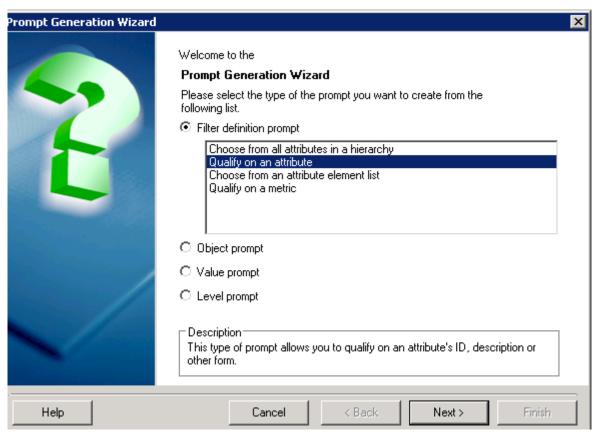

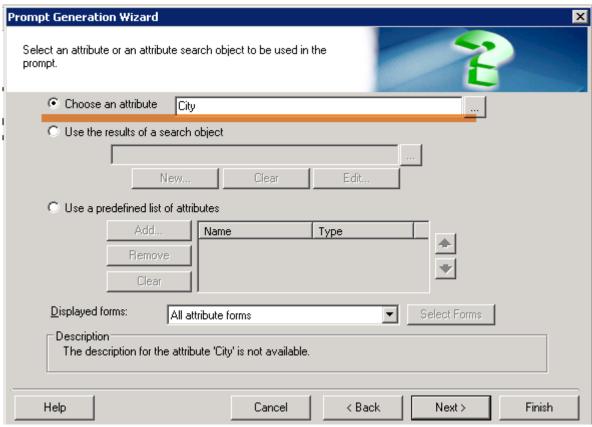

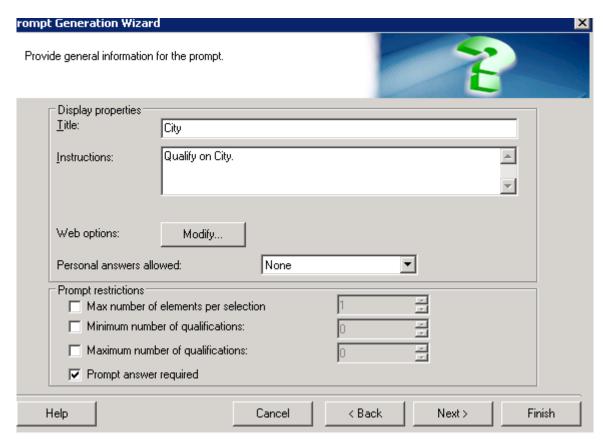

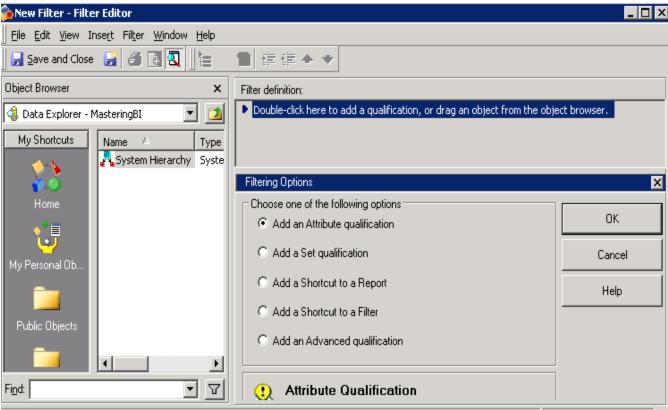

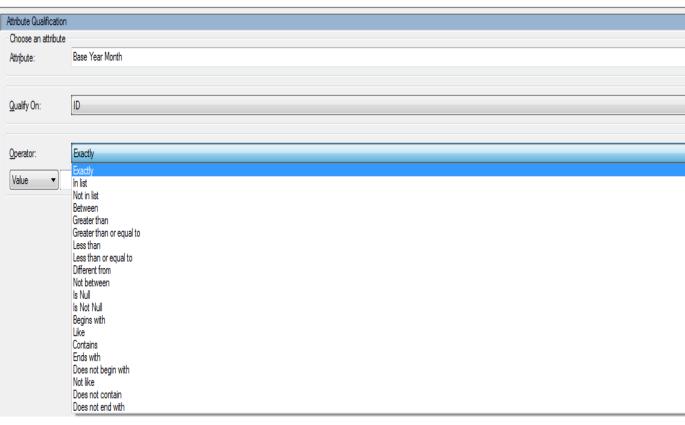

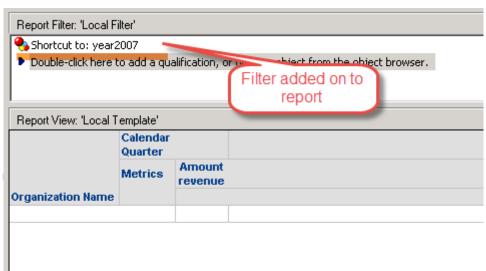

```
a14.ORGANIZATIONNAME ORGANIZATIONNAME,
select
       a13.CALENDARQUARTER CALENDARQUARTER,
       sum(a11.AMOUNT) WJXBFS1
from
       EDW.FACTFINANCE
                              a11
               EDW.DIMACCOUNT
       join
               (a11.ACCOUNTKEY = a12.ACCOUNTKEY)
        on
               EDW.DIMDATE a13
       join
        on
               (a11.DATEKEY = a13.DATEKEY)
               EDW.DIMORGANIZATION a14
       join.
               (a11.0RGANIZATIONKEY = a14.0RGANIZATIONKEY)
       (a12.ACCÒUNTTYPE in (N'Revenue')
where
and a13.CALENDARYEAR = 2007)
group by a14.0RGANIZATIONNAME.
       a13.CALENDARQUARTER
```

# **Chapter 3: Building Advanced Reports and Documents**

# Custom Group definition American region Sales Territory Country In list (Canada, United States) [Add Qualification] Sales Territory Country In list (France, Germany, United Kingdom) [Add Qualification] Double-click here or drag an object from the object browser to add a custom group element.

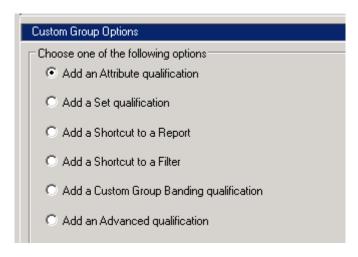

### Custom Group definition

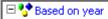

- 🗞 Calendar Year ( ID ) Between 2005 AND 2008
- [Add Qualification]
- Double-click here or drag an object from the object browser to add a custom group element.

|               | Metrics | Amount revenue |
|---------------|---------|----------------|
| Custom group  |         |                |
| Based on year |         | 134,117,770    |
| 2005          |         | 23,486,861     |
| 2006          |         | 46,189,611     |
| 2007          |         | 43,453,065     |
| 2008          |         | 20,988,233     |

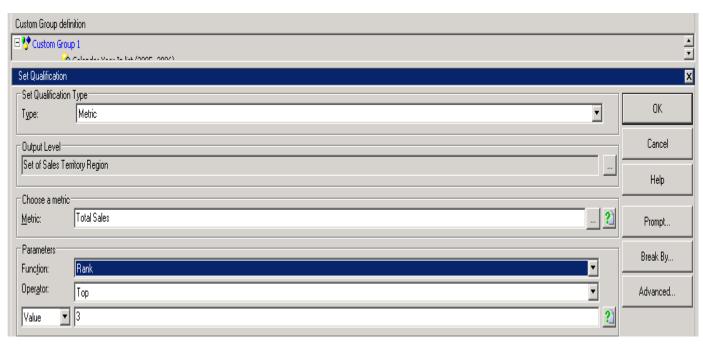

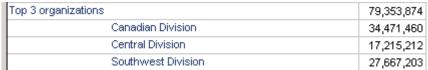

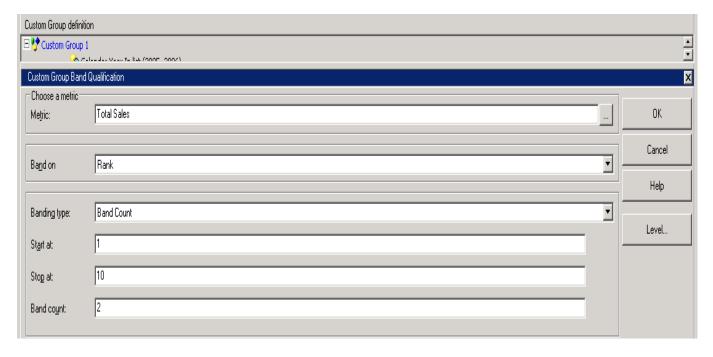

| Revenue range |                    | 134,117,770 |
|---------------|--------------------|-------------|
| Band (1)      |                    | 108,482,415 |
|               | Canadian Division  | 34,471,460  |
|               | Central Division   | 17,215,212  |
|               | Northeast Division | 13,877,401  |
|               | Northwest Division | 15,251,140  |
|               | Southwest Division | 27,667,203  |
| Band (2)      |                    | 25,635,355  |
|               | Australia          | 3,641,063   |
|               | France             | 6,309,020   |
|               | Germany            | 2,763,040   |
|               | Southeast Division | 12,922,231  |

- 🗆 🔥 Based on year
  - 🗞 Calendar Year ( ID ) Between 2005 AND 2008
  - ▶ [Add Qualification]
- 🖃 💔 Top 3 organizations
  - Set of Organization Name where (Rank of 'Amount revenue' Top 3)
  - ▶ [Add Qualification]
- 🗆 😍 Revenue range
  - Rank of 'Amount revenue'. Band Count [ Start At = 1; Stop At = 10; Band Count = 2 ]
  - ▶ [Add Qualification]
  - Double-click here or drag an object from the object browser to add a custom group element.

| Report details     |                    |                    |         |                |
|--------------------|--------------------|--------------------|---------|----------------|
| View filter        |                    |                    |         |                |
|                    |                    |                    | Metrics | Amount revenue |
| Custom group       |                    |                    |         |                |
| Based on year      |                    |                    |         | 134,117,770    |
|                    | 2005               |                    |         | 23,486,861     |
|                    | 2006               |                    |         | 46,189,611     |
|                    | 2007               |                    |         | 43,453,065     |
|                    | 2008               |                    |         | 20,988,233     |
| Top 3 organization | S                  |                    |         | 79,353,874     |
|                    | Canadian Division  |                    |         | 34,471,460     |
|                    | Central Division   |                    |         | 17,215,212     |
|                    | Southwest Division | ın                 |         | 27,667,203     |
| Revenue range      |                    |                    |         | 134,117,770    |
|                    | Band (1)           |                    |         | 108,482,415    |
|                    |                    | Canadian Division  |         | 34,471,460     |
|                    |                    | Central Division   |         | 17,215,212     |
|                    |                    | Northeast Division |         | 13,877,401     |
|                    |                    | Northwest Division |         | 15,251,140     |
|                    |                    | Southwest Division |         | 27,667,203     |
|                    | Band (2)           |                    |         | 25,635,355     |
|                    |                    | Australia          |         | 3,641,063      |
|                    |                    | France             |         | 6,309,020      |
|                    |                    | Germany            |         | 2,763,040      |
|                    |                    | Southeast Division |         | 12,922,231     |

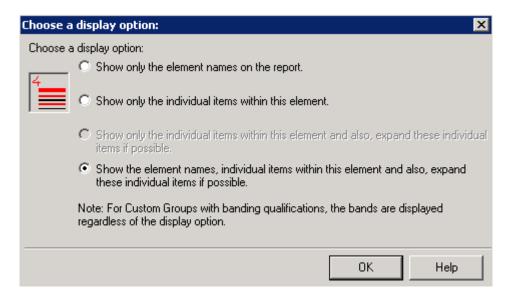

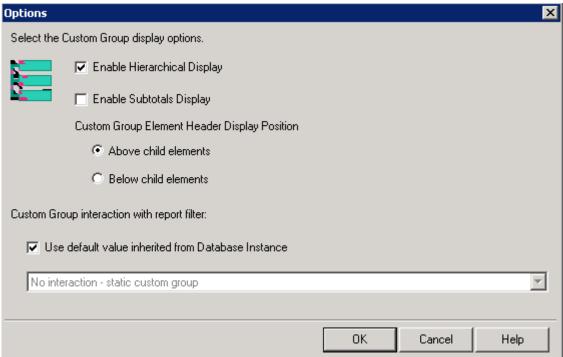

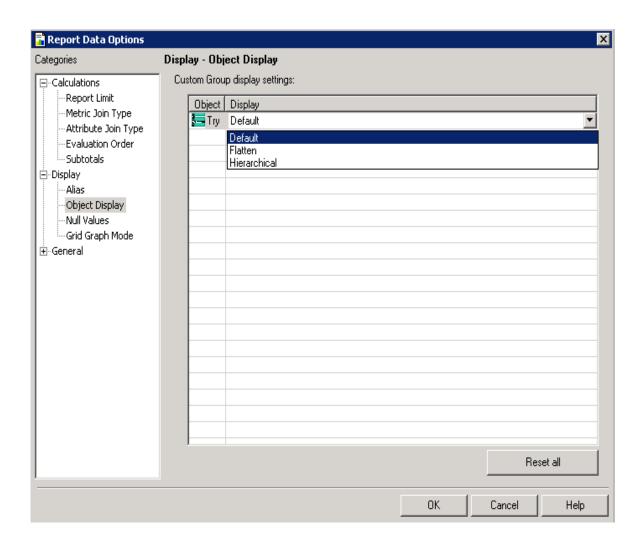

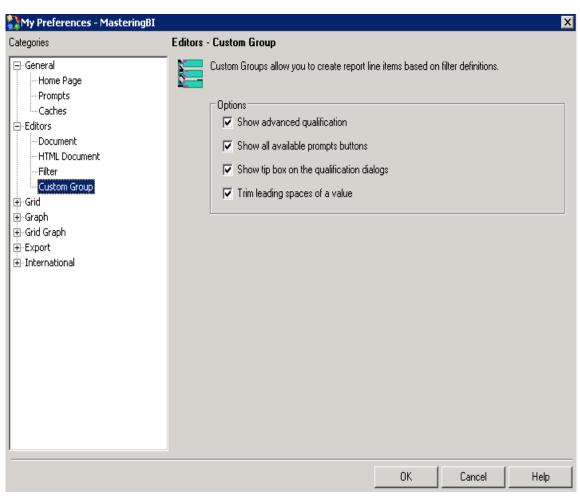

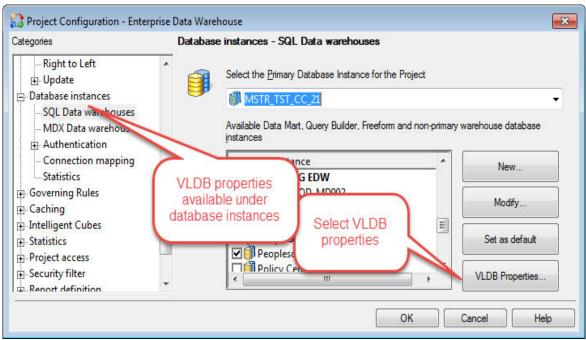

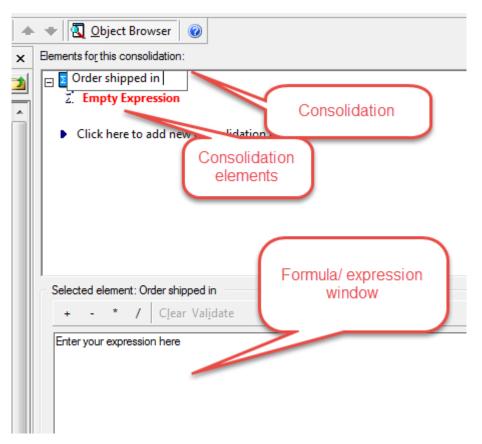

| Elements for this consolidation:    Orders shipped in 1st semeter   Z. ({Ship Quarter=1} + {Ship Quarter=2})   Order shiooed in 2nd semester | Alidh madic Canas II dadina   | Metrics | Total<br>Order<br>Quantity |
|----------------------------------------------------------------------------------------------------|-------------------------------|---------|----------------------------|
| z. ({Ship Quarter=3} + {Ship Quarter=4})                                                                                                    | Airthmetic Consolidation      |         |                            |
| Click here to add new consolidation element                                                                                                  | Orders shipped in 1st semeter |         | 120,848                    |
| Click here to add new consolidation element                                                                                                  | Order shiooed in 2nd semester |         | 153,928                    |

### Elements for this consolidation:

- Bike 1st semester 2005
  - Z. ({Ship Quarter=1 AND Calendar Year=2007 AND Product Category=Bikes} + {Product Category=Bikes AND Calendar Year=2007 AND Ship Quarter=2})
- Bikes 2nd Semester 2005
  - z. ({Calendar Year=2007 AND Product Category=Bikes AND Ship Quarter=3} + {Product Category=Bikes AND Ship Quarter=4 AND Calendar Year=2007})

|                         |           | Metrics | Total<br>Order<br>Quantity |
|-------------------------|-----------|---------|----------------------------|
| Consolidation-logical   | Ship Year |         |                            |
| Bike 1st semester 2005  | 2007      |         | 14,225                     |
| Bikes 2nd Semester 2005 | 2007      |         | 22,560                     |

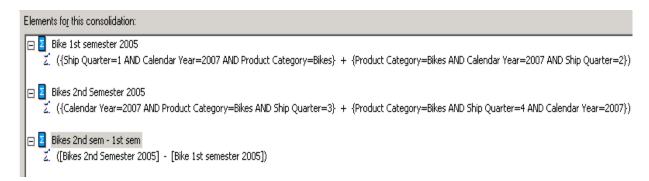

|                         | Metrics | Total Sales |
|-------------------------|---------|-------------|
| Consolidation-logical   |         |             |
| Bike 1st semester 2005  |         | 13,358,304  |
| Bikes 2nd Semester 2005 |         | 21,552,573  |
| Bikes 2nd sem - 1st sem |         | 8,194,269   |

## 

- 🗾 ({Ship Quarter=1 AND Calendar Year=2007 AND Product Category=Bikes} + {Product Category=Bikes AND Calendar Year=2007 AND Ship Quarter=2})
- Bikes 2nd Semester 2005

  ∑ ({Calendar Year=2007 AND Product Category=Bikes AND Ship Quarter=3} + {Product Category=Bikes AND Ship Quarter=4 AND Calendar Year=2007})
- ☑ Bike 2nd sem/1st sem

   ∠. ([Bikes 2nd Semester 2005] / [Bike 1st semester 2005])

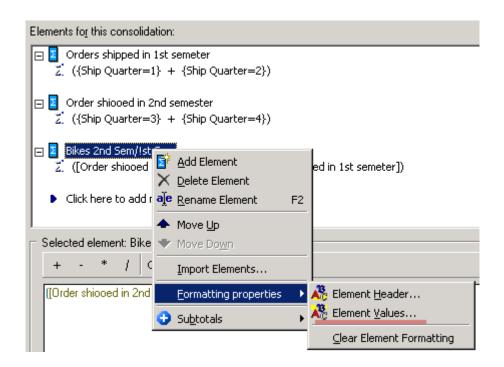

[Analytical engine calculation steps:

- 1. Calculate consolidation: <Consolidation-logical>
- 2. Perform cross-tabbing

]

|    | DateKey  | YTD_key  |
|----|----------|----------|
| 1  | 20050101 | 20050101 |
| 2  | 20050102 | 20050101 |
| 3  | 20050103 | 20050101 |
| 4  | 20050104 | 20050101 |
| 5  | 20050105 | 20050101 |
| 6  | 20050106 | 20050101 |
| 7  | 20050107 | 20050101 |
| 8  | 20050108 | 20050101 |
| 9  | 20050109 | 20050101 |
| 10 | 20050110 | 20050101 |
| 11 | 20050111 | 20050101 |
| 12 | 20050112 | 20050101 |
| 13 | 20050113 | 20050101 |

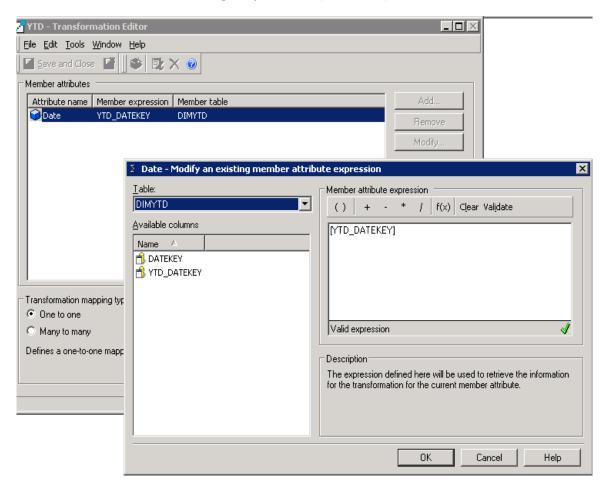

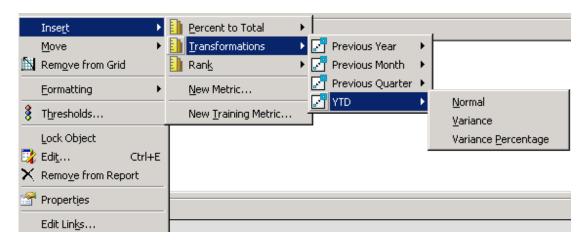

|          |                    | Metrics | Amount     | YTD<br>(Amount) |
|----------|--------------------|---------|------------|-----------------|
| Date     | Organization Name  |         |            |                 |
| 20070801 | Southeast Division |         | 13,007,531 | 62,477,384      |
| 20070901 | Canadian Division  |         | 12,726,619 | 79,667,776      |
| 20071201 | Canadian Division  |         | 12,214,191 | 110,629,436     |
| 20070901 | Southeast Division |         | 11,230,446 | 73,707,830      |
| 20060801 | Canadian Division  |         | 11,144,848 | 59,048,149      |
| 20060901 | Canadian Division  |         | 11,102,116 | 70,150,265      |
| 20060801 | Southeast Division |         | 11,064,163 | 59,180,426      |
| 20060701 | Canadian Division  |         | 11,062,948 | 47,903,301      |
| 20071101 | Southeast Division |         | 10,964,078 | 91,969,595      |
| 20051101 | Southeast Division |         | 10,670,564 | 29,545,473      |
| 20070801 | Canadian Division  |         | 10,578,138 | 66,941,157      |

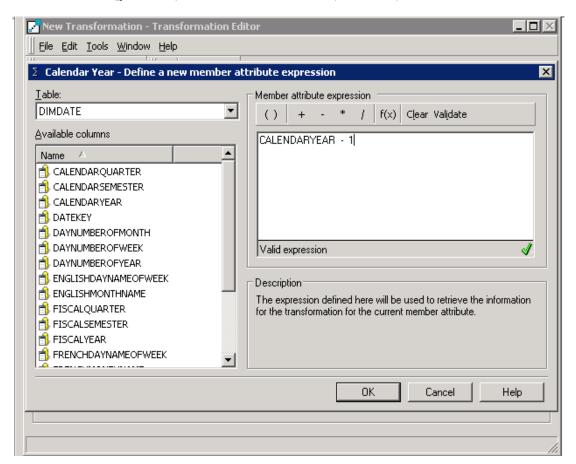

| Organization Name  | Metrics | Revenue<br>2008 | Transformation<br>-year-1<br>(Revenue 2008) | Revenue<br>2007 |
|--------------------|---------|-----------------|---------------------------------------------|-----------------|
| Australia          |         | 1,655,326       | 1,985,737                                   | 1,985,737       |
| Canadian Division  |         | 4,507,458       | 10,954,950                                  | 10,954,950      |
| Central Division   |         | 2,087,646       | 5,108,907                                   | 5,108,907       |
| France             |         | 1,858,094       | 3,288,195                                   | 3,288,195       |
| Germany            |         | 1,150,205       | 1,574,373                                   | 1,574,373       |
| Northeast Division |         | 1,710,389       | 4,622,633                                   | 4,622,633       |
| Northwest Division |         | 2,718,923       | 4,695,559                                   | 4,695,559       |
| Southeast Division |         | 1,418,765       | 2,855,418                                   | 2,855,418       |
| Southwest Division |         | 3,881,428       | 8,367,292                                   | 8,367,292       |

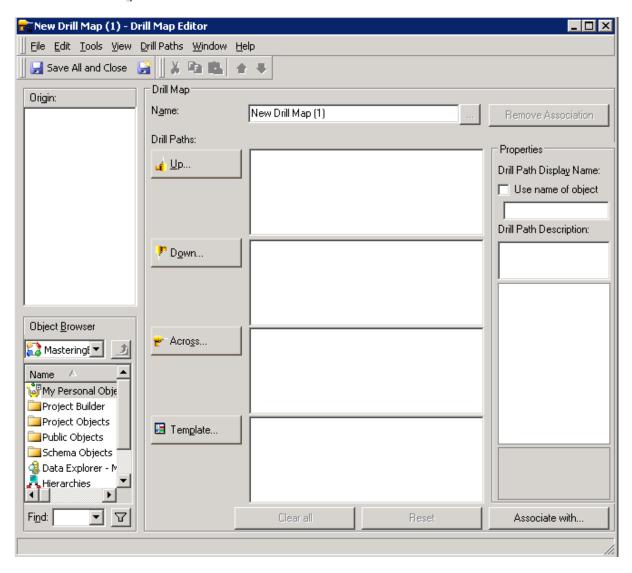

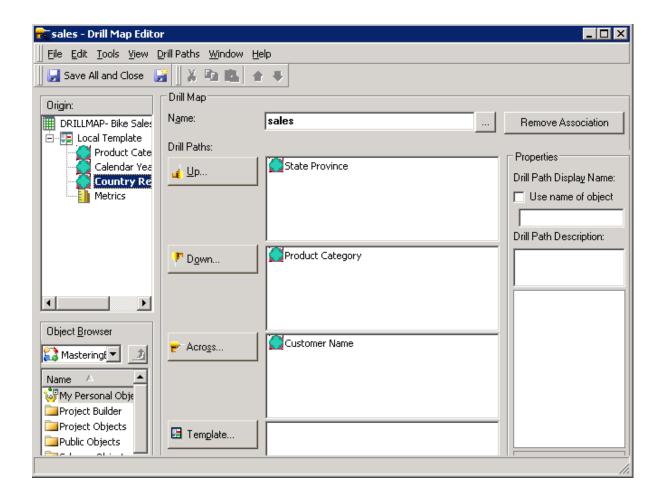

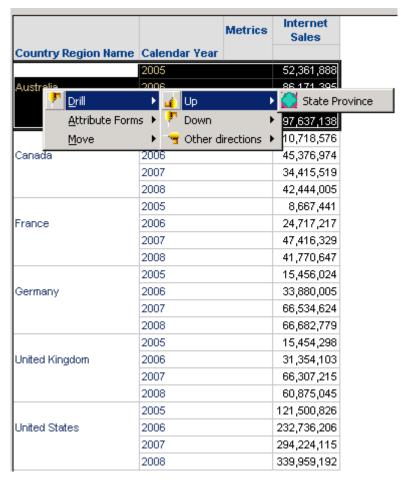

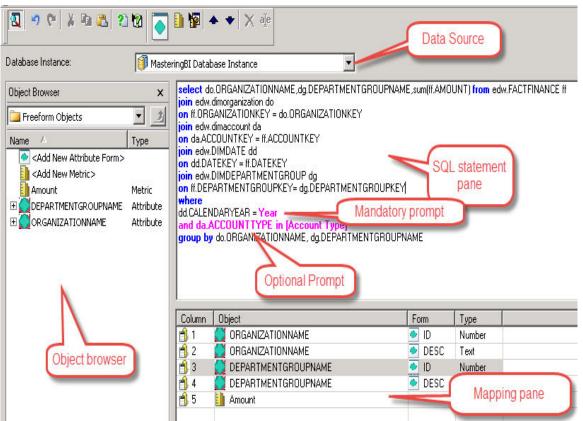

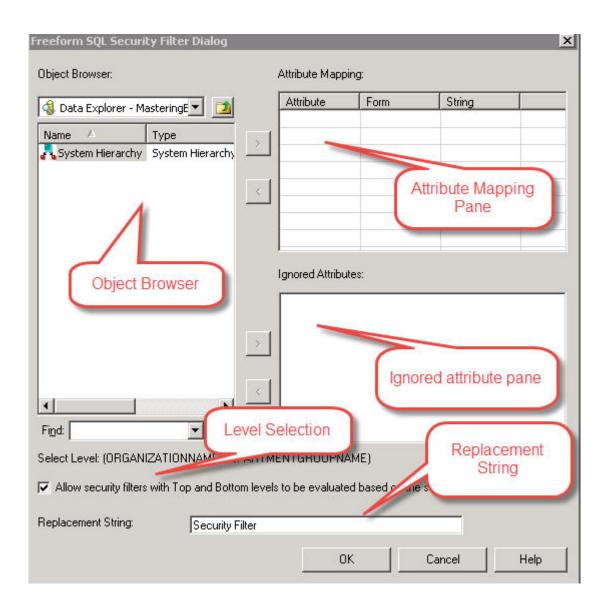

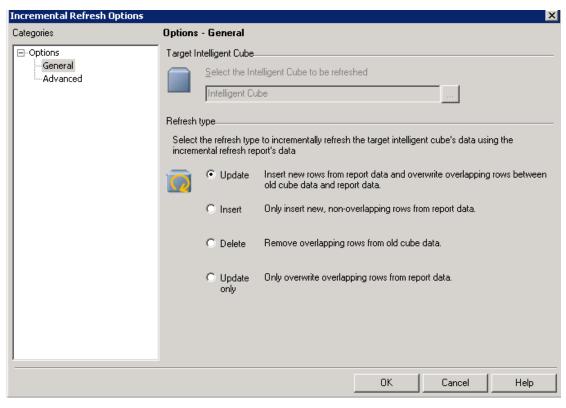

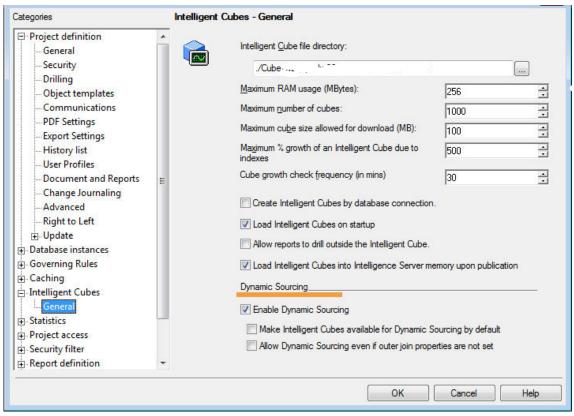

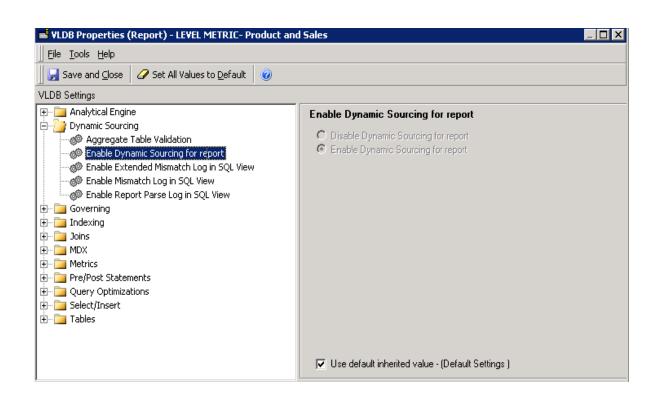

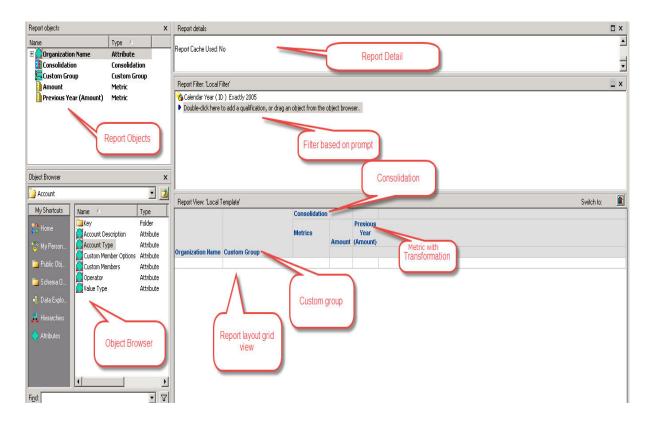

| + Page Header     |  |
|-------------------|--|
| + Document Header |  |
| + Detail Header   |  |
| + Detail          |  |
| + Detail Footer   |  |
| + Document Footer |  |
| + Page Footer     |  |

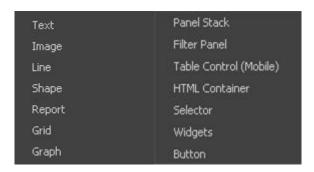

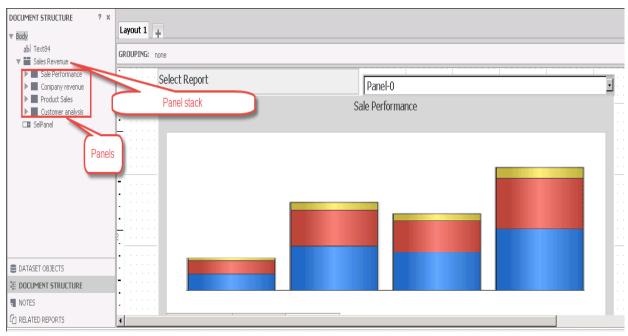

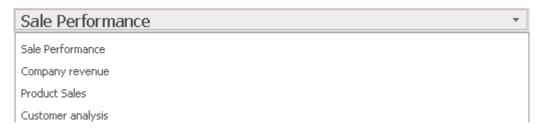

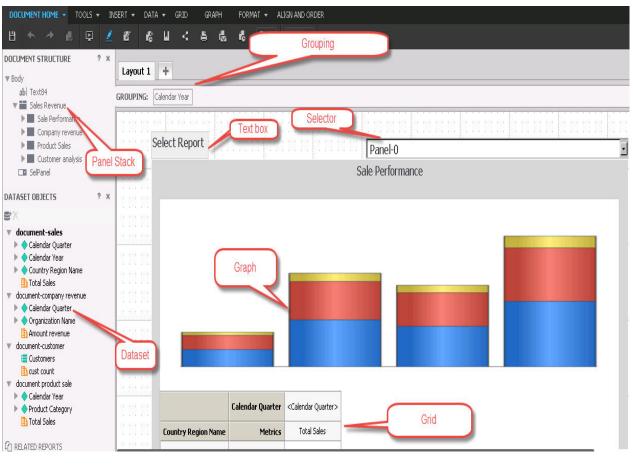

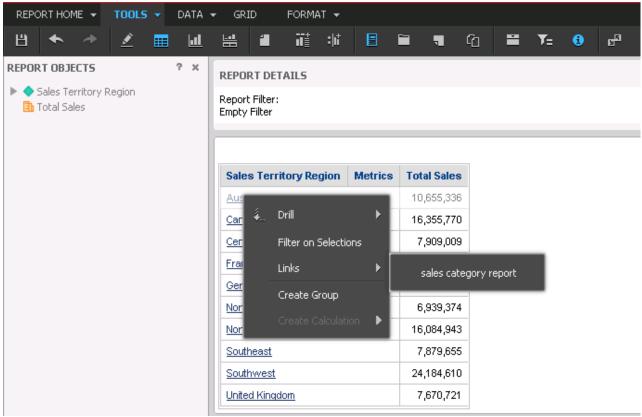

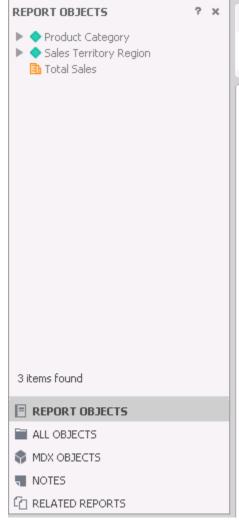

### REPORT DETAILS

Report Filter: Empty Filter

| Sales Territory Region | Product Category  | Metrics | Total Sales |
|------------------------|-------------------|---------|-------------|
|                        | Accessories       |         | 162,638     |
| Australia              | Bikes             |         | 10,175,871  |
|                        | Clothing          |         | 113,176     |
|                        | Accessories       |         | 221,505     |
| Canada                 | Bikes             |         | 13,457,683  |
|                        | Clothing          |         | 432,112     |
|                        | Accessories       |         | 46,297      |
| Central                | Bikes             |         | 6,761,070   |
|                        | Clothing          |         | 154,238     |
|                        | Accessories Bikes |         | 111,439     |
| France                 |                   |         | 6,114,241   |
|                        | Clothing          |         | 155,127     |
|                        | Accessories       |         | 97,316      |
| Germany                | Bikes             |         | 4,351,530   |
|                        | Clothing          |         | 95,185      |
|                        | Accessories       |         | 51,002      |
| Northeast              | Ribes             |         | 5 875 571   |

# **Chapter 4: Advanced Visualization Techniques**

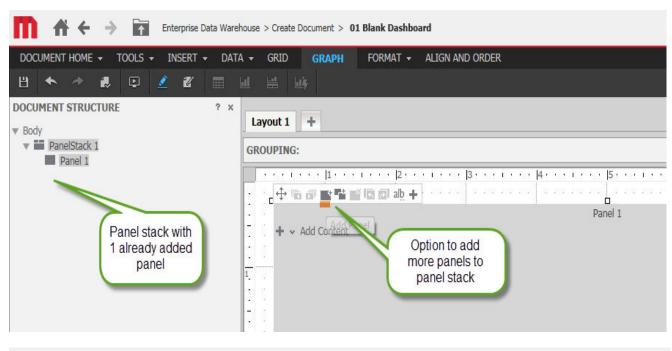

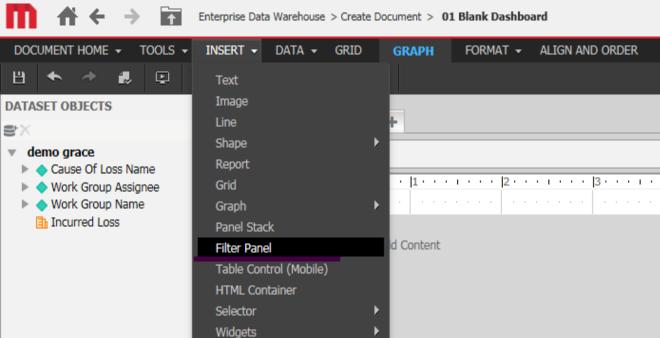

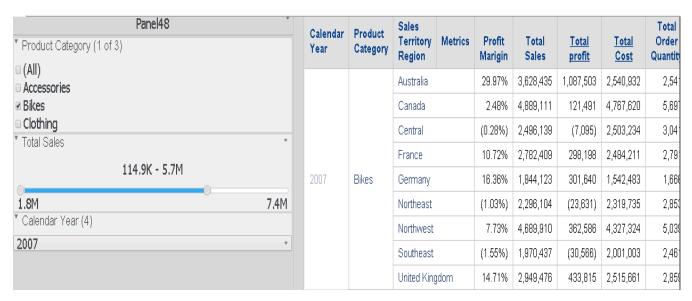

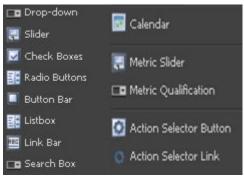

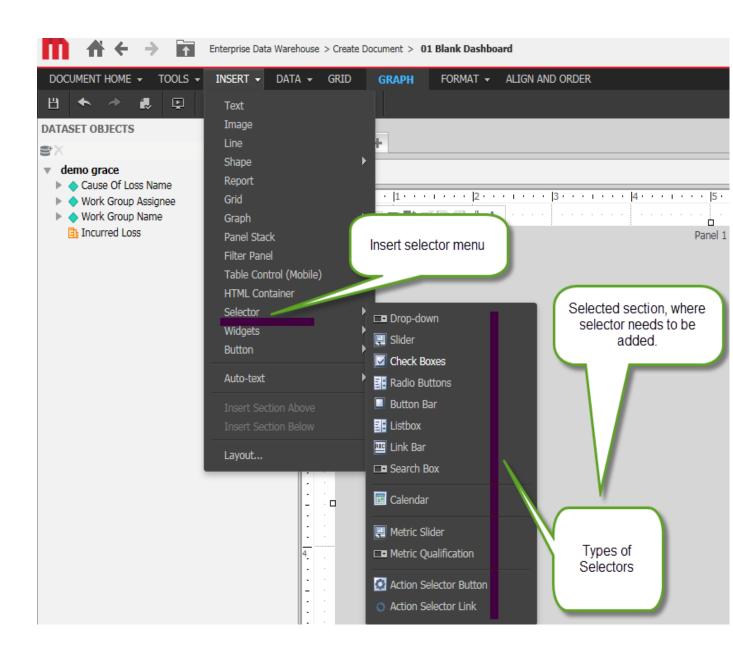

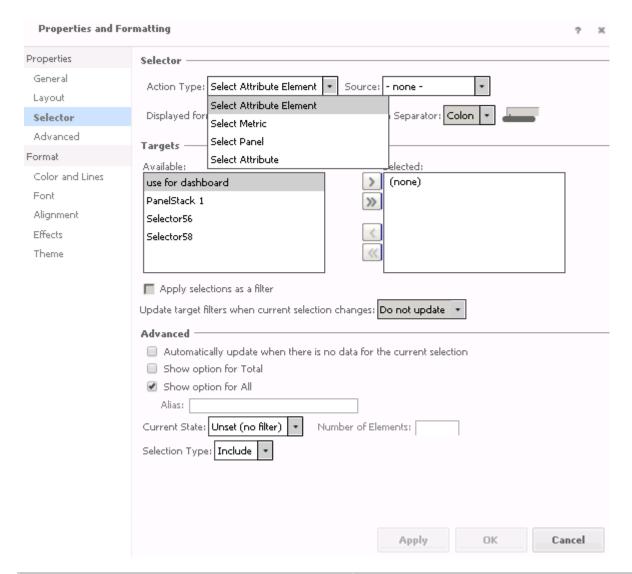

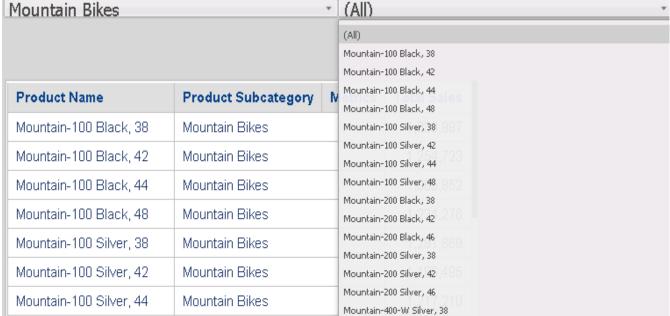

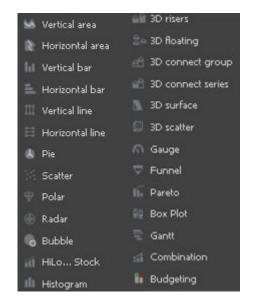

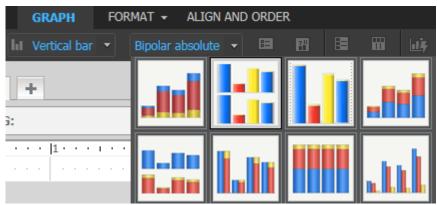

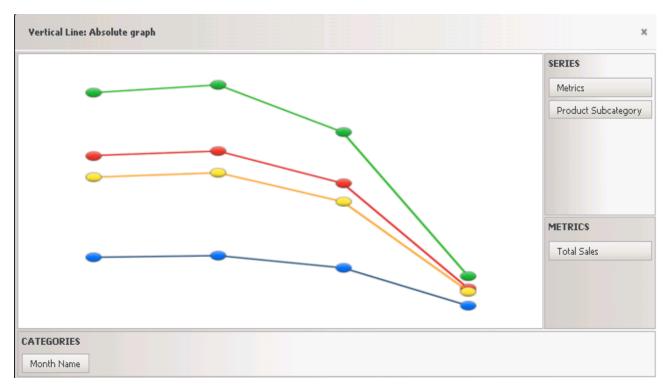

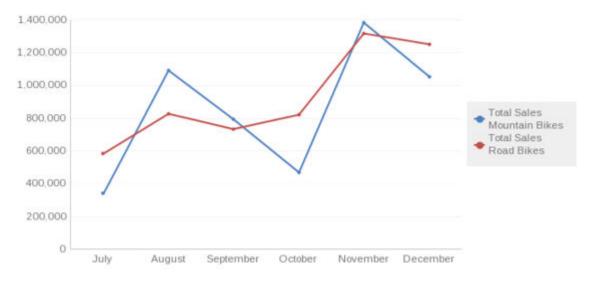

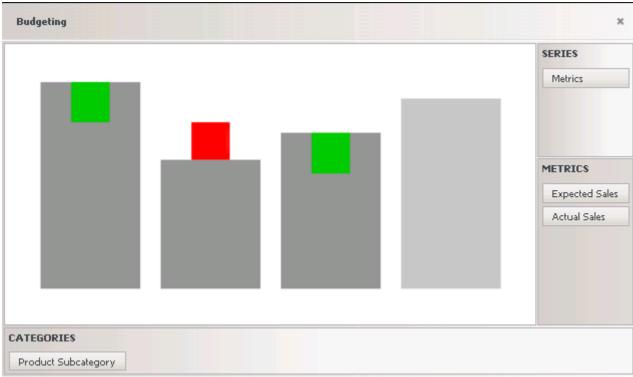

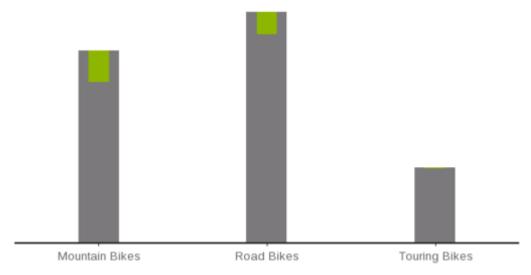

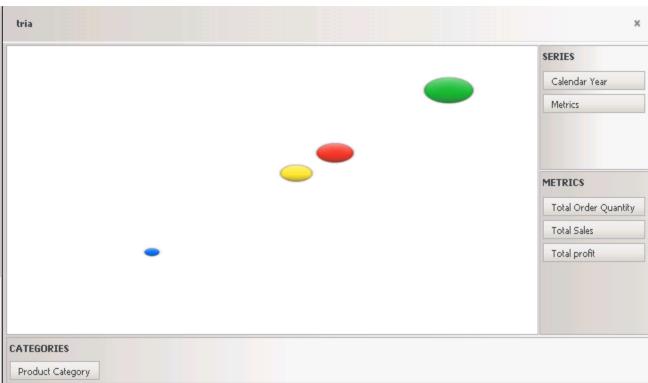

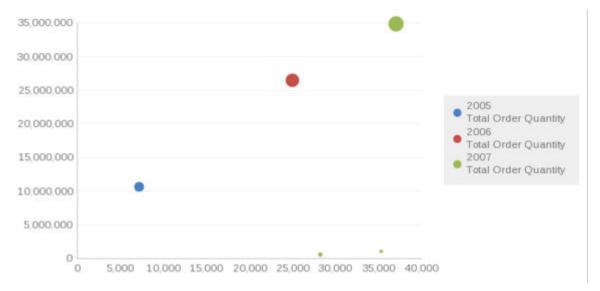

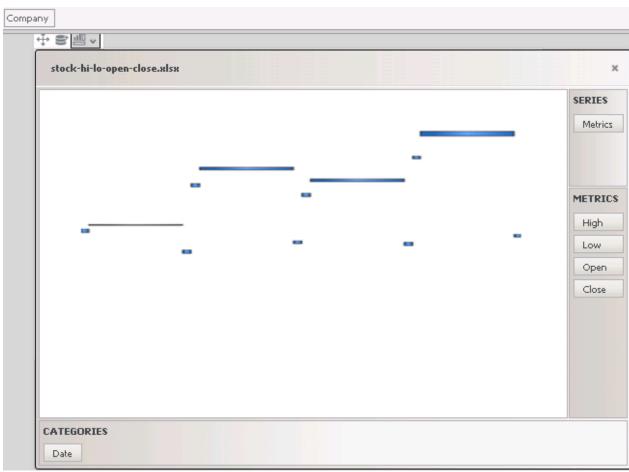

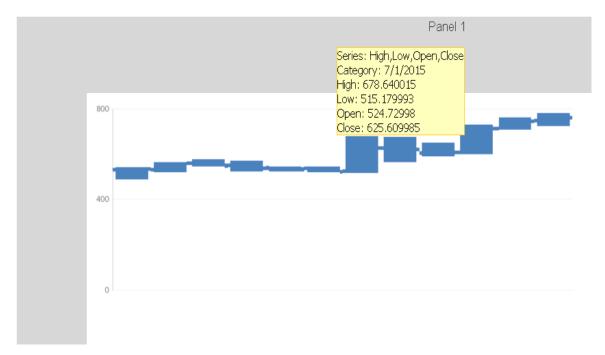

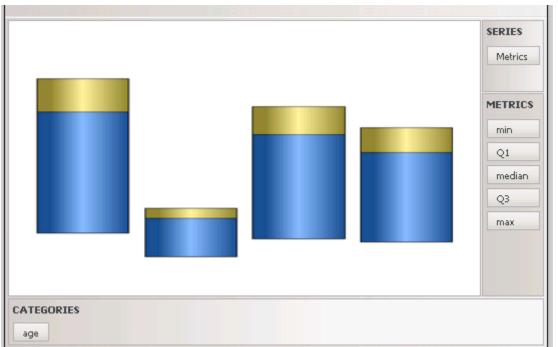

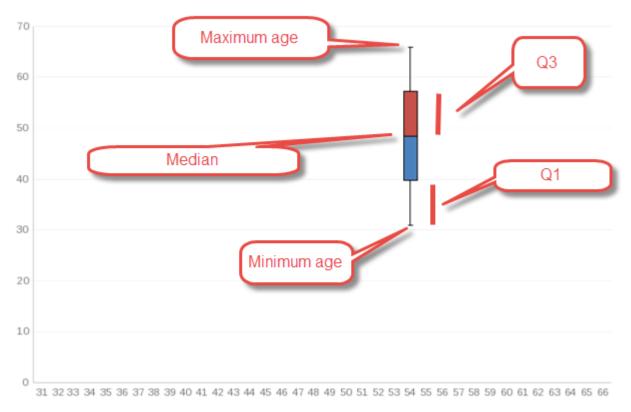

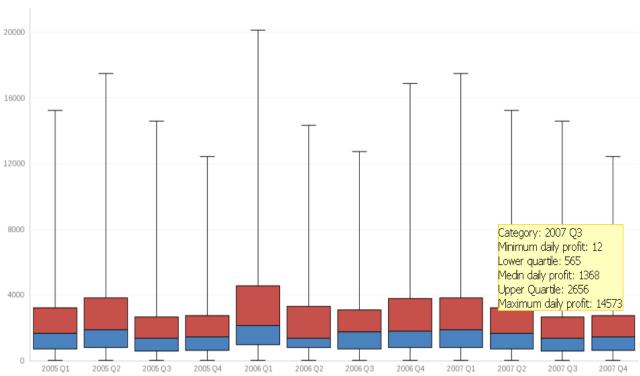

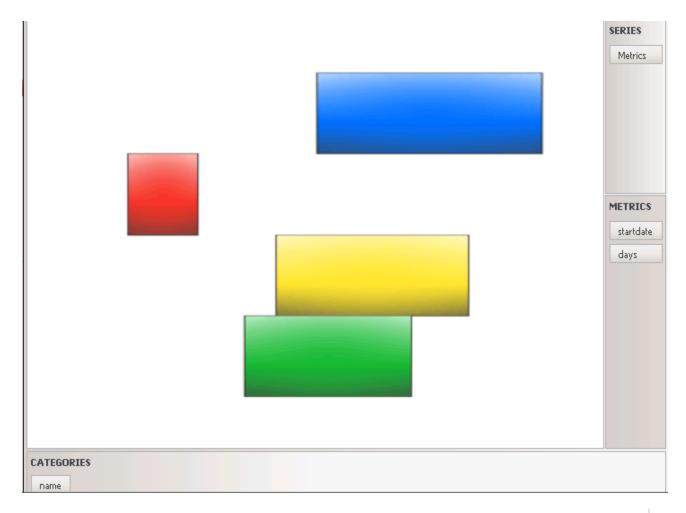

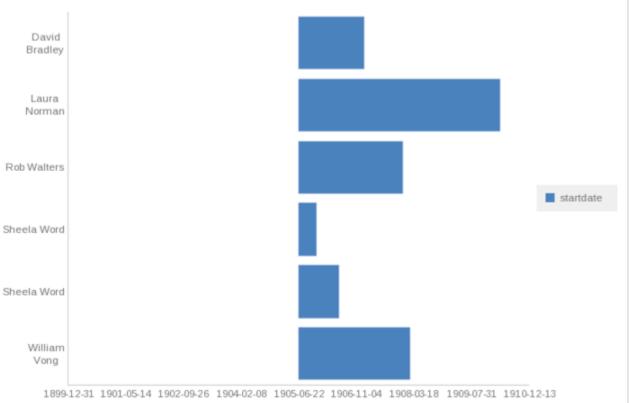

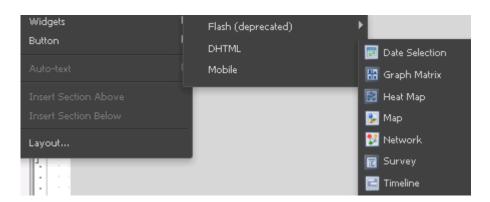

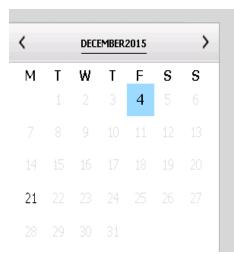

OrderDateQuarterRegionRepItemUnitsUnitUnitCentral12/4/154CentralJardineBinder9419.991879.06

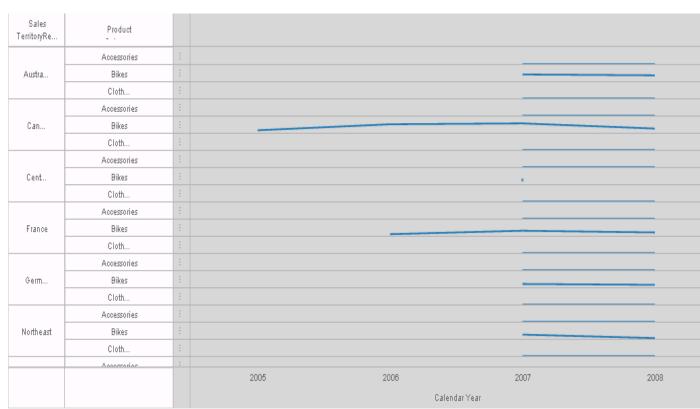

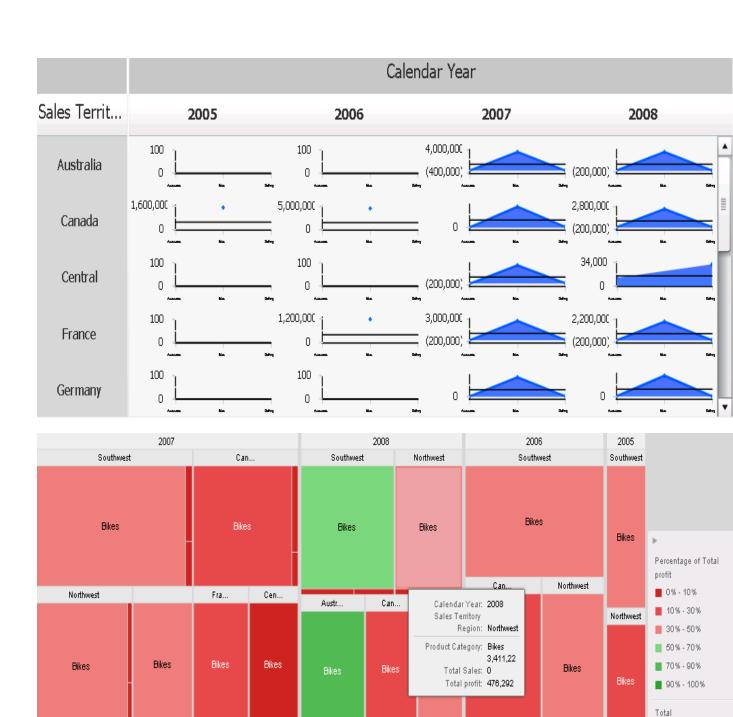

Germ...

Bikes

Fra...

South...

Bikes

Northe..

South...

Bikes

Austr...

Bikes

Northe...

Bikes

South...

Bikes

Germ..

Sales

Can...

Fra...

Min: 11,818

Max: 7,364,73

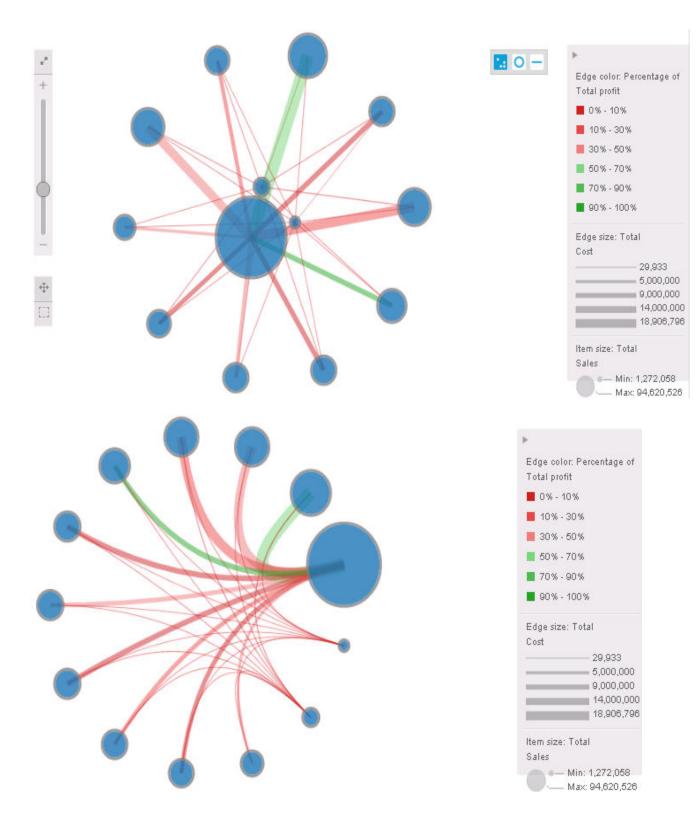

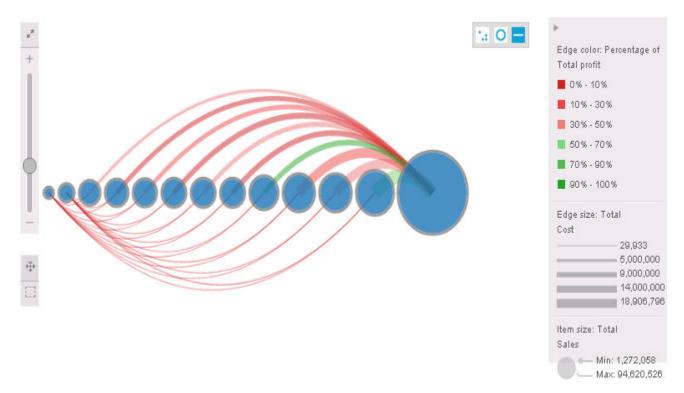

| 4 | Α        | В          | C             | D            | Е        | F           | G           | Н             |
|---|----------|------------|---------------|--------------|----------|-------------|-------------|---------------|
| 1 | surveyID | questionID | questionTitle | questionType | answerlD | answerTitle | answer∀alue | currentAnswer |
| 2 | 1        | 1          | First Name    | 1            | 19       | NULL        | NULL        | NULL          |
| 3 | 1        | 2          | Last Name     | 1            | 19       | NULL        | NULL        | NULL          |
| 4 | 1        | 3          | Email         | 1            | 19       | NULL        | NULL        | NULL          |
| 5 | 1        | 4          | Address       | 1            | 19       | NULL        | NULL        | NULL          |

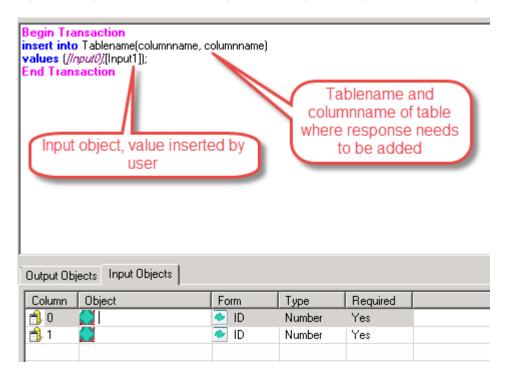

| 1. First Name              |        |  |  |
|----------------------------|--------|--|--|
|                            |        |  |  |
|                            |        |  |  |
| 2. Last Name               |        |  |  |
|                            |        |  |  |
|                            |        |  |  |
| 3. Email                   |        |  |  |
|                            |        |  |  |
| 4. Address                 |        |  |  |
| Thursday                   |        |  |  |
|                            |        |  |  |
| 5. Your driving experience |        |  |  |
| Less than 1 year           |        |  |  |
|                            |        |  |  |
| ( ) 4-10 Years             |        |  |  |
|                            | Submit |  |  |

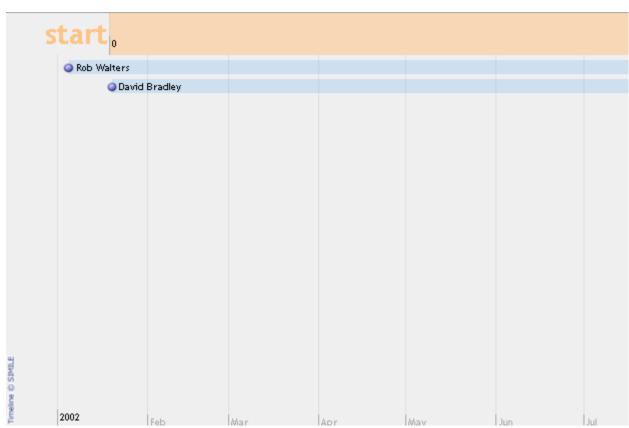

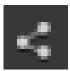

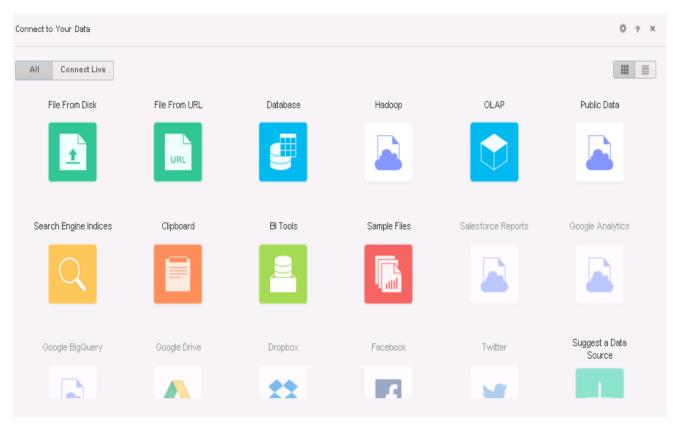

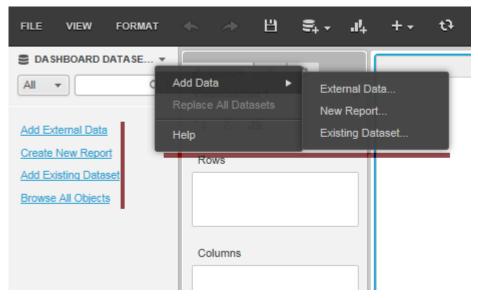

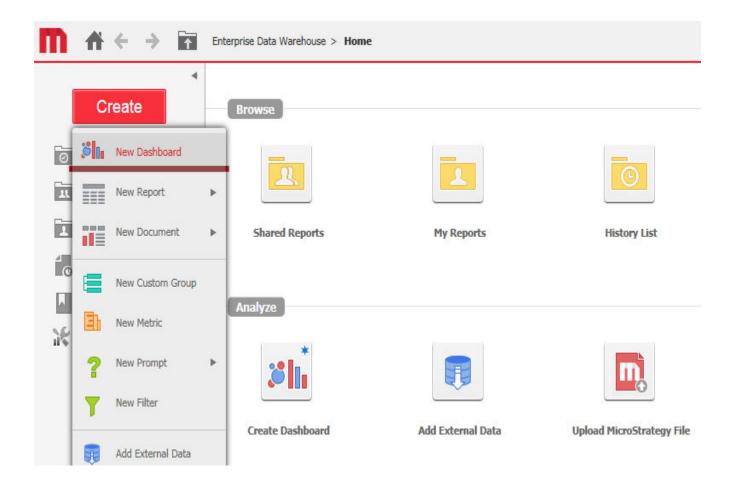

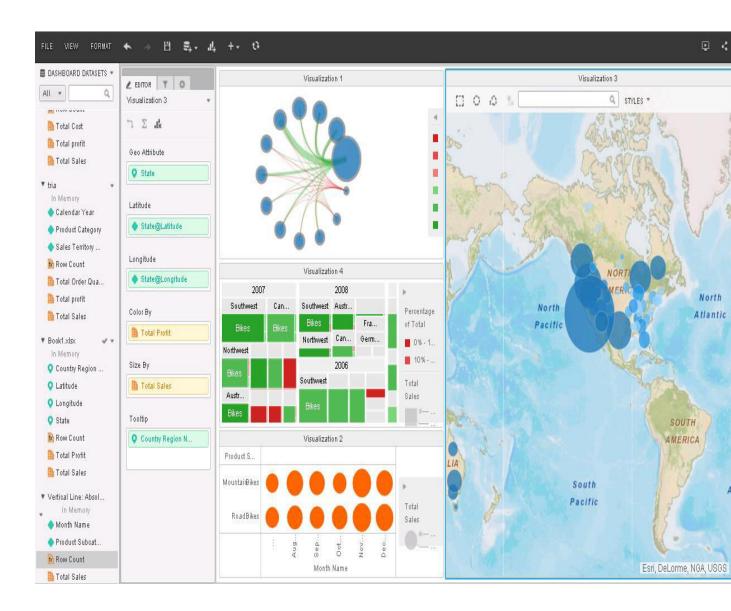

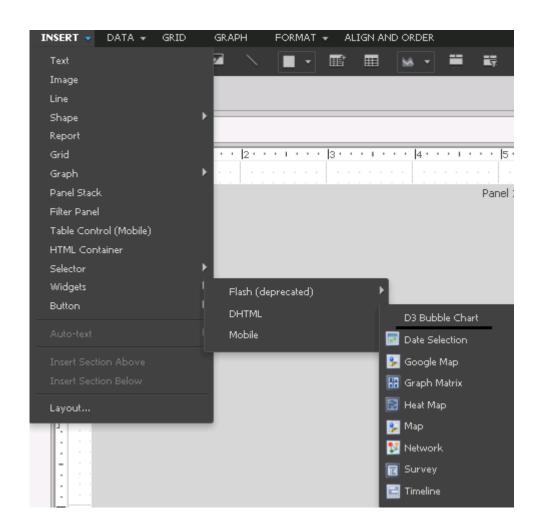

| Name 📤                             | Size   | Changed               | Rights    | Owne |
|------------------------------------|--------|-----------------------|-----------|------|
| <u></u>                            |        | 1/26/2016 3:10:27 PM  | rwxr-xr-x | root |
| adminErrors.xml                    | 11 KB  | 9/24/2015 6:02:52 PM  | rw-rr     | root |
| advancedColorPicker.xml            | 9 KB   | 9/24/2015 6:02:50 PM  | rw-rr     | root |
| advancedThresholdEditorToolbar.xml | 10 KB  | 9/24/2015 6:02:50 PM  | rw-rr     | root |
| advFontColorPicker.xml             | 10 KB  | 9/24/2015 6:02:50 PM  | rw-rr     | root |
| alertsEditorToolbar.xml            | 4 KB   | 9/24/2015 6:02:52 PM  | rw-rr     | root |
| allBorderStylesPicker.xml          | 2 KB   | 9/24/2015 6:02:50 PM  | rw-rr     | root |
| allObjectBrowserContextMenus.xml   | 3 KB   | 9/24/2015 6:02:50 PM  | rw-rr     | root |
| beanFactoryConfig.xml              | 1 KB   | 9/24/2015 6:02:50 PM  | rw-rr     | root |
| blockColorPicker.xml               | 8 KB   | 9/24/2015 6:02:52 PM  | rw-rr     | root |
| borderStylesPicker.xml             | 2 KB   | 9/24/2015 6:02:50 PM  | rw-rr     | root |
| browserSettings.xml                | 4 KB   | 9/24/2015 6:02:48 PM  | rw-rr     | root |
| colorPicker.xml                    | 1 KB   | 9/24/2015 6:02:48 PM  | rw-rr     | root |
| colorPickerShortcutList.xml        | 10 KB  | 9/24/2015 6:02:52 PM  | rw-rr     | root |
| colorThemes.xml                    | 1 KB   | 9/24/2015 6:02:52 PM  | rw-rr     | root |
| controlLocalDataMenu.xml           | 3 KB   | 9/24/2015 6:02:52 PM  | rw-rr     | root |
| dataExplorerContextMenus.xml       | 3 KB   | 9/24/2015 6:02:50 PM  | rw-rr     | root |
| atePicker.xml                      | 45 KB  | 9/24/2015 6:02:50 PM  | rw-rr     | root |
| derivedElementsEditorToolbar.xml   | 4 KB   | 9/24/2015 6:02:50 PM  | rw-rr     | root |
| derivedElmtGroupPicker.xml         | 1 KB   | 9/24/2015 6:02:52 PM  | rw-rr     | root |
| detailsToolbar.xml                 | 1 KB   | 9/24/2015 6:02:52 PM  | rw-rr     | root |
| displayFormatPicker.xml            | 1 KB   | 9/24/2015 6:02:50 PM  | rw-rr     | root |
| documentMenu.xml                   | 8 KB   | 9/24/2015 6:02:48 PM  | rw-rr     | root |
| documentStandardToolbar.xml        | 4 KB   | 9/24/2015 6:02:50 PM  | rw-rr     | root |
| drillLinkEditorToolbar.xml         | 3 KB   | 9/24/2015 6:02:52 PM  | rw-rr     | root |
| EditableObjectFrameMenu.xml        | 1 KB   | 9/24/2015 6:02:50 PM  | rw-rr     | root |
| errors.xml                         | 26 KB  | 10/23/2015 9:09:00 AM | rw-rr     | root |
| esriConfig.xml                     | 3 KB   |                       | rw-rr     | root |
| events.xml                         | 208 KB | 11/10/2015 7:01:14 PM | rw-rr     | root |

```
<!-- The following nodes are used for on-premises map integration -->
  <bms>
    <bm key="default"> </bm>
  </bms>
  <!-- End of nodes used for on-premises map integration -->
  <!-- The following nodes are used for cloud-based map integration -->
  <!-- Please insert keys obtained from MicroStrategy Map key from Technical Support in apps node -->
  <apps>
ADD KEY HERE
</apps>
  <layers>
           id="1"
     <layer</pre>
           title="US-States"
           ml="http://services.arcgis.com/P3ePLMYs2RVChkJx/arcgis/rest/services/USA_States_Generalized/FeatureServer/0"/>
     <layer id="2
           title="US-ZipCodes"
     ml="http://services.arcgis.com/P3ePLMYs2RVChkJx/arcgis/rest/services/USA_ZIP_Codes/FeatureServer/0"/>
<layer id="3"
     ml="http://services.arcgis.com/P3ePLMYs2RVChkJx/arcgis/rest/services/USA_Counties_Generalized/FeatureServer/0"/>
<layer id="4"
           title="US-Counties"
           title="World-Countries Detailed"
           ml="http://services.arcgis.com/P3epLMys2RvChkjx/arcgis/rest/services/world_Countries/FeatureServer/0" />
     <layer id="5
     title="World-Admin-Divisions"
           ml="http://services.arcgis.com/P3ePLMYs2RVChkJx/arcgis/rest/services/world_Administrative_Divisions/FeatureServer/0"/>
```

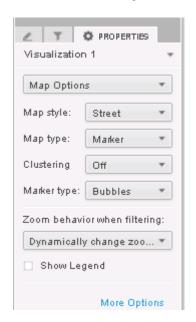

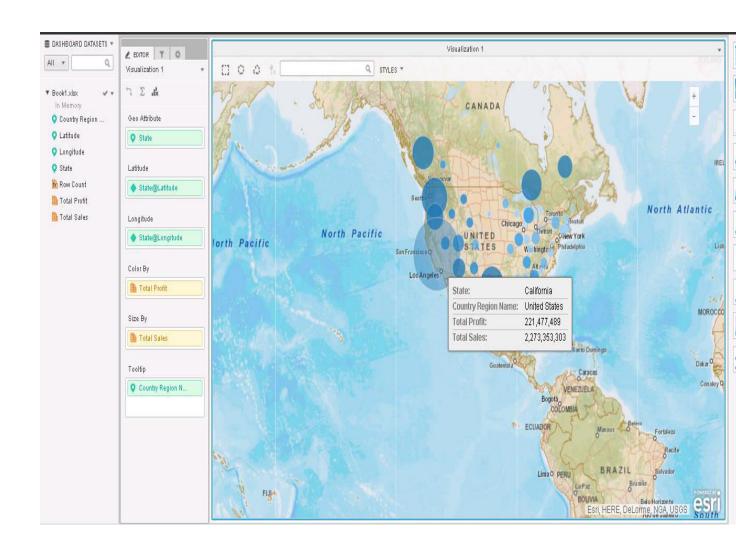

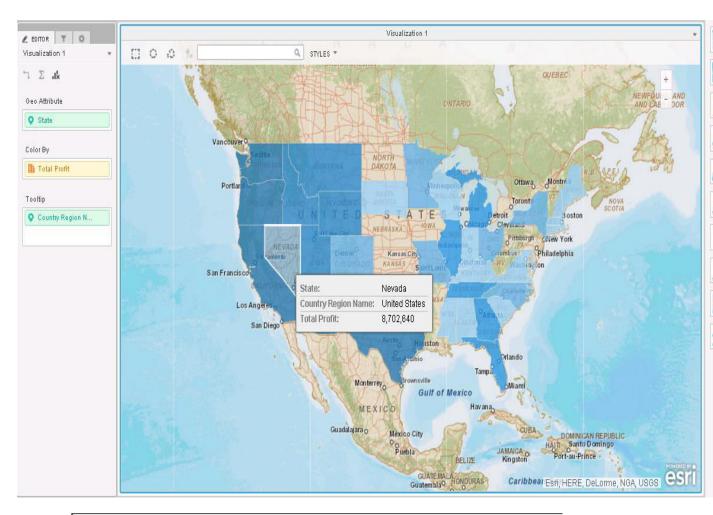

|<gc>
 <mk isPremier="false">Add key obtained from Google</mk>
|</gc>|

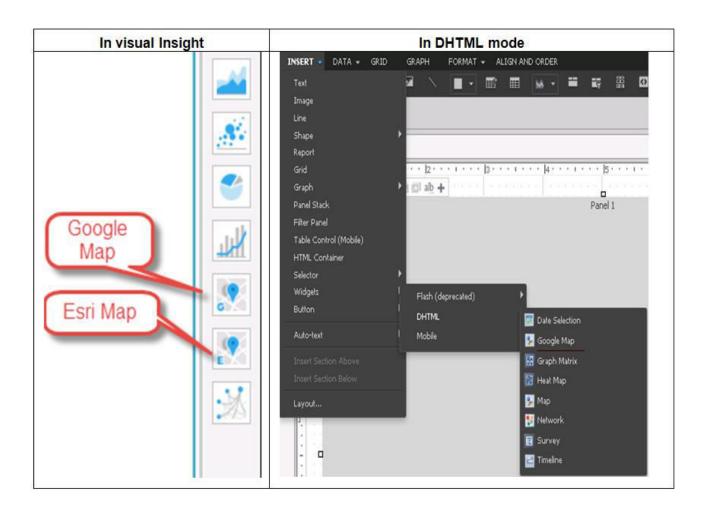

## **Chapter 5: Customization of MicroStrategy**

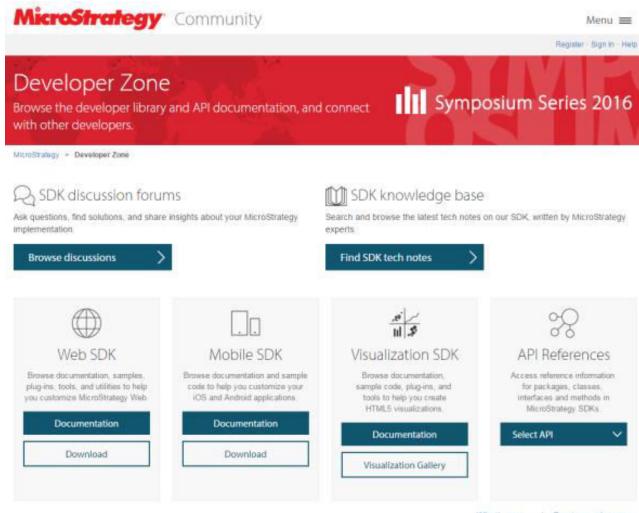

What's new » | Previous releases »

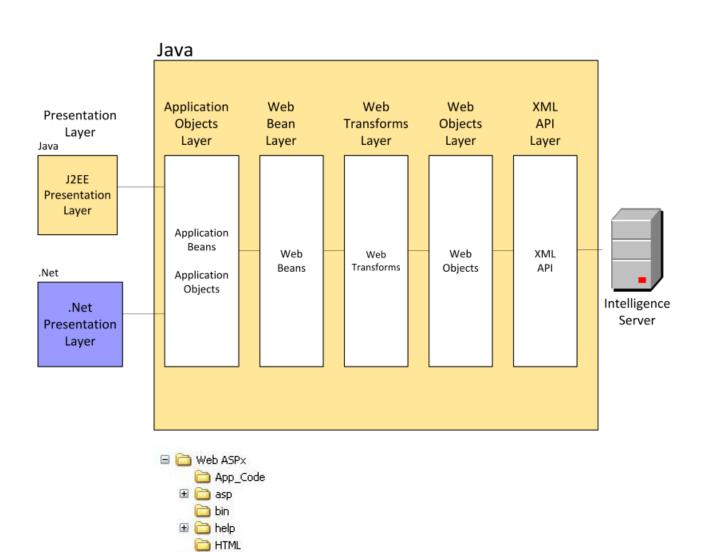

🗏 🧀 plugins

□ CustomPlugin

🗷 🧀 style

🖃 🛅 DefaultPlugIn

asp

ightharpoonup asp
ightharpoonup asp
ightharpoonup asp
ightharpoonup asp
ightharpoonup asp
ightharpoonup asp
ightharpoonup asp
ightharpoonup asp
ightharpoonup asp
ightharpoonup asp
ightharpoonup asp
ightharpoonup asp
ightharpoonup asp
ightharpoonup asp
ightharpoonup asp
ightharpoonup asp
ightharpoonup asp
ightharpoonup asp
ightharpoonup asp
ightharpoonup asp
ightharpoonup asp
ightharpoonup asp
ightharpoonup asp
ightharpoonup asp
ightharpoonup asp
ightharpoonup asp
ightharpoonup asp
ightharpoonup asp
ightharpoonup asp
ightharpoonup asp
ightharpoonup asp
ightharpoonup asp
ightharpoonup asp
ightharpoonup asp
ightharpoonup asp
ightharpoonup asp
ightharpoonup asp
ightharpoonup asp
ightharpoonup asp
ightharpoonup asp
ightharpoonup asp
ightharpoonup asp
ightharpoonup asp
ightharpoonup asp
ightharpoonup asp
ightharpoonup asp
ightharpoonup asp
ightharpoonup asp
ightharpoonup asp
ightharpoonup asp
ightharpoonup asp
ightharpoonup asp
ightharpoonup asp
ightharpoonup asp
ightharpoonup asp
ightharpoonup asp
ightharpoonup asp
ightharpoonup asp
ightharpoonup asp
ightharpoonup asp
ightharpoonup asp
ightharpoonup asp
ightharpoonup asp
ightharpoonup asp
ightharpoonup asp
ightharpoonup asp
ightharpoonup asp
ightharpoonup asp
ightharpoonup asp
ightharpoonup asp
ightharpoonup asp
ightharpoonup asp
ightharpoonup asp
ightharpoonup asp
ightharpoonup asp
ightharpoonup asp
ightharpoonup asp
ightharpoonup asp
ightharpoonup asp
ightharpoonup asp
ightharpoonup asp
ightharpoonup asp
ightharpoonup asp
ightharpoonup asp
ightharpoonup asp
ightharpoonup asp
ightharpoonup asp
ightharpoonup asp
ightharpoonup asp
ightharpoonup asp
ightharpoonup asp
ightharpoonup asp
ightharpoonup asp
ightharpoonup asp
ightharpoonup asp
ightharpoonup asp
ightharpoonup asp
ightharpoonup asp
ightharpoonup asp
ightharpoonup asp
ightharpoonup asp
ightharpoonup asp
ightharpoonup asp
ightharpoonup asp
ightharpoonup asp
ightharpoonup asp
ightharpoonup asp
ightharpoonup asp
ightharpoonup asp
ightharpoonup asp
ightharpoonup asp
ightharpoonup asp
ightharpoonup asp
ightha

asp

images
 iavascript

🗷 🧀 plugins

🗷 🧀 style

swf

🛅 resBundles

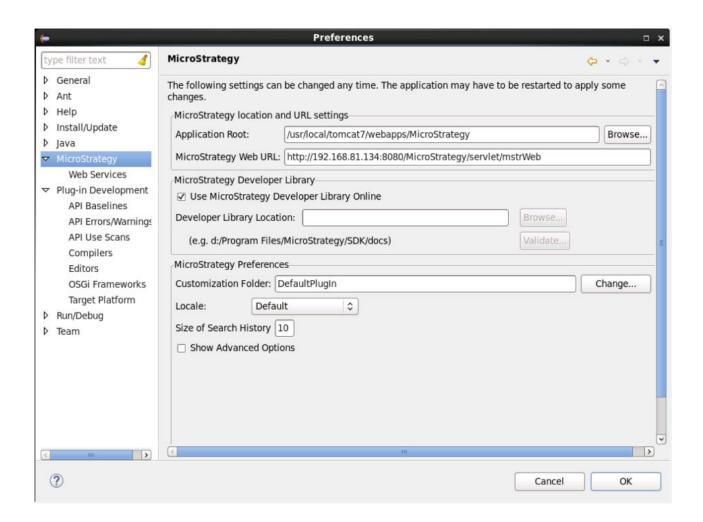

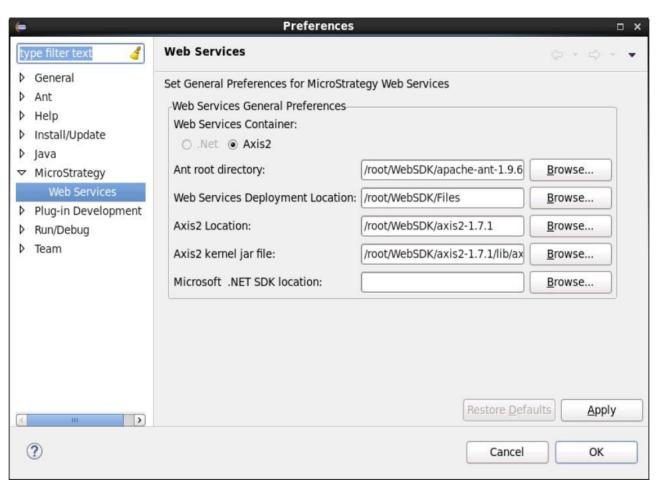

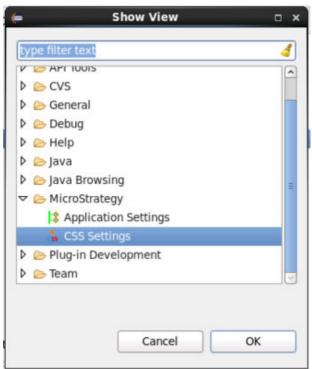

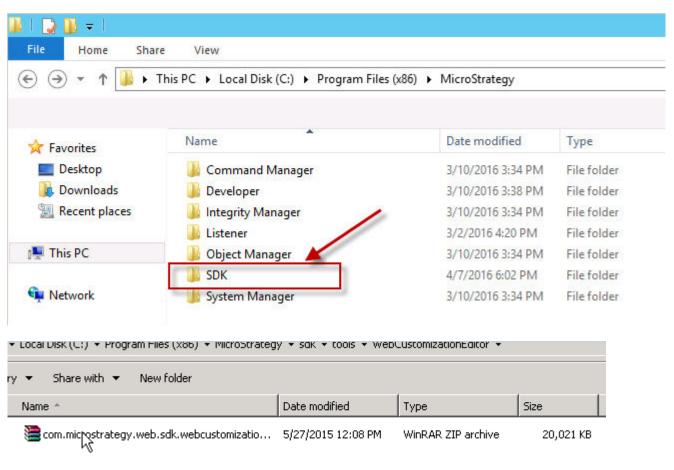

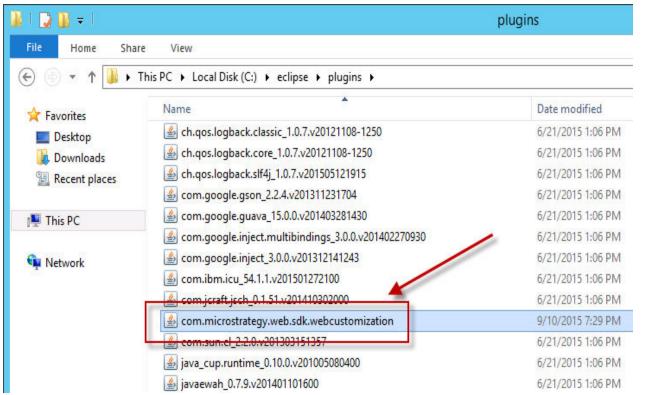

| REPORT DETAILS                 |       |             |              | ? X                            |
|--------------------------------|-------|-------------|--------------|--------------------------------|
| Report Filter:<br>Empty Filter |       |             |              |                                |
|                                |       |             |              | Data rows: 2   Data columns: 3 |
| Metrics                        | Year  | 2010        | 2011         | 2012                           |
| Revenue                        | 16200 | \$8,647,238 | \$11,517,606 | \$14,858,864                   |
| Units Sold                     |       | 209,213     | 278,751      | 359,509                        |
| Call Center                    |       |             | Metrics      | Timeliness                     |
| Atlanta                        |       |             |              | 90.69%                         |
| San Diego                      |       |             |              | 90.84%                         |
| San Francisco                  |       |             |              | 90.82%                         |
| Washington, DC                 |       |             |              | 91.02%                         |
| Salt Lake City                 |       |             |              | 90.62%                         |
| Miami                          |       |             |              | 90.92%                         |
| Milwaukee                      |       |             |              | 90.87%                         |
| New Orleans                    |       |             |              | 91.25%                         |
| Seattle                        |       |             |              | 90.50%                         |
| Boston                         |       |             |              | 90.89%                         |
| New York                       |       |             |              | 91.17%                         |
| Fargo                          |       |             |              | 90.59%                         |
| Memphis                        |       |             |              | 90.55%                         |
| Charleston                     |       |             |              | 90.67%                         |
| Web                            |       |             |              | 91.00%                         |

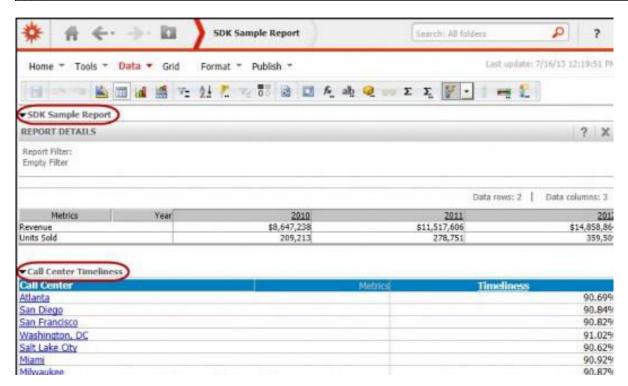

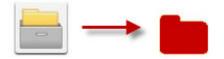

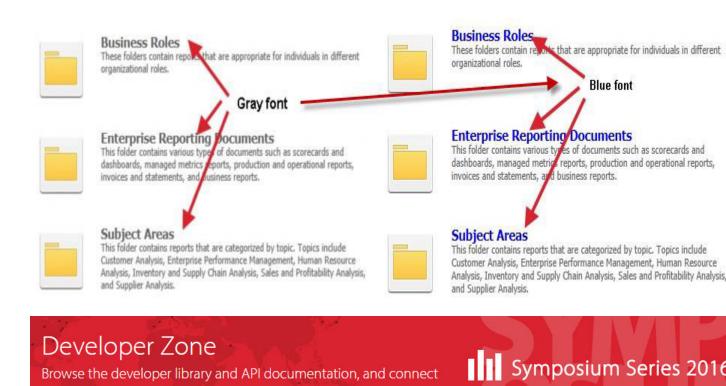

MicroStrategy > Developer Zone

with other developers.

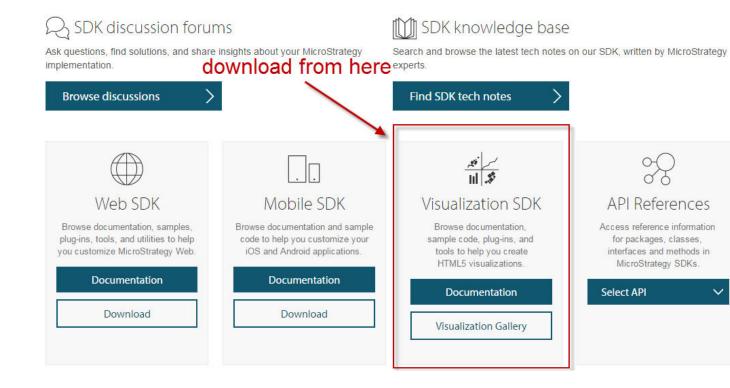

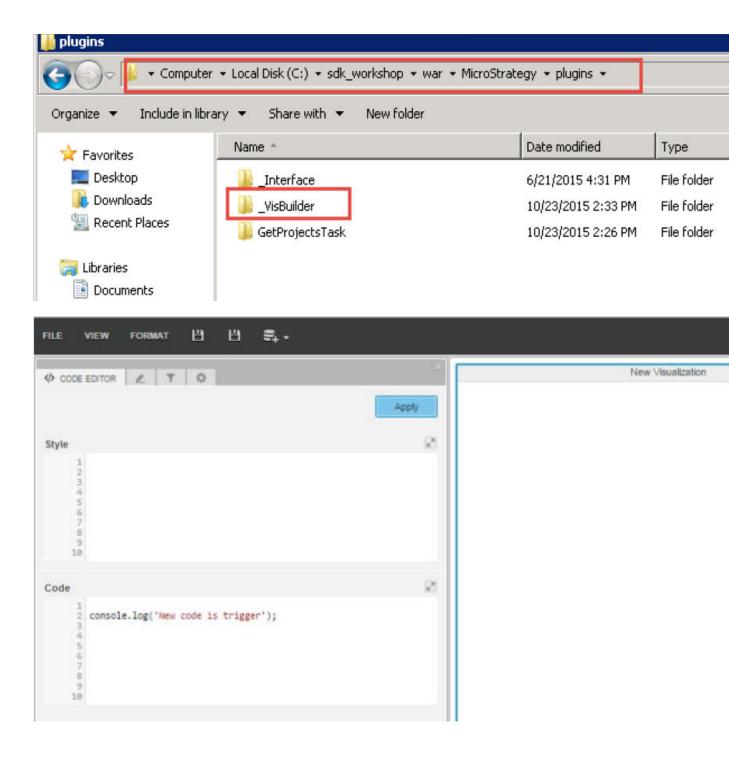

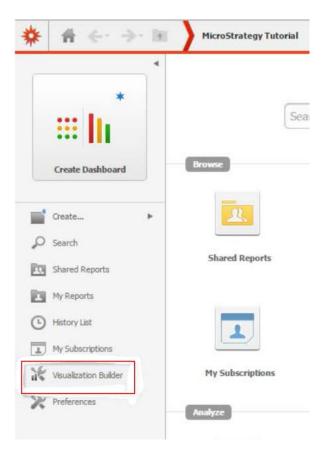

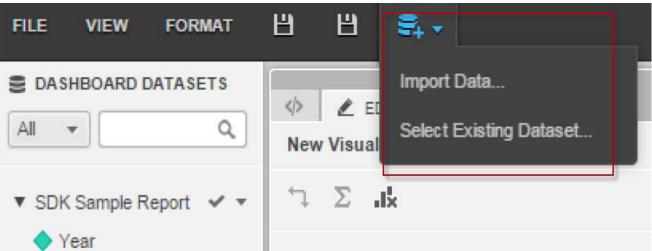

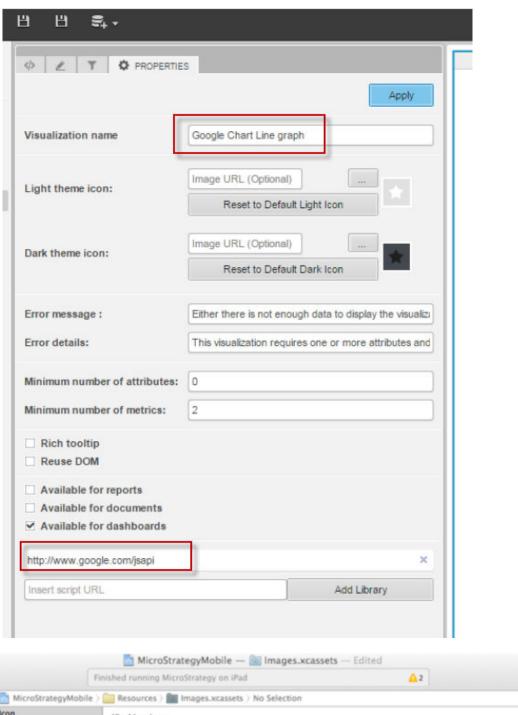

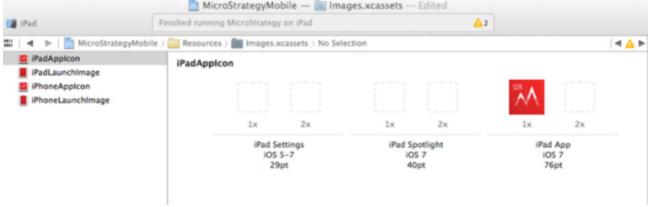

## **Chapter 6: Predictive Analysis with MicroStrategy**

[root@localhost tmp]# R

R version 3.2.3 (2015-12-10) -- "Wooden Christmas-Tree"

Copyright (C) 2015 The R Foundation for Statistical Computing

Platform: x86\_64-redhat-linux-gnu (64-bit)

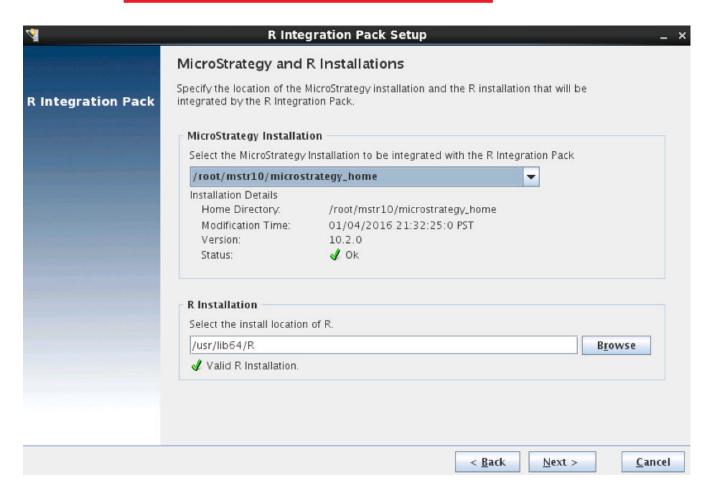

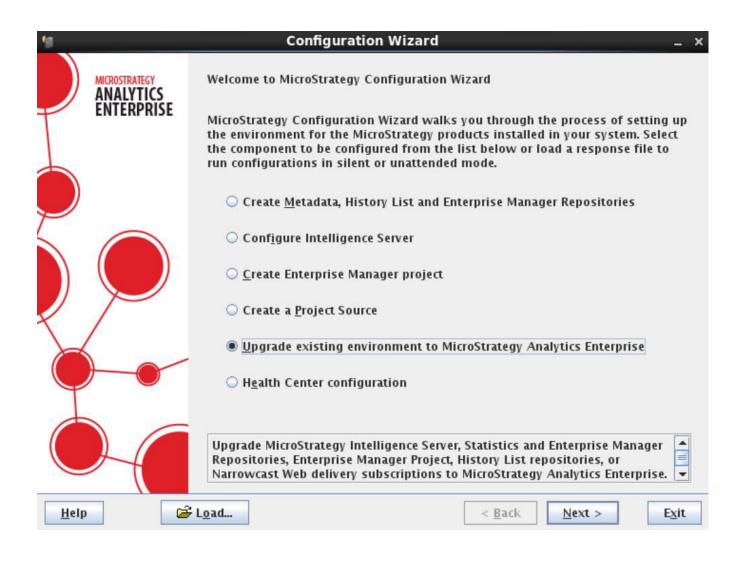

```
> library(nnet)
> Iris <- read.csv("https://raw.githubusercontent.com/uiuc-cse/data-fa14/gh-pages/data/iris.csv")
> IrisNet <- nnet(species~., data=Iris, size=4)
# weights: 35
initial value 165.456625
iter 10 value 51.617848
iter 20 value 7.132479
iter 30 value 5.109677
iter 40 value 4.924437
iter 50 value 4.922125
iter 60 value 4.922013
iter 70 value 4.921957
iter 70 value 4.921957
iter 70 value 4.921957
final value 4.921957
converged
> str(IrisNet)
List of 19
 ŝ n
               : num [1:3] 4 4 3
 $ nunits
              : int 12
               : num [1:13] 0 0 0 0 0 0 5 10 15 20 ...
 $ nconn
              : num [1:35] 0 1 2 3 4 0 1 2 3 4 ...
 $ conn
              : num 9
 $ nsunits
              : num 0
 $ decay
              : logi FALSE
 $ entropy
              : logi TRUE
 $ softmax
 $ censored
             : logi FALSE
 $ value
               : num 4.92
 $ wts
               : num [1:35] -2.32 -31.29 7.65 -65.78 -25.51 ...
 $ convergence : int 0
 $ fitted.values: num [1:150, 1:3] 1 1 1 1 1 1 1 1 1 1 ...
  ..- attr(*, "dimnames")=List of 2
  .. ..$ : chr [1:150] "1" "2" "3" "4" ...
  ....$ : chr [1:3] "setosa" "versicolor" "virginica"
 $ residuals : num [1:150, 1:3] 0 0 0 0 0 0 0 0 0 0 ...
  ..- attr(*, "dimnames")=List of 2
  .. ..$ : chr [1:150] "1" "2" "3" "4" ...
  ....$ : chr [1:3] "setosa" "versicolor" "virginica"
 $ lev
               : chr [1:3] "setosa" "versicolor" "virginica"
 $ call
                : language nnet.formula(formula = species ~ ., data = Iris, size = 4)
 $ terms
               :Classes 'terms', 'formula' length 3 species ~ sepal length + sepal width + petal length + petal widt
  ....- attr(*, "variables")= language list(species, sepal length, sepal width, petal length, petal width)
  ....- attr(*, "factors")= int [1:5, 1:4] 0 1 0 0 0 0 0 1 0 0 ...
  .. .. ..- attr(*, "dimnames")=List of 2
  .... $: chr [1:5] "species" "sepal length" "sepal width" "petal length" ...
  .....$ : chr [1:4] "sepal length" "sepal width" "petal length" "petal width"
  ... - attr(*, "term.labels") = chr [1:4] "sepal length" "sepal width" "petal length" "petal width"
  ....- attr(*, "order")= int [1:4] 1 1 1 1
  .. ..- attr(*, "intercept")= int 1
  .. ..- attr(*, "response")= int 1
  ....- attr(*, ".Environment")=<environment: R GlobalEnv>
  .. ..- attr(*, "predvars")= language list(species, sepal_length, sepal_width, petal_length, petal_width)
  ... - attr(*, "dataClasses") = Named chr [1:5] "factor" "numeric" "numeric" "numeric" ...
  ..... attr(*, "names")= chr [1:5] "species" "sepal_length" "sepal_width" "petal_length" ...
 $ coefnames : chr [1:4] "sepal length" "sepal width" "petal length" "petal width"
              : Named list()
 - attr(*, "class") = chr [1:2] "nnet.formula" "nnet"
```

```
RGui (32-bit) - [R Console]
R File Edit View Misc Packages Windows Help
> library(pmml)
Loading required package: XML
> pmml(IrisNet)
<PMML version="4.2" xmlns="http://www.dmg.org/PMML-4 2" xmlns:xsi="http://www.w3.org/2001/XMLSchema-instance" xsi:schemaLoc
 <Header copyright="Copyright (c) 2016 John" description="Neural Network PMML Model">
 <Extension name="user" value="John" extender="Rattle/PMML"/>
  <Application name="Rattle/PMML" version="1.4"/>
  <Timestamp>2016-02-18 23:59:41</Timestamp>
 </Header>
 <DataDictionary numberOfFields="5">
  <DataField name="species" optype="categorical" dataType="string">
   <Value value="setosa"/>
   <Value value="versicolor"/>
   <Value value="virginica"/>
  </DataField>
  <DataField name="sepal length" optype="continuous" dataType="double"/>
  <DataField name="sepal width" optype="continuous" dataType="double"/>
  <DataField name="petal_length" optype="continuous" dataType="double"/>
  <DataField name="petal_width" optype="continuous" dataType="double"/>
 </DataDictionary>
 <NeuralNetwork modelName="NeuralNet model" functionName="classification" numberOfLayers="2" activationFunction="logistic">
  <MiningSchema>
   <MiningField name="species" usageType="predicted"/>
   <MiningField name="sepal length" usageType="active"/>
   <MiningField name="sepal width" usageType="active"/>
   <MiningField name="petal length" usageType="active"/>
   <MiningField name="petal width" usageType="active"/>
  </MiningSchema>
  <Output>
   <OutputField name="Predicted species" feature="predictedValue"/>
   <OutputField name="Probability setosa" optype="continuous" dataType="double" feature="probability" value="setosa"/>
   <OutputField name="Probability versicolor" optype="continuous" dataType="double" feature="probability" value="versicolor"
   <OutputField name="Probability virginica" optype="continuous" dataType="double" feature="probability" value="virginica"/
```

Probility of Response = 0.02 + 0.04 Age + 0.02 Gender + 0.06 Income

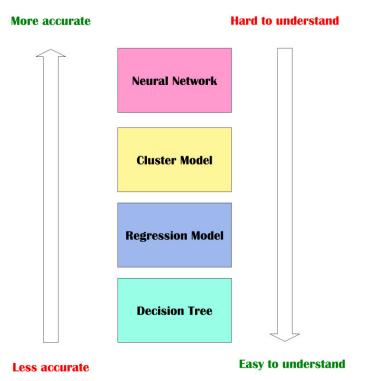

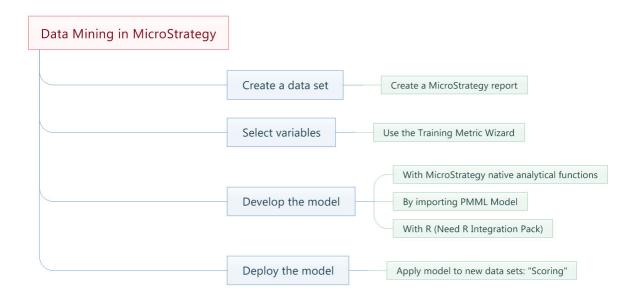

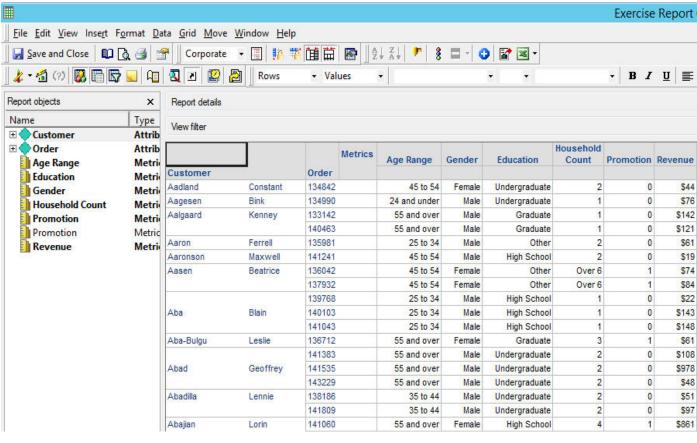

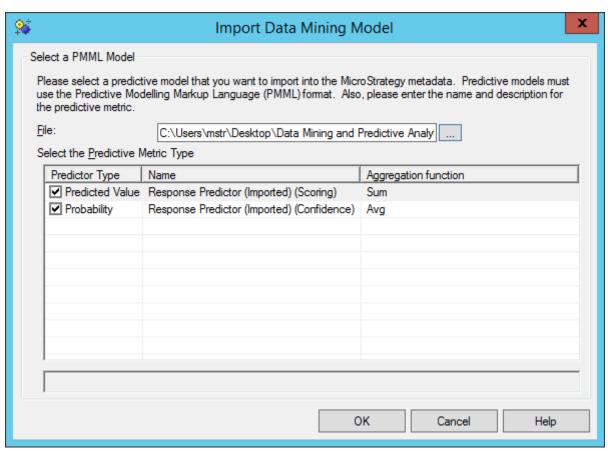

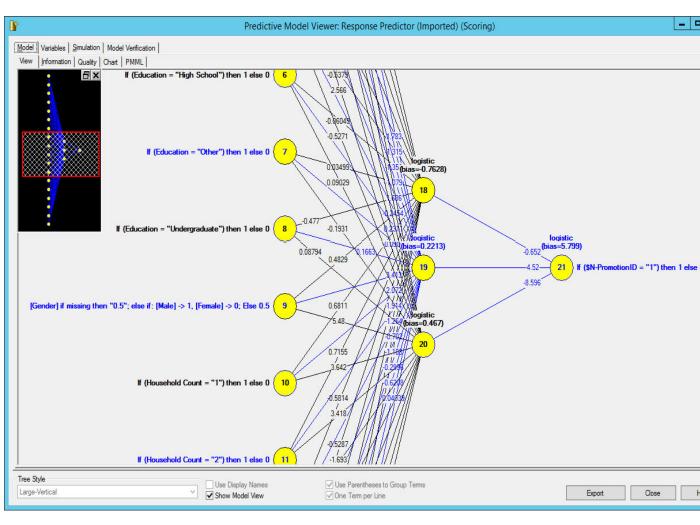

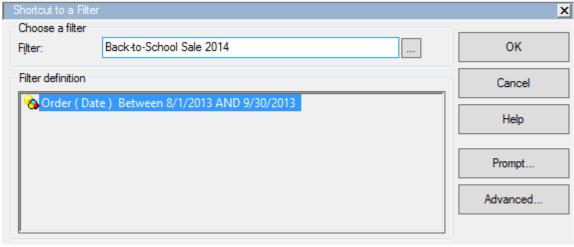

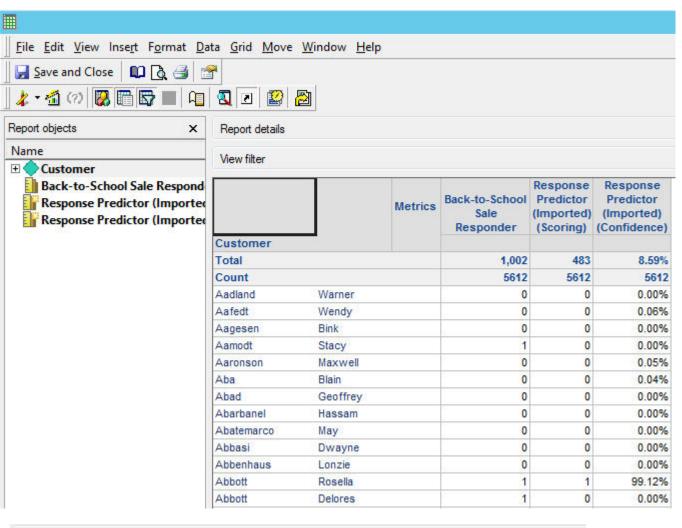

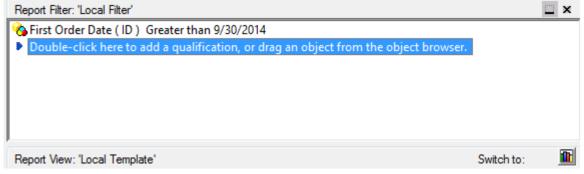

|           |          | Metrics | (Imported) | Predictor | î |
|-----------|----------|---------|------------|-----------|---|
| Customer  |          |         |            | 0.070/    |   |
| Total     |          |         | 23         | 9.97%     |   |
| Count     |          |         | 230        | 230       |   |
| Abdullah  | Candice  |         | 0          | 0.39%     |   |
| Abeleda   | Devon    |         | 0          | 0.05%     |   |
| Abeles    | Doyle    |         | 0          | 0.00%     |   |
| Addington | Murry    |         | 0          | 0.00%     |   |
| Aguirre   | Diana    |         | 0          | 0.00%     |   |
| Aiken     | Tarek    |         | 0          | 0.00%     |   |
| Aldaz     | Rosella  |         | 1          | 98.66%    |   |
| Alferez   | Clair    |         | 0          | 0.00%     |   |
| Allsup    | Teresita |         | 0          | 0.00%     |   |
| Almanza   | Denise   |         | 0          | 0.00%     |   |
| Anda      | Chayim   |         | 0          | 0.00%     |   |
| Arcelona  | Shiree   |         | 0          | 1 43%     | ~ |

| Quarter | Metrics | Revenue     | Quarter<br>Index | Quarter<br>of the<br>Year |
|---------|---------|-------------|------------------|---------------------------|
| 2012 Q1 |         | \$1,682,656 | 1                | 1                         |
| 2012 Q2 |         | \$1,985,788 | 2                | 2                         |
| 2012 Q3 |         | \$2,314,295 | 3                | 3                         |
| 2012 Q4 |         | \$2,664,500 | 4                | 4                         |
| 2013 Q1 |         | \$2,498,756 | 5                | 1                         |
| 2013 Q2 |         | \$2,684,764 | 6                | 2                         |
| 2013 Q3 |         | \$3,067,019 | 7                | 3                         |
| 2013 Q4 |         | \$3,267,067 | 8                | 4                         |
| 2014 Q1 |         | \$3,111,989 | 9                | 1                         |
| 2014 Q2 |         | \$3,504,479 | 10               | 2                         |
| 2014 Q3 |         | \$3,729,456 | 11               | 3                         |
| 2014 Q4 |         | \$4,512,940 | 12               | 4                         |
| 2015 Q1 |         |             | 13               | 1                         |
| 2015 Q2 |         |             | 14               | 2                         |
| 2015 Q3 |         |             | 15               | 3                         |
| 2015 Q4 |         |             | 16               | 4                         |

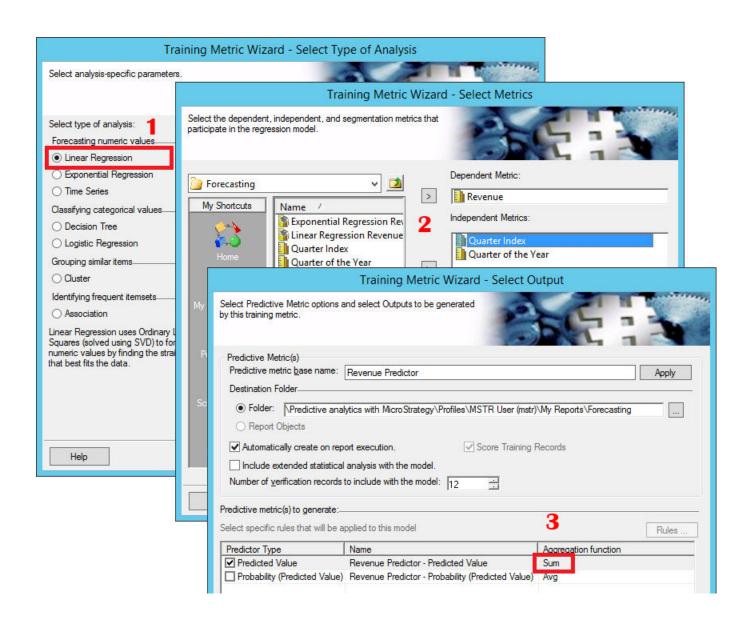

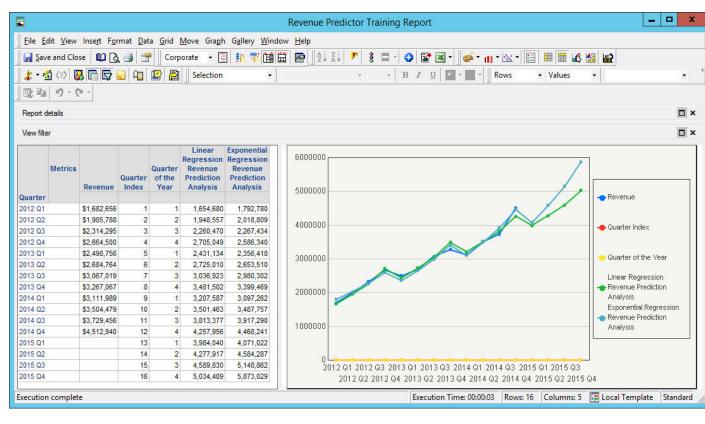

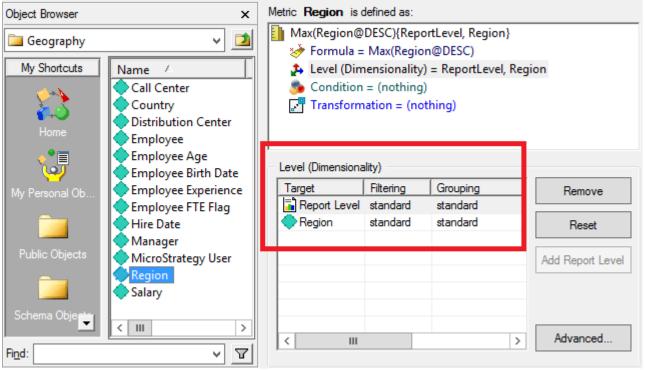

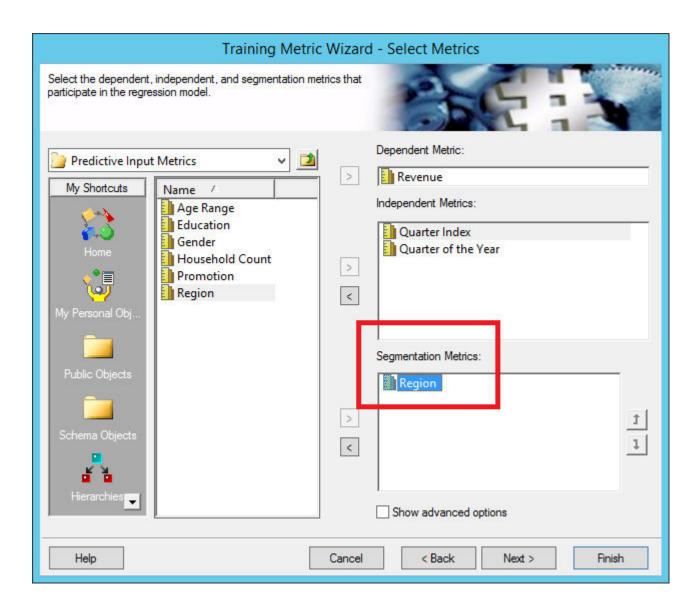

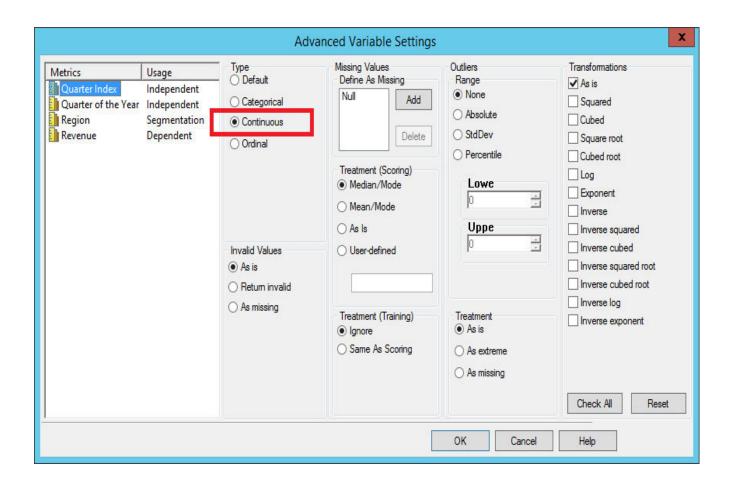

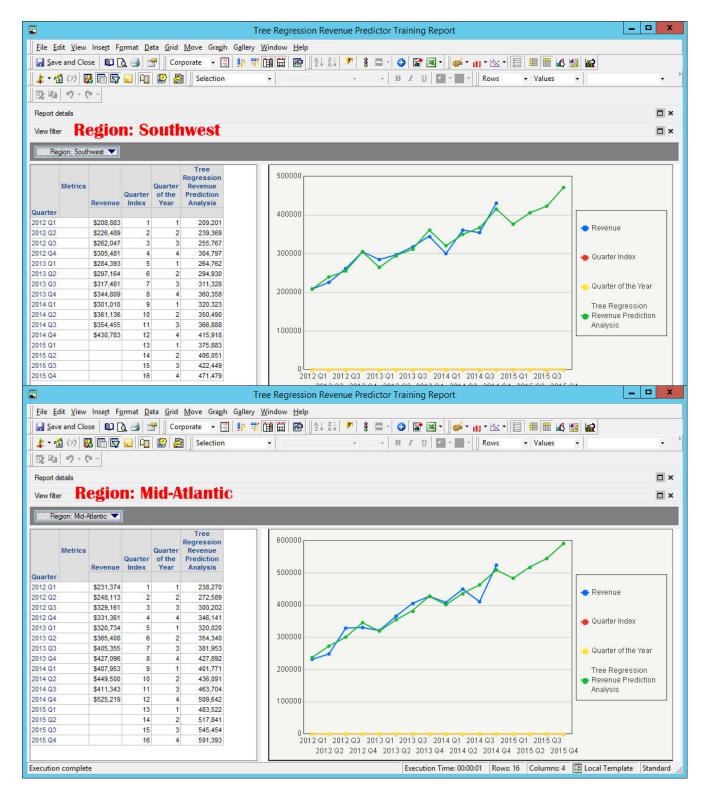

 $x_t = Ay_t + (1 - A)x_{t-1}$ 

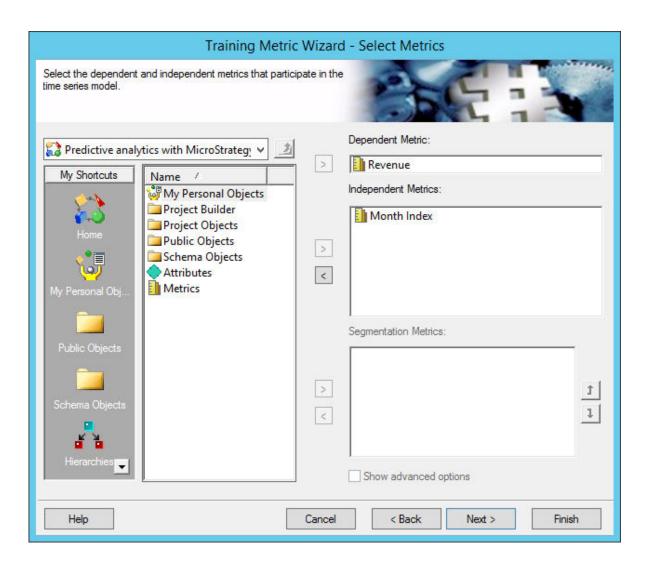

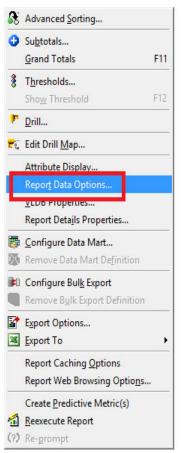

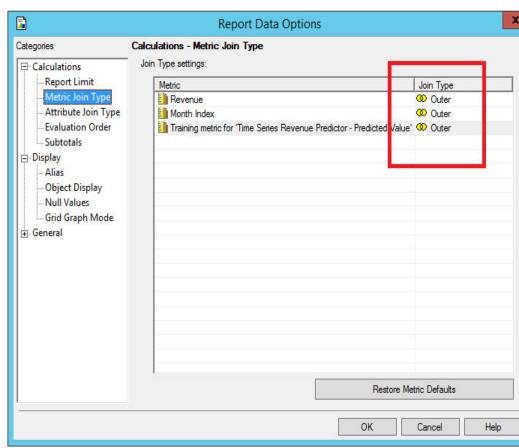

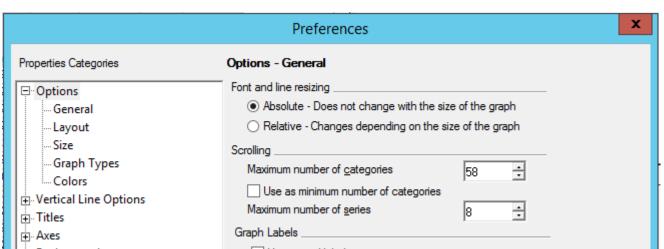

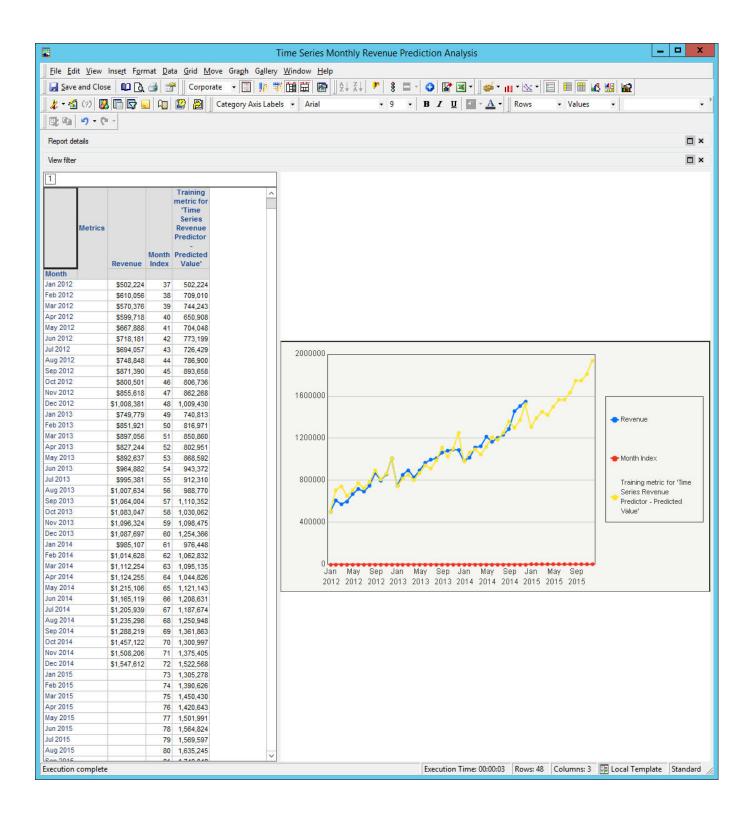

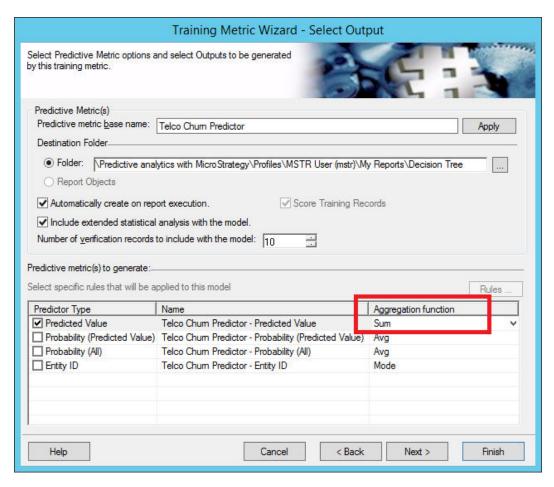

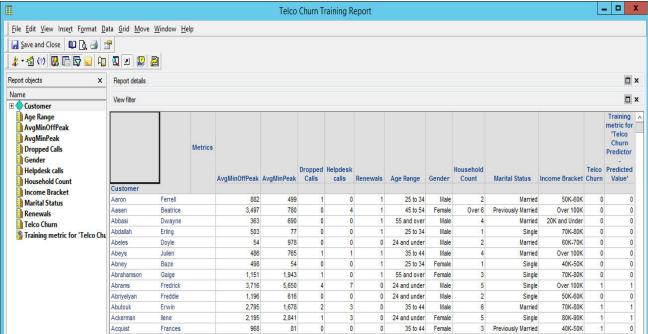

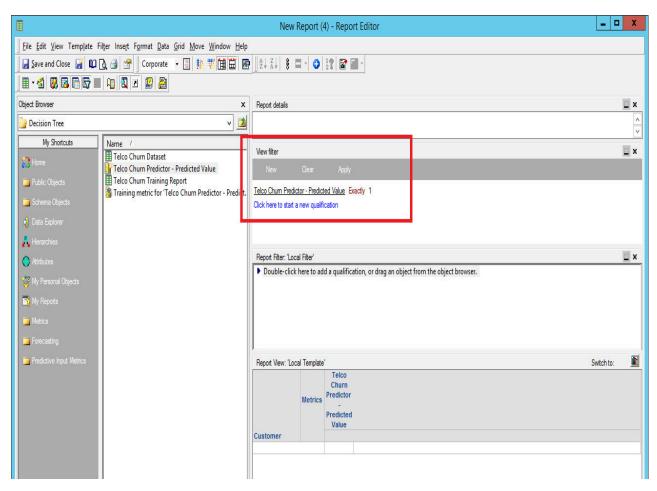

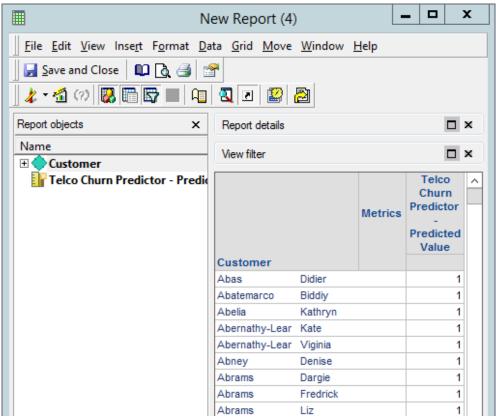

| Training Me                                                                                                    | etric Wizard - Select Type of Analysis              |
|----------------------------------------------------------------------------------------------------|-----------------------------------------------------|
| Select analysis-specific parameters.                                                                                                    |                                                     |
| Select type of analysis:                                                                                                    | Model Specifications                                |
| Forecasting numeric values                                                                                                    | No additional parameters are needed for this model. |
| ○ Linear Regression                                                                                                    |                                                     |
| Exponential Regression                                                                                                    |                                                     |
| ○ Time Series                                                                                                    |                                                     |
| Classifying categorical values                                                                                                    |                                                     |
| O Decision Tree                                                                                                    |                                                     |
| Logistic Regression                                                                                                    |                                                     |
| Grouping similar items                                                                                                    |                                                     |
| ○ Cluster                                                                                                    |                                                     |
| Identifying frequent itemsets                                                                                                    |                                                     |
| ○ Association                                                                                                    |                                                     |
| Logistic Regression uses<br>Iteratively-Reweighted Least Squares (solved<br>using Quasi-Newton) to create a<br>classification model that predicts a<br>categorical value (such as True/False,<br>High/Medium/Low, etc.) |                                                     |
| Help                                                                                                    | Cancel < Back Next > Finish                         |

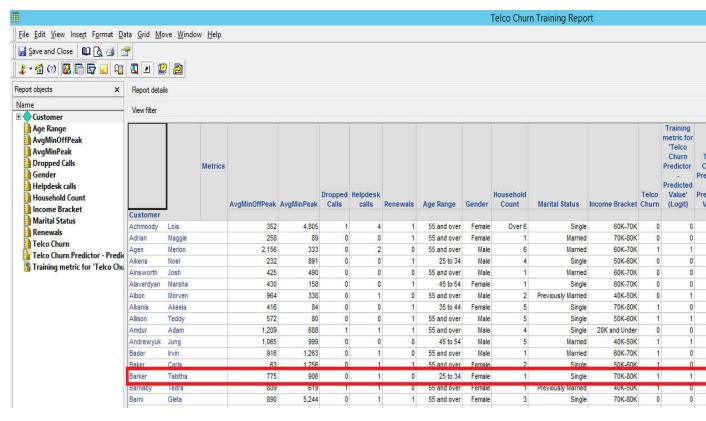

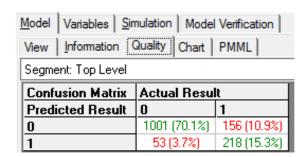

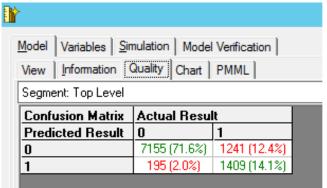

Decision Tree

Logistic Regression

## **Chapter 7: Accelerating Your Business with Mobile Analytics**

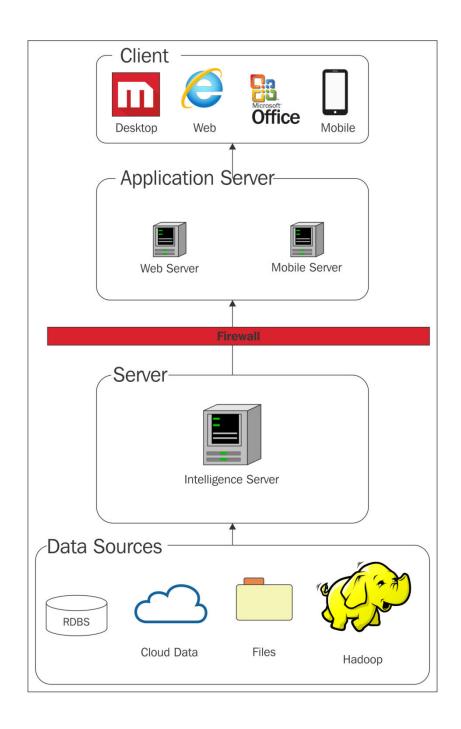

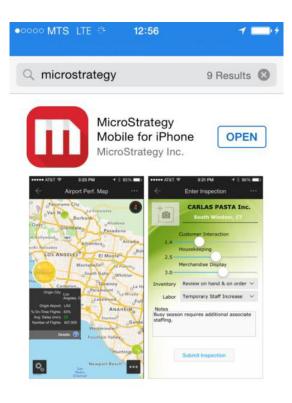

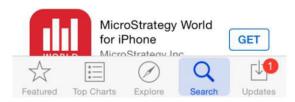

| Name                    | Date →            | Туре     | Size       | Tags |
|-------------------------|-------------------|----------|------------|------|
| CertificateServer.war   | 3/16/2016 1:20 AM | WAR File | 13,014 KB  |      |
| MicroStrategyMobile.war | 3/16/2016 1:17 AM | WAR File | 119,451 KB |      |
|                         |                   |          |            |      |

[root@localhost bin]# ./shutdown.sh

Using CATALINA\_BASE: /usr/local/tomcat7
Using CATALINA\_HOME: /usr/local/tomcat7
Using CATALINA\_TMPDIR: /usr/local/tomcat7/temp

Using JRE\_HOME: /usr

Using CLASSPATH: /usr/local/tomcat7/bin/bootstrap.jar:/usr/local/tomcat7/bin/tomcat-juli.jar

[root@localhost bin]# ./startup.sh

Using CATALINA BASE: /usr/local/tomcat7
Using CATALINA HOME: /usr/local/tomcat7
Using CATALINA TMPDIR: /usr/local/tomcat7/temp

Using JRE HOME: /usr

Using CLASSPATH: /usr/local/tomcat7/bin/bootstrap.jar:/usr/local/tomcat7/bin/tomcat-juli.jar

Tomcat started.

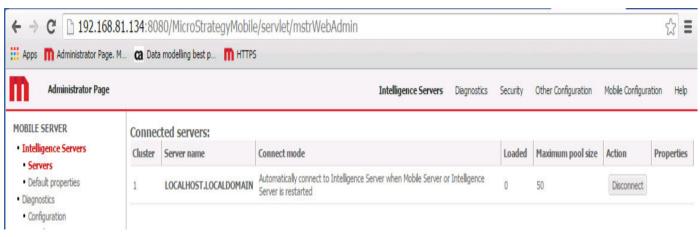

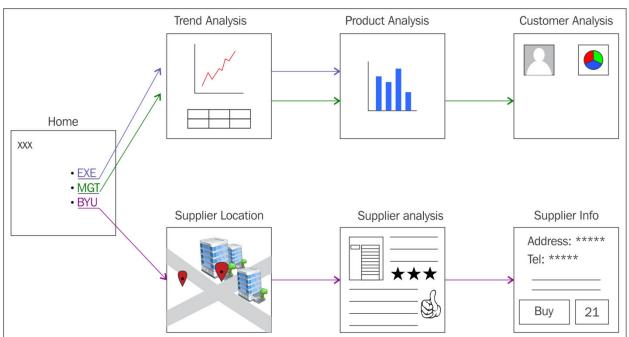

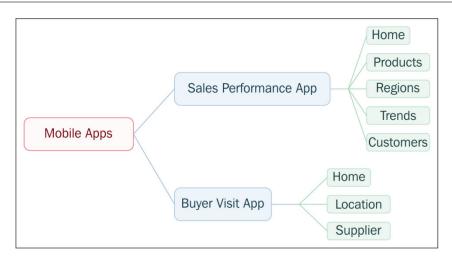

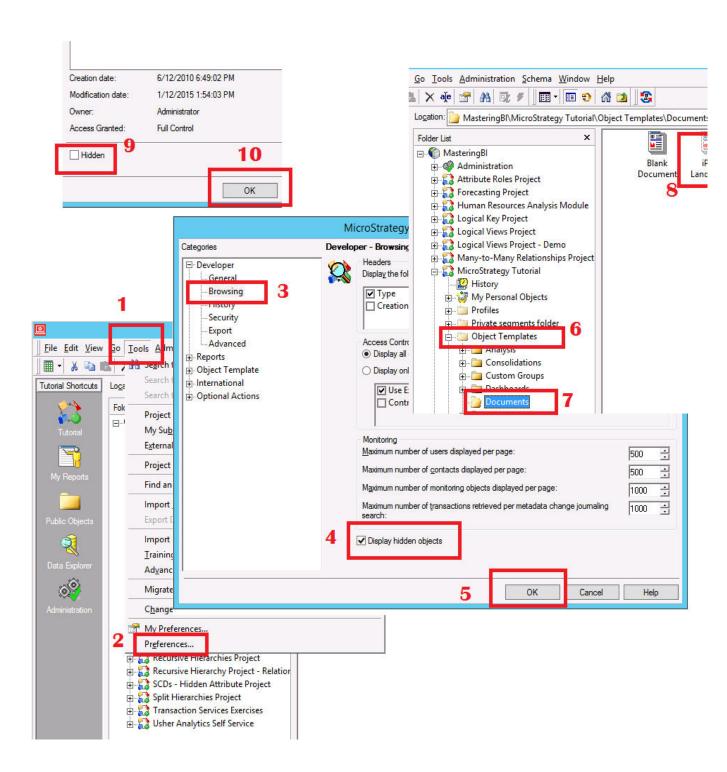

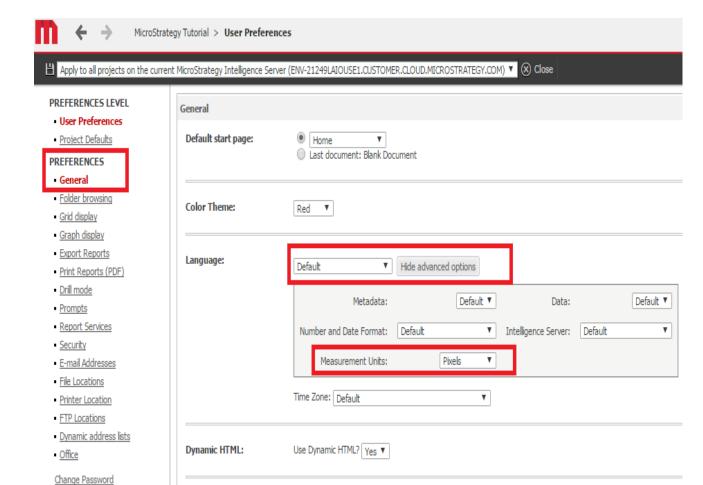

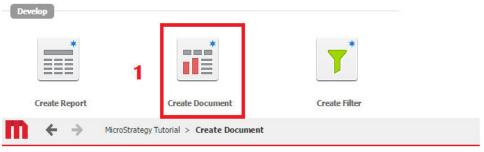

✓ View document in Design Mode

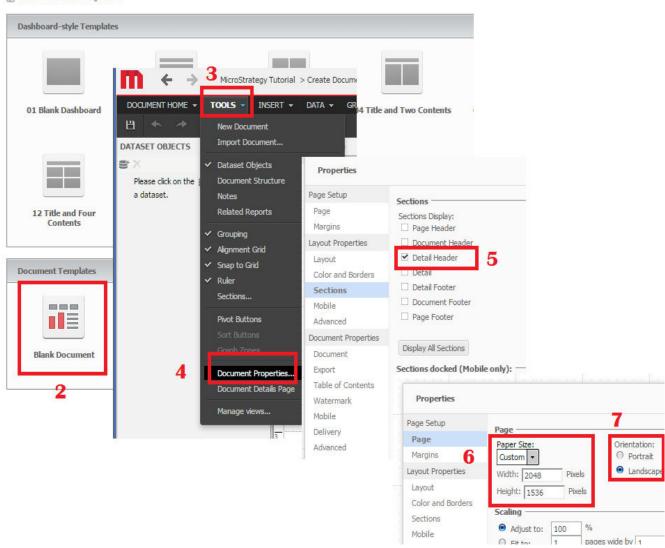

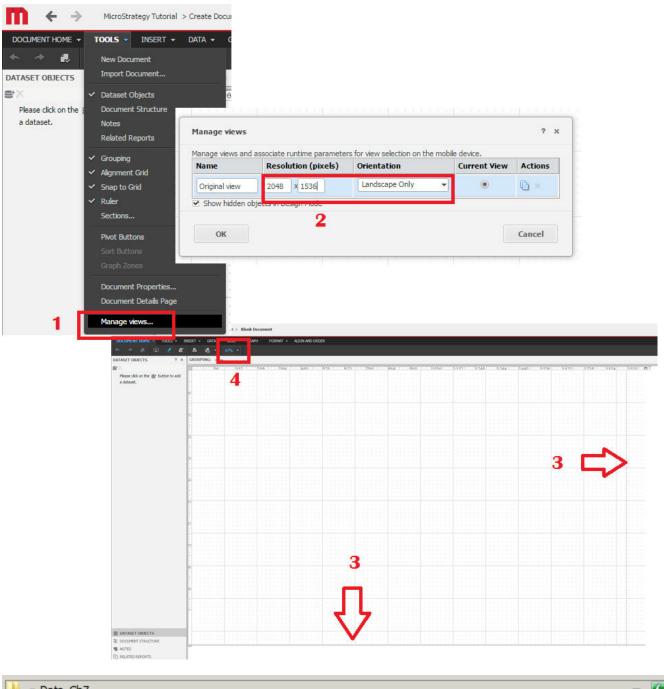

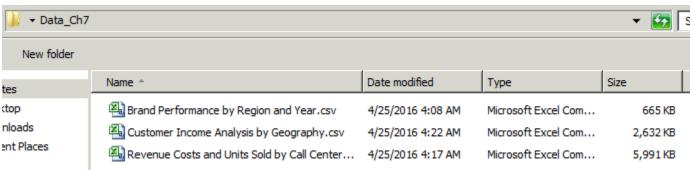

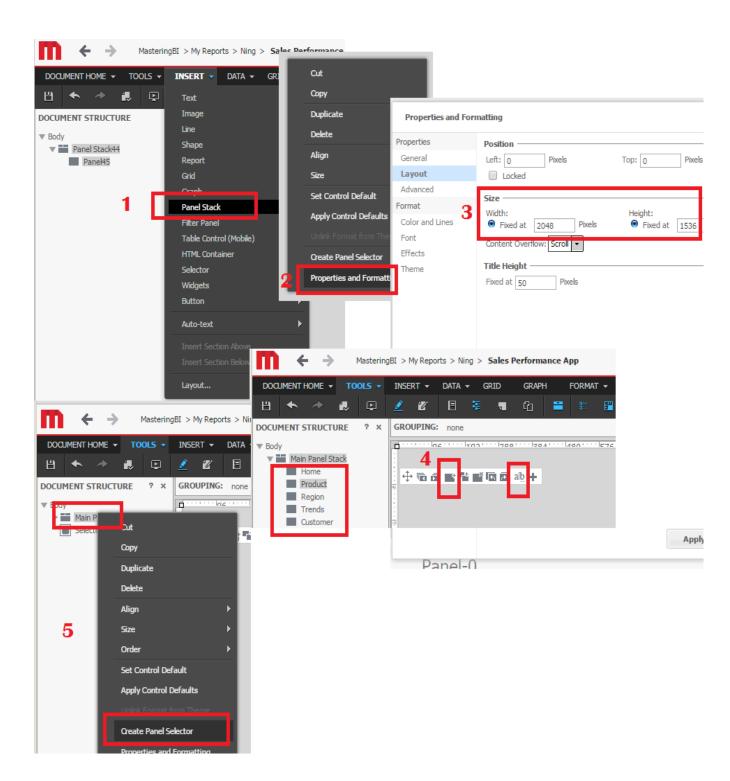

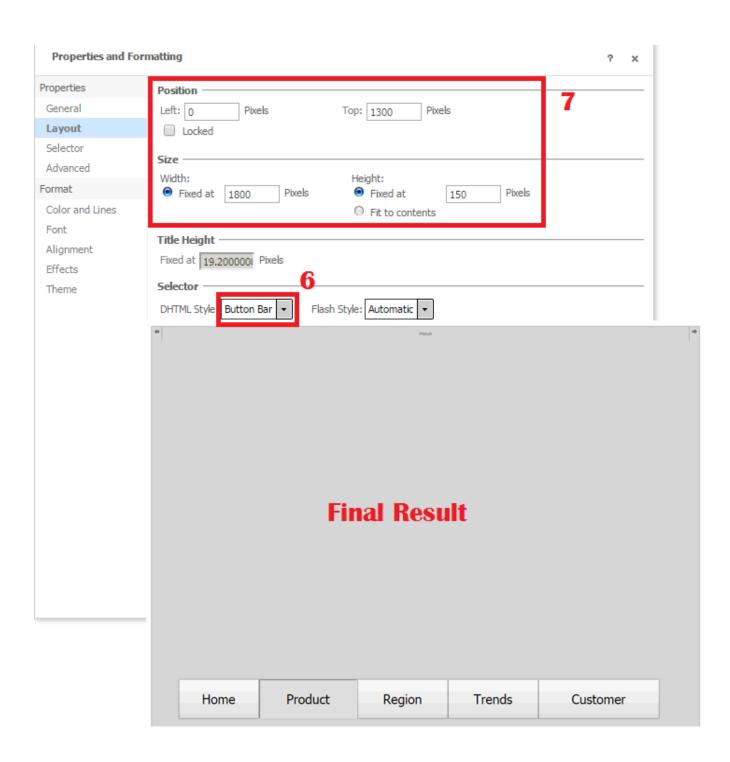

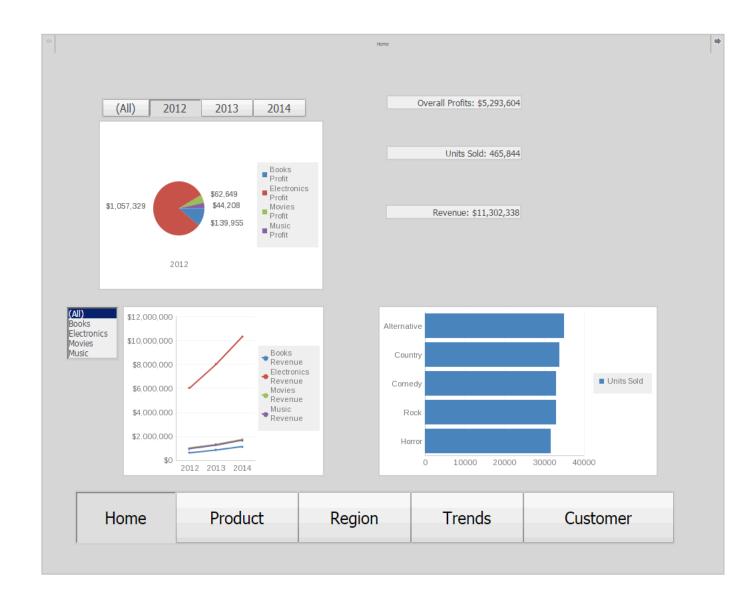

**m** ← →

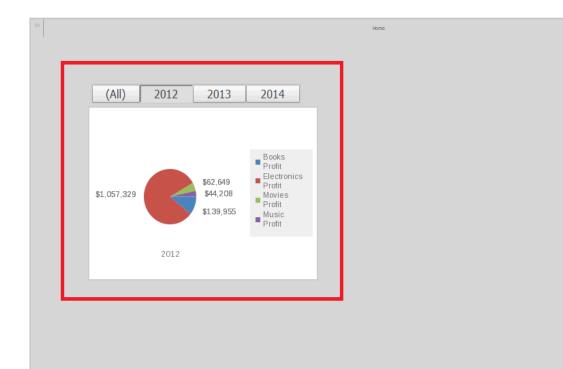

| Home    | Product | Region | Trends  | Customer  |
|---------|---------|--------|---------|-----------|
| 1101110 | 1104400 | region | 1101145 | Gastonner |
|         |         |        |         |           |

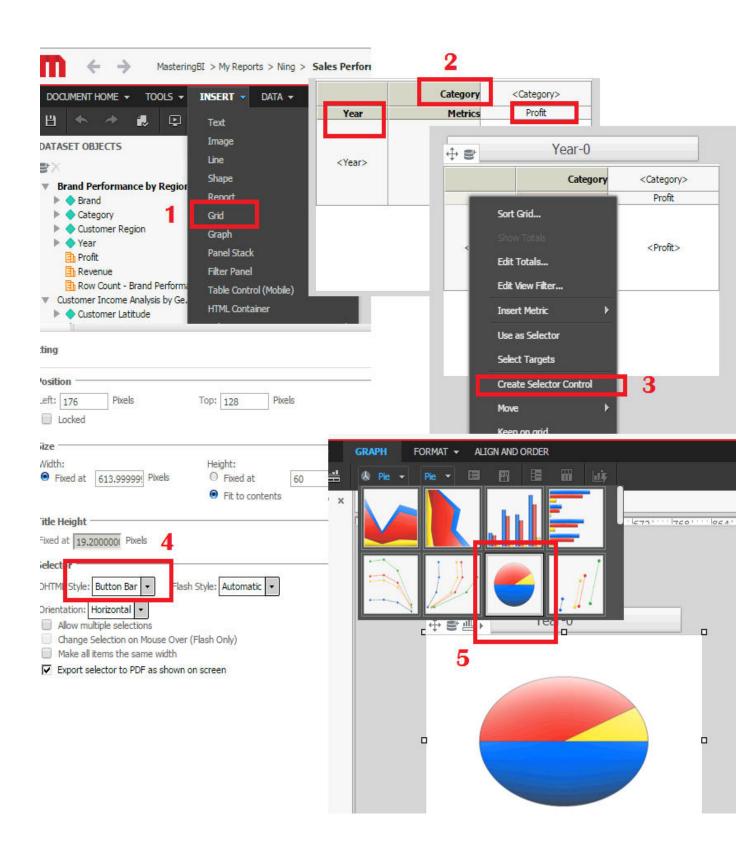

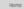

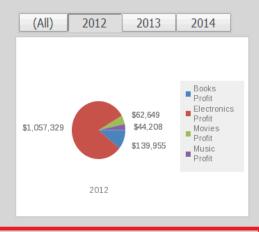

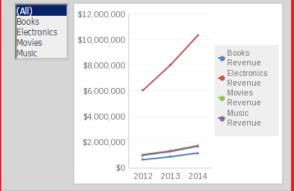

| Home Proc | luct Region | Trends | Customer |
|-----------|-------------|--------|----------|
|-----------|-------------|--------|----------|

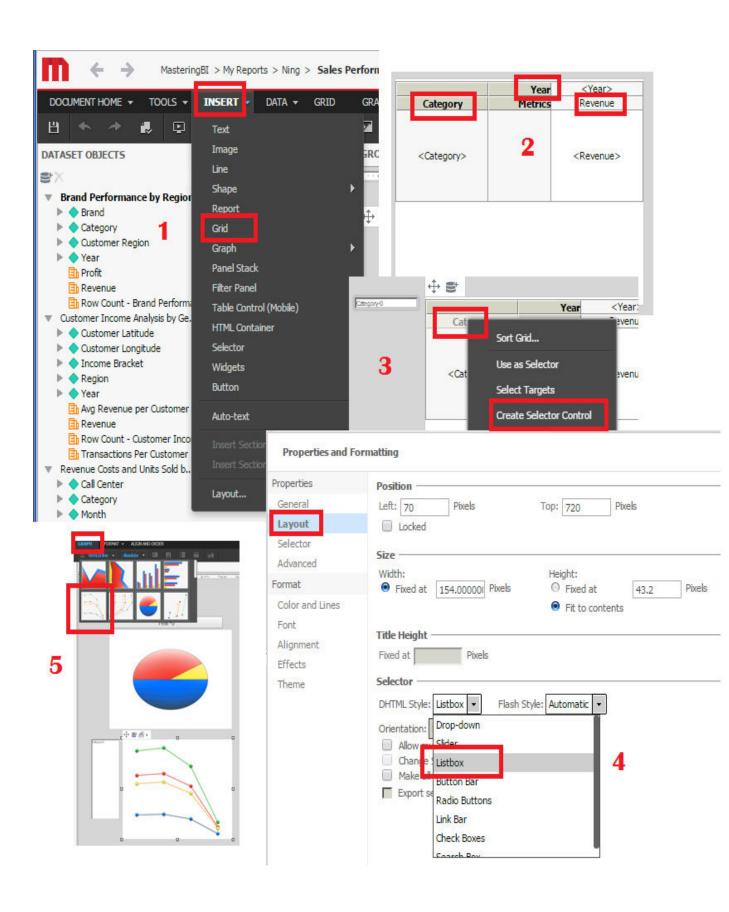

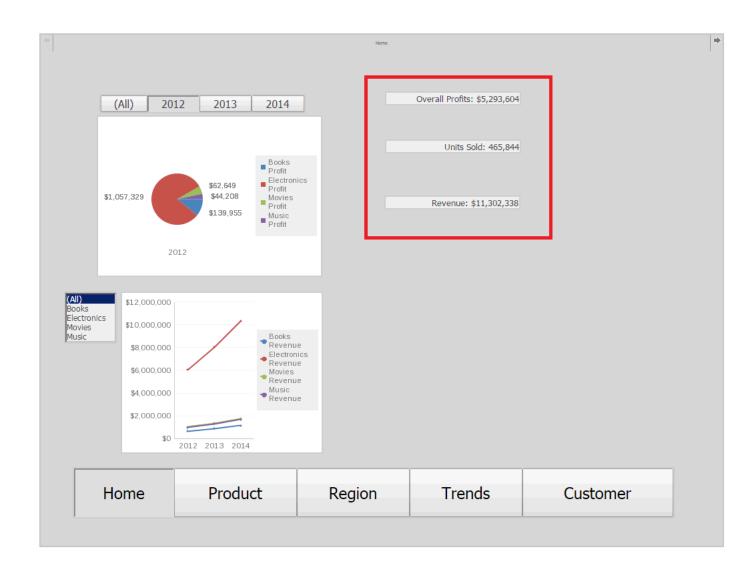

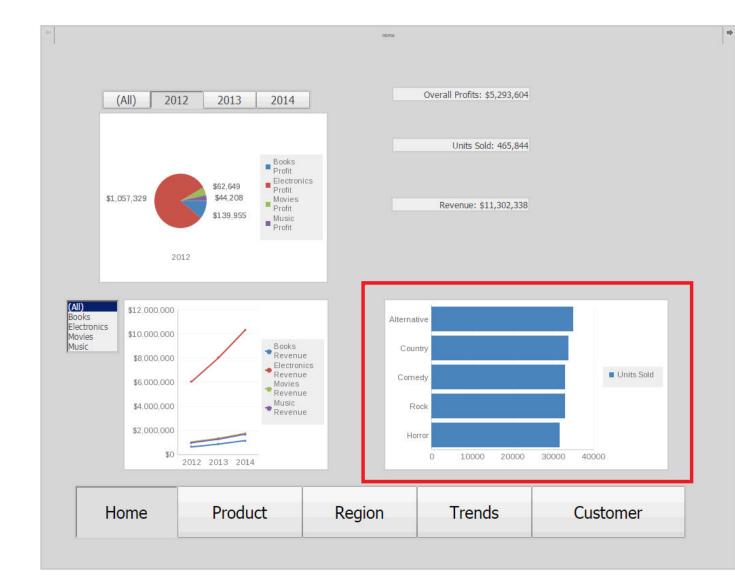

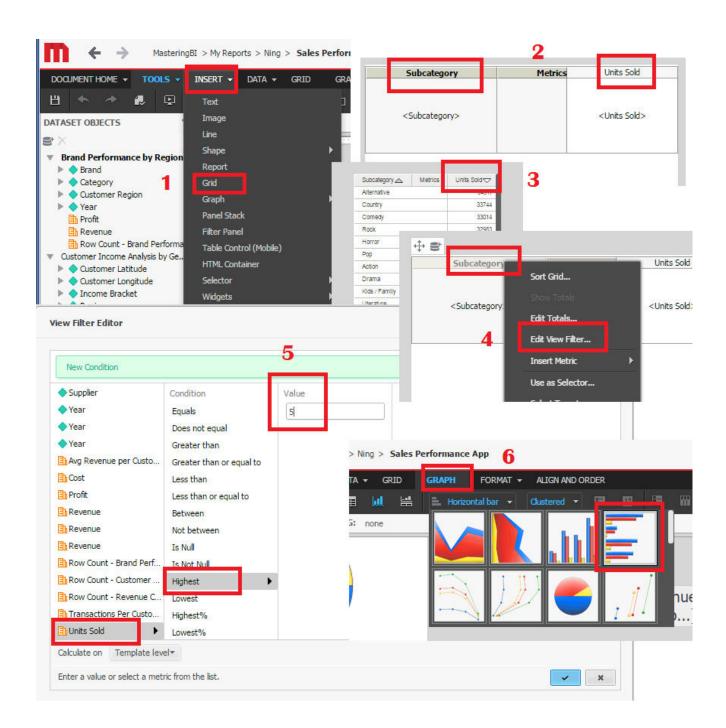

Product

| (All)    | Books          | Electronics | Movies      | Music |  |
|----------|----------------|-------------|-------------|-------|--|
| Category | Call Center    |             | [Sparkline] | Uni   |  |
| Books    | Atlanta        | ~~~         |             |       |  |
| Books    | Boston         |             | ~~~         |       |  |
| Books    | Charleston     |             |             |       |  |
| Books    | Fargo          | Fargo       |             |       |  |
| Books    | Memphis        |             |             |       |  |
| Books    | Mami           |             |             |       |  |
| Books    | Milwaukee      |             |             |       |  |
| Books    | New Orleans    |             |             |       |  |
| Books    | New York       |             |             |       |  |
| Books    | Salt Lake City |             |             |       |  |
| Books    | San Diego      |             |             |       |  |
| Books    | San Francisco  |             |             |       |  |
| Books    | Seame          |             |             |       |  |
| Books    | Washington, DC | ~~~         |             |       |  |
| Books    | Web            | ~~^-        |             |       |  |

| Home | Product | Region | Trends | Customer |
|------|---------|--------|--------|----------|
|      |         |        |        |          |

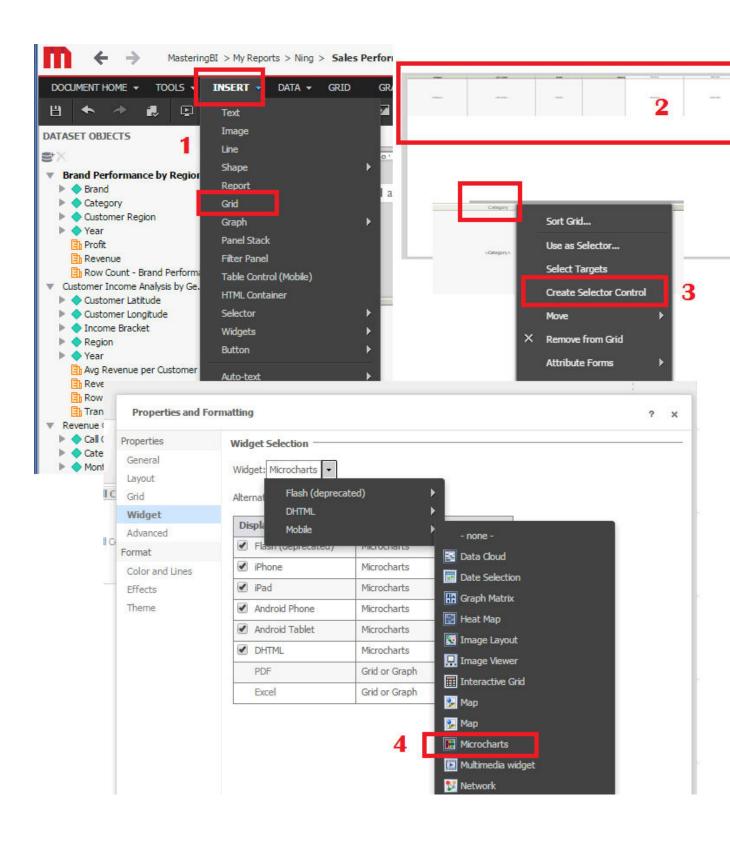

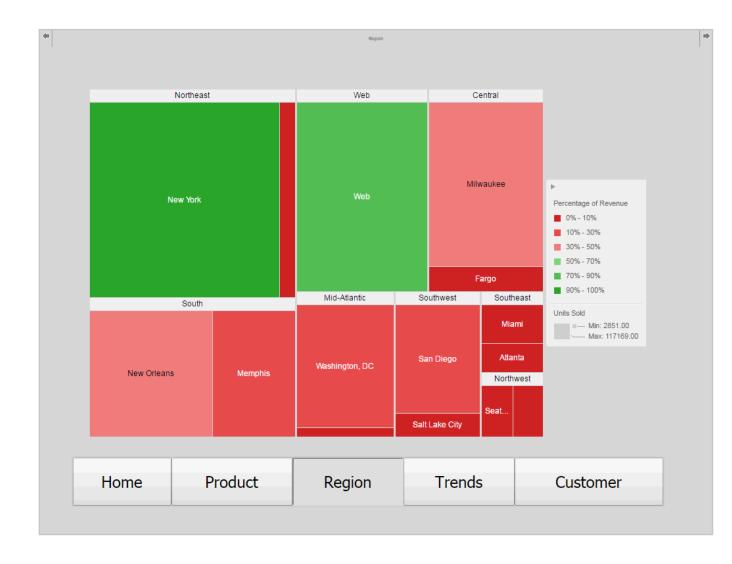

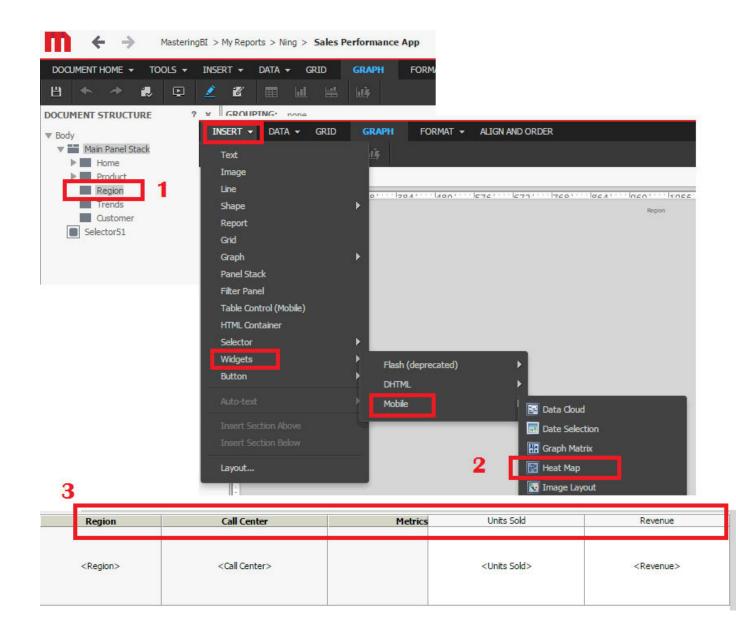

Trend

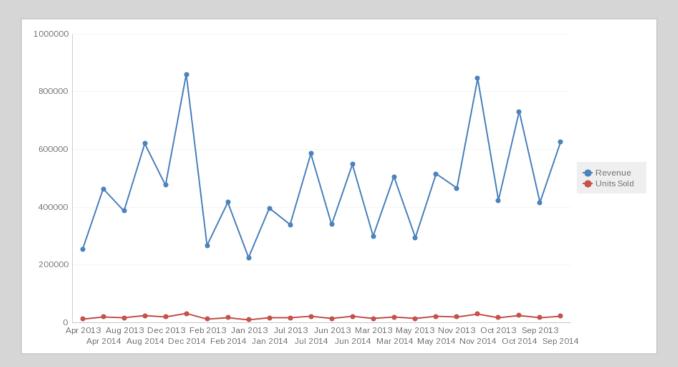

| Home | Product | Region  | Trends  | Customer  |
|------|---------|---------|---------|-----------|
|      | Troduct | rtegion | 1761145 | Gustoniei |

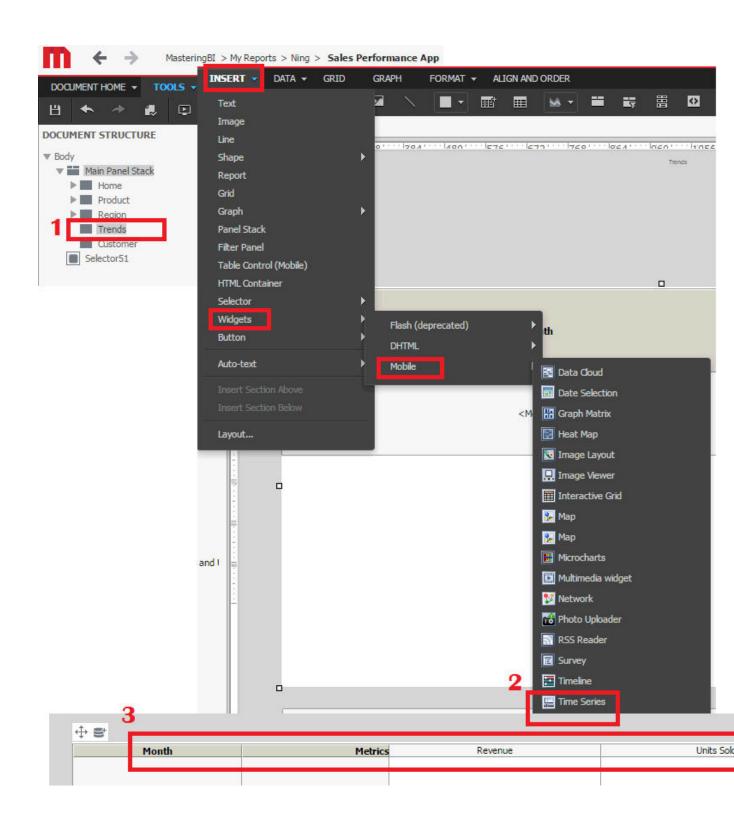

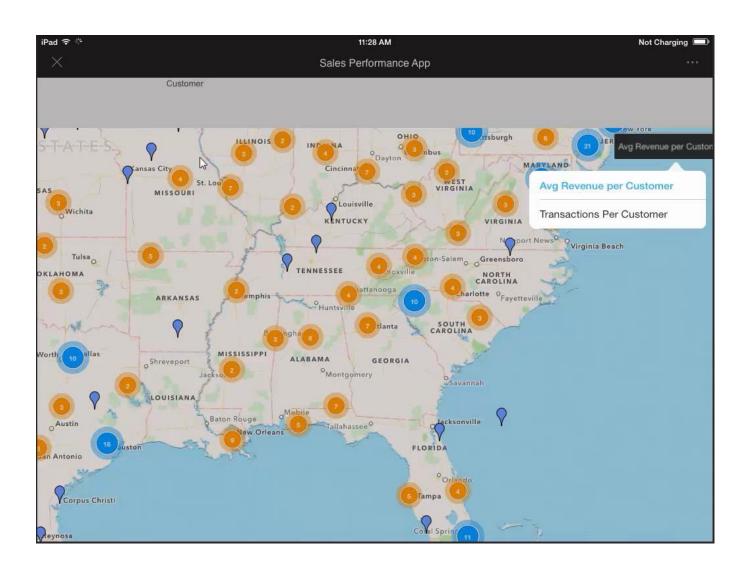

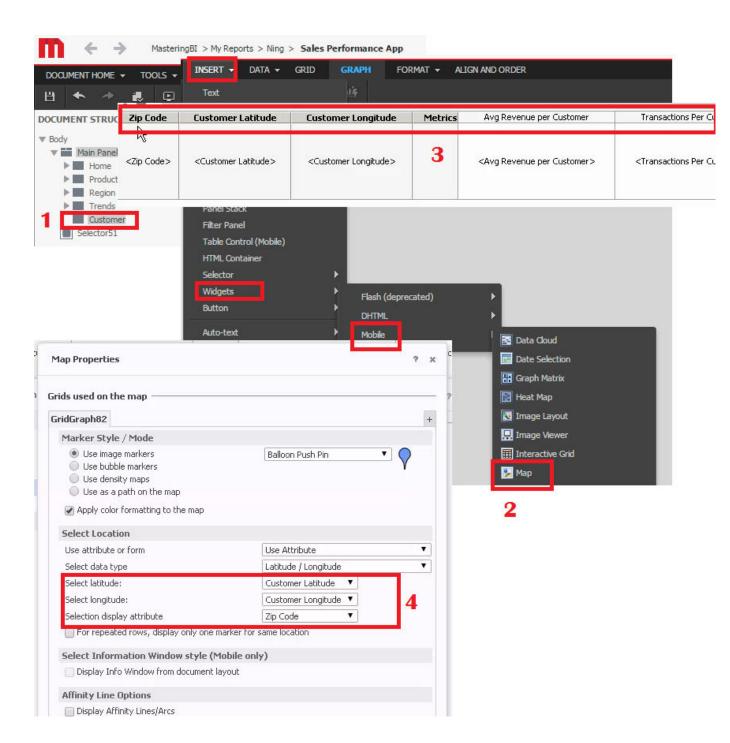

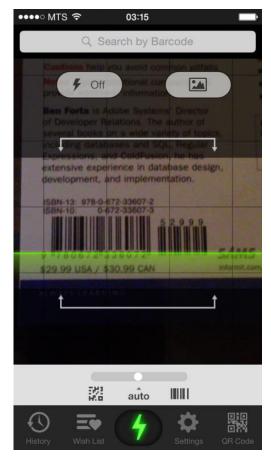

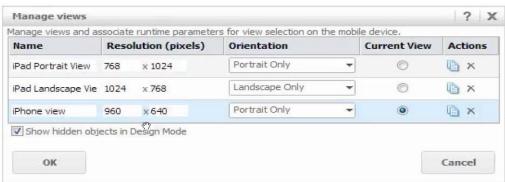

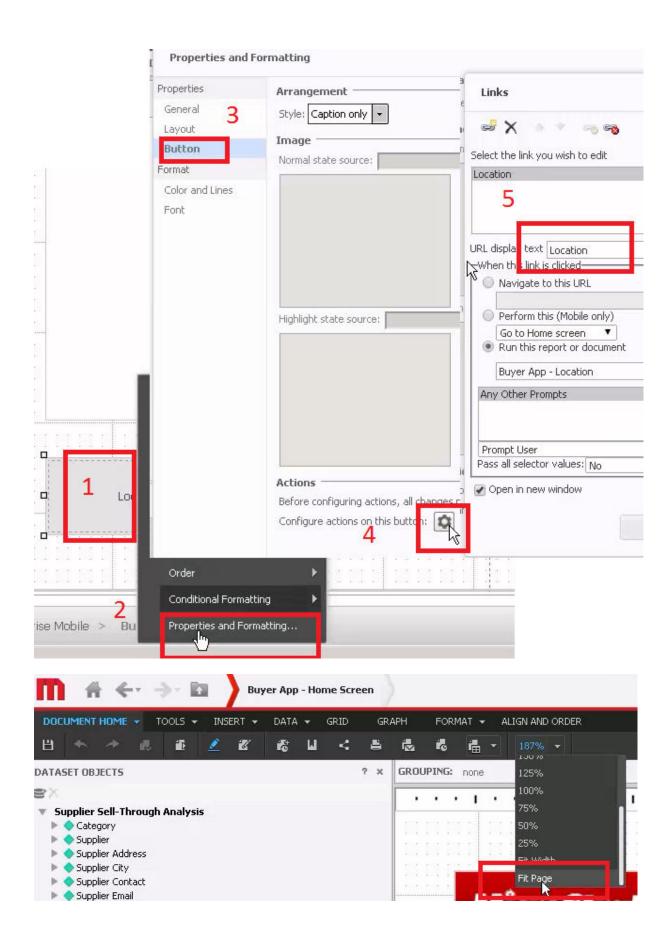

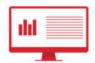

# Enterprise Analytics

Access, analyze, and deploy insights gained from your enterprise data using MicroStrategy's comprehensive analytics platform.

### Micro Strategy Web

Access MicroStrategy Web to build anything from analytical reports to mobile applications.

### MicroStrategy Web Administration

Administrate the MicroStrategy Web governing, access, and preferences settings.

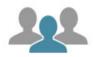

# Enterprise Security

Leverage cutting-edge Usher technology to grant or revoke system access, as well as report on system usage.

### **Network Manager**

Provision Usher badges for new system users. Grant or revoke system access.

### **Usher Analytics**

Analyze system access data to identify usage trends and exceptions.

### Usher Professional

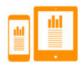

## Enterprise Mobile

Empower users to consume enterprise data insights while on the move. Enable administrators to monitor system access remotely.

### Micro Strategy Mobile

Deploy insights built on top of your enterprise data sources to end users worldwide.

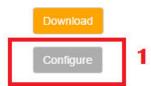

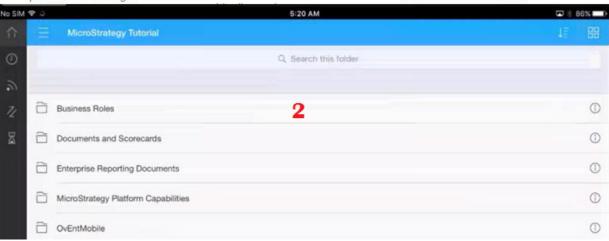

# **Chapter 8: Data Discovery with MicroStrategy Desktop**

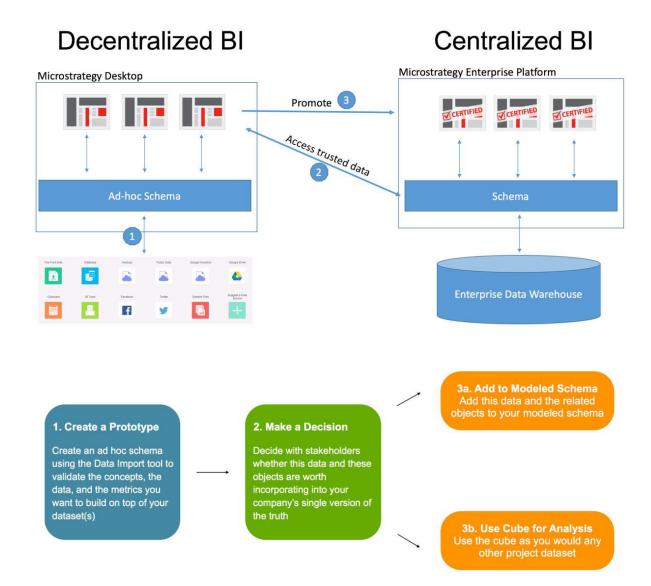

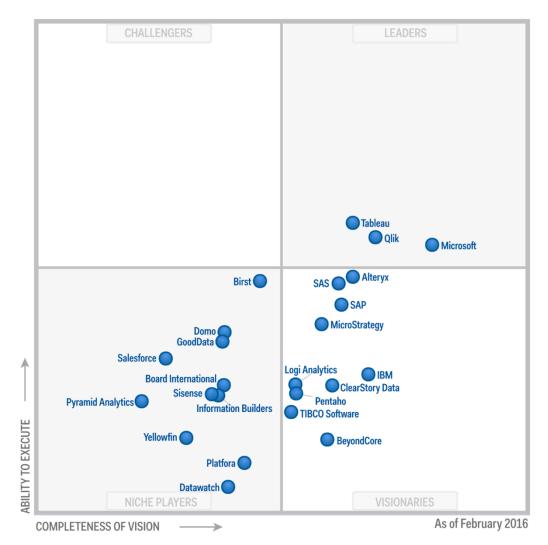

Source: Gartner (February 2016)

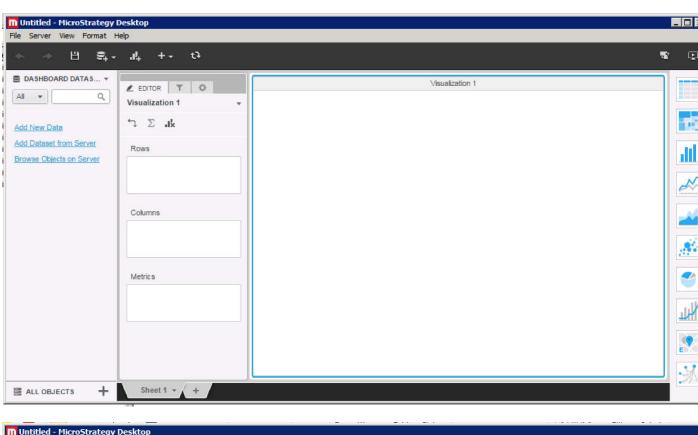

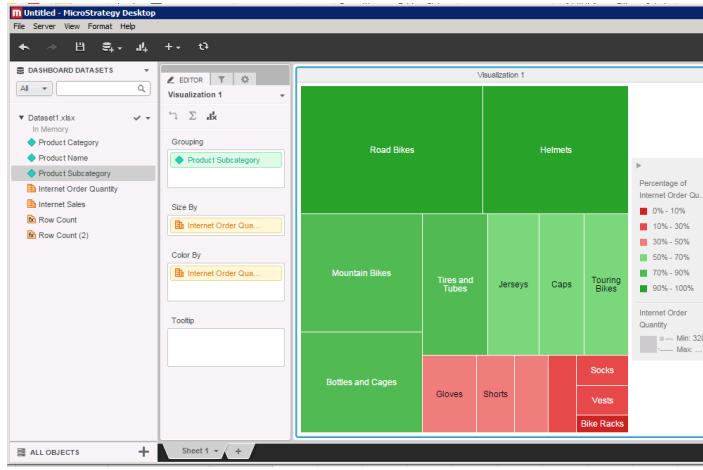

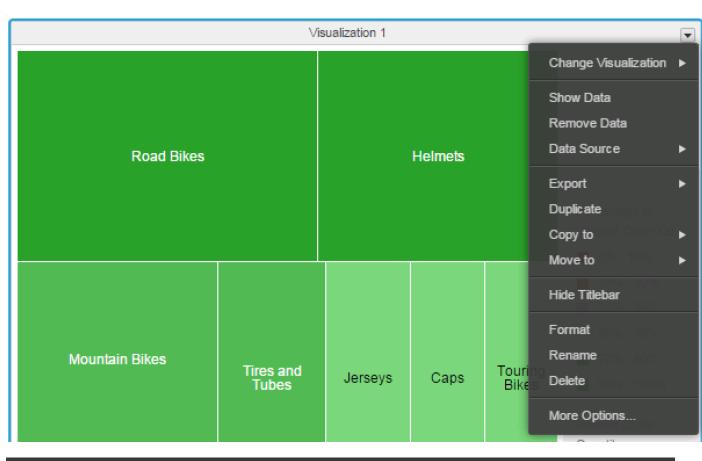

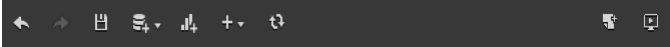

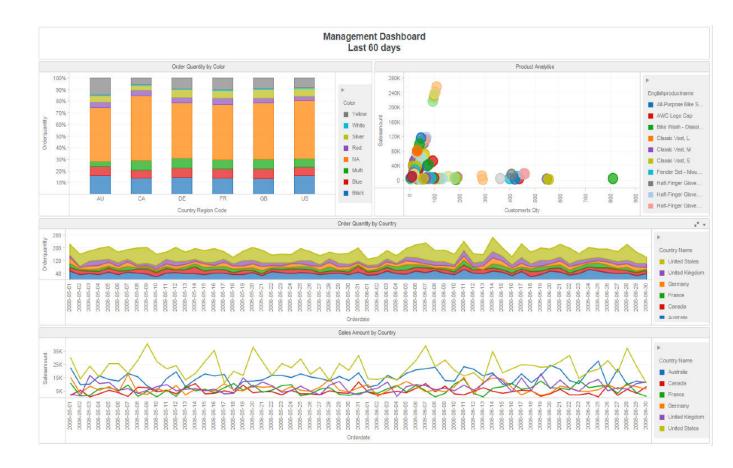

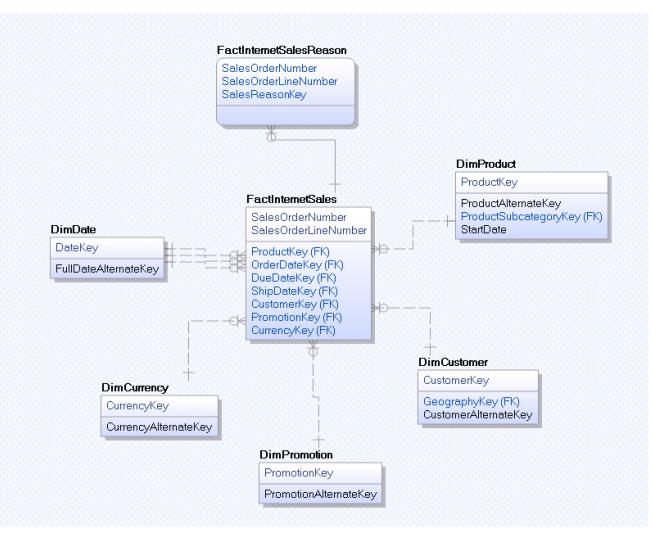

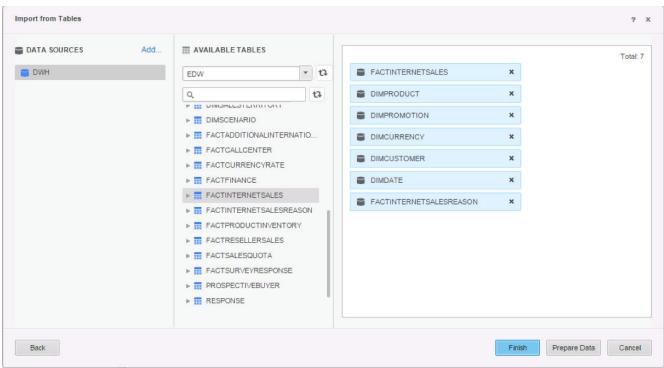

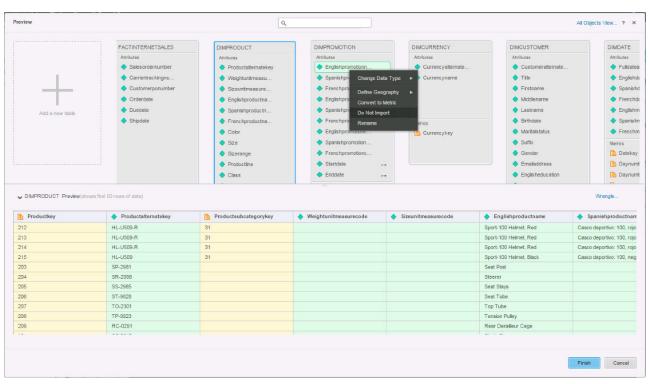

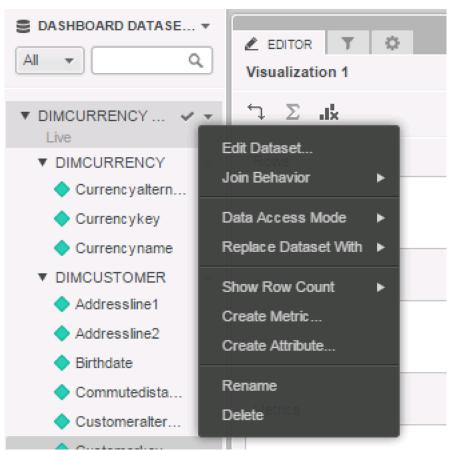

# Wrangle Your Data LOCATION Split On Separa... Comma Delete Column Fill Down Blank Down To Title Case

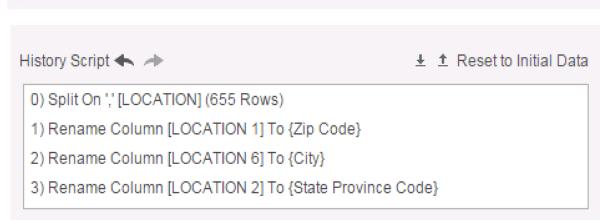

| GEOGRAPHYKEY ▼ | Zip Code ▼ | State Province Code 🔻 | State Province Name 🔻 | Country Region Code 🔻 | Country Name 🔻 | City •    |
|----------------|------------|-----------------------|-----------------------|-----------------------|----------------|-----------|
| 148            | 63151      | НН                    | Hamburg               | DE                    | Germany        | Muehlheim |
| 149            | 63151      | НН                    | Hamburg               | DE                    | Germany        | Mühlheim  |
| 150            | 80074      | НН                    | Hamburg               | DE                    | Germany        | München   |

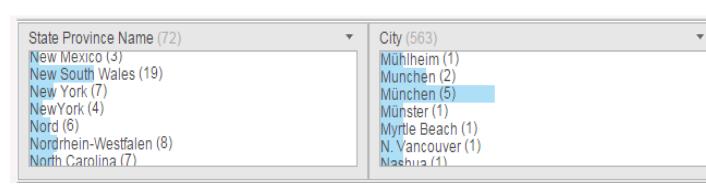

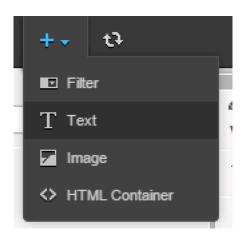

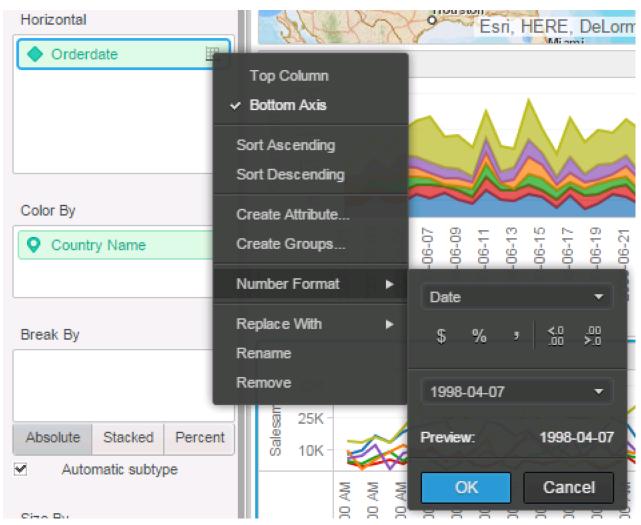

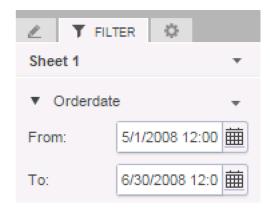

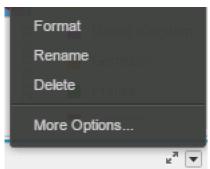

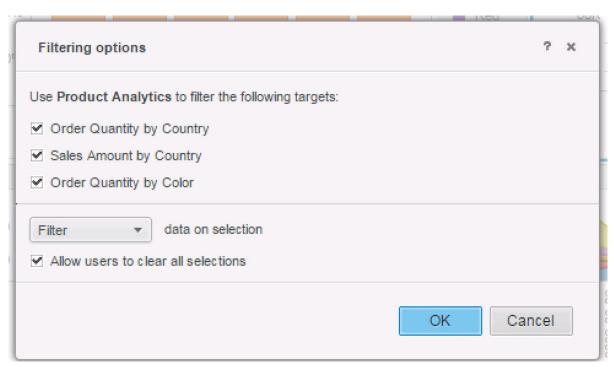

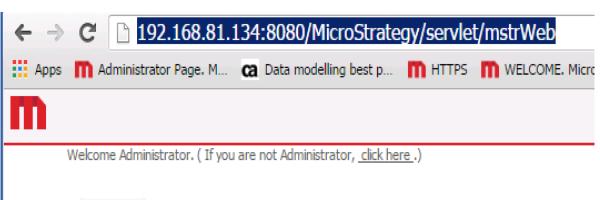

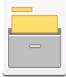

### MasteringBI Server name localhost.localdomain

Server URL

http://192.168.81.134:8080/MicroStrategy/servlet/mstrWeb

Ask your administrator for the server URL and enter it here to load the connection information. You can also enter it manually in the advanced section below.

▶ ADVANCED

Test & Save Cha...

Remove Server

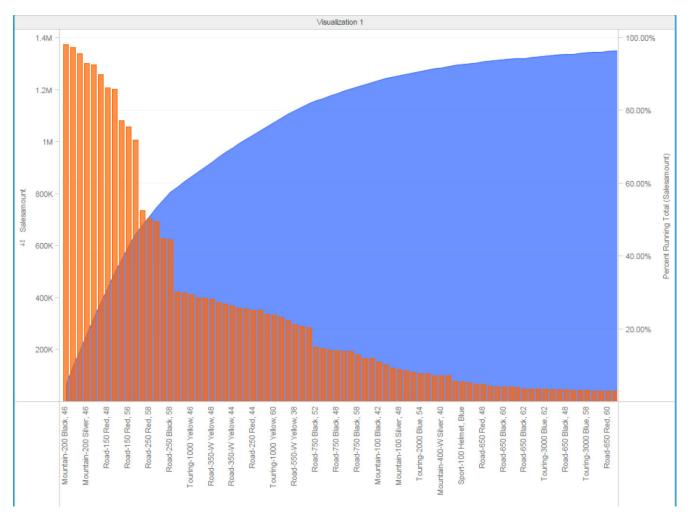

|                  |               |               |               | Cohort Ana    | alyse         |               |               |               |               |
|------------------|---------------|---------------|---------------|---------------|---------------|---------------|---------------|---------------|---------------|
| Year Month Order | 20087         | 20086         | 20085         | 20084         | 20083         | 20082         | 20081         | 20079         | 20078         |
| Months Between   | Orderquantity | Orderquantity | Orderquantity | Orderquantity | Orderquantity | Orderquantity | Orderquantity | Orderquantity | Orderquantity |
| 0                | 1340          | 2867          | 2975          | 2715          | 2540          | 2467          | 2560          | 2725          | 2950          |
| 1                | 62            | 42            | 66            | 51            | 44            | 45            | 53            | 123           | 1             |
| 2                | 68            | 64            | 59            | 94            | 88            | 85            | 97            | 19            | 5             |
| 3                | 73            | 64            | 75            | 76            | 68            | 83            | 92            | 63            | 1             |
| 4                | 63            | 83            | 85            | 78            | 79            | 90            | 158           | 26            | 3             |
| 5                | 52            | 91            | 77            | 89            | 87            | 120           | 163           | 28            | 4             |
| 6                | 70            | 69            | 69            | 92            | 123           | 115           | 55            | 45            | 6             |
| 7                | 52            | 54            | 75            | 166           | 117           | 23            | 127           | 36            | 2             |

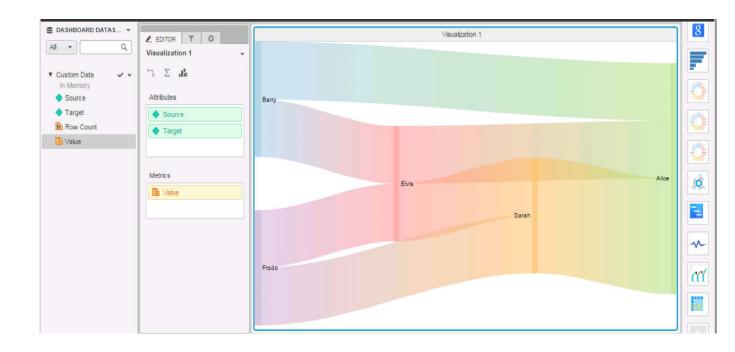

# **Chapter 9: MicroStrategy System Administration**

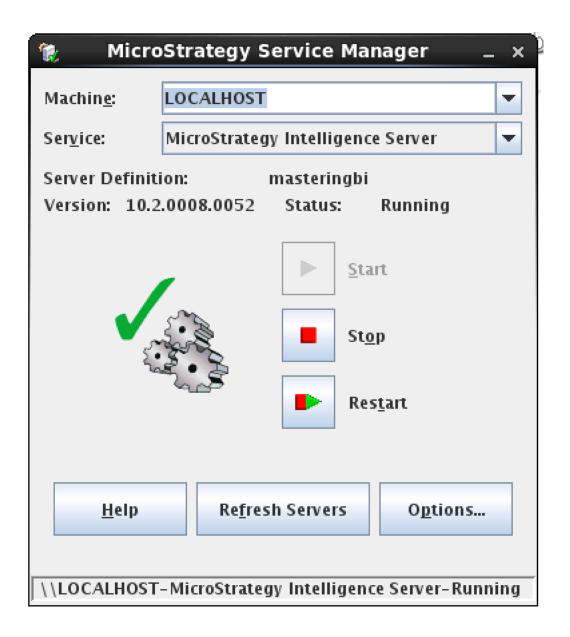

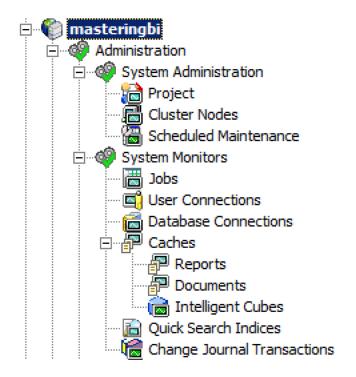

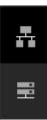

### Connect to

# Master Health Agent

| localhost |       |
|-----------|-------|
| 44440     |       |
| *******   |       |
|           |       |
|           | Login |

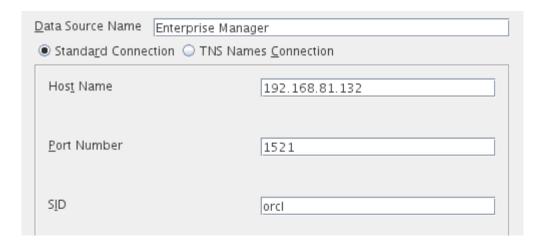

### Server Configuration: Statistics

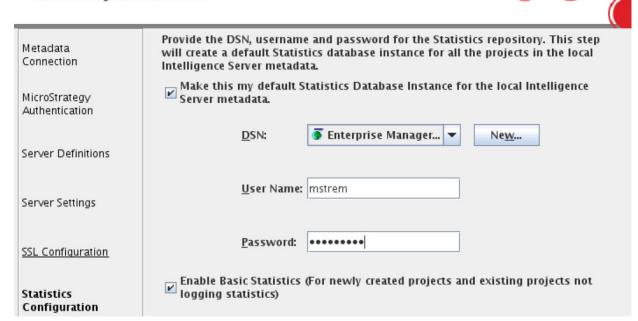

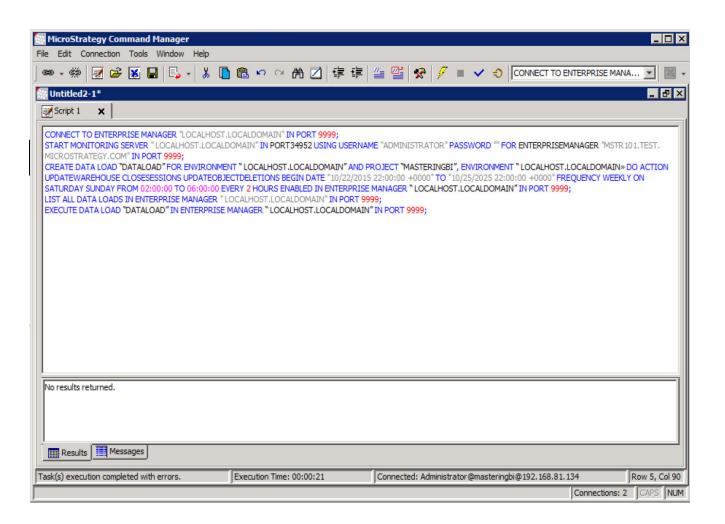

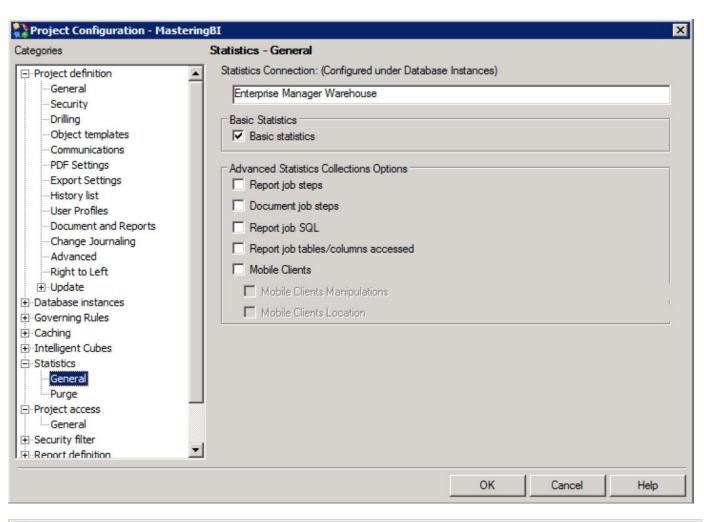

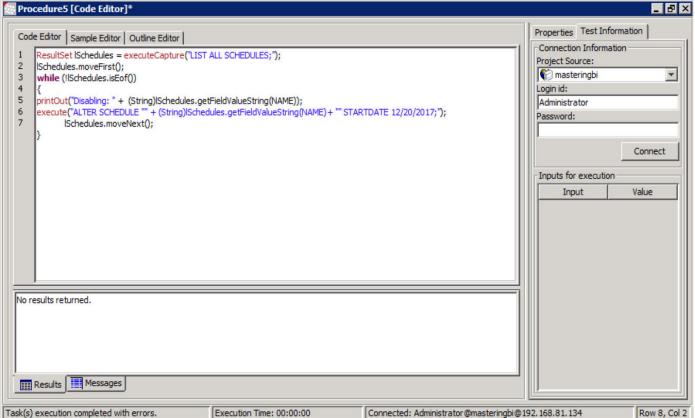

| mstrmd=# select * from dssmdobjdepr | n limit 10;                      |                                  |                                  |             |              |
|-------------------------------------|----------------------------------|----------------------------------|----------------------------------|-------------|--------------|
| project_id                          | object_id                        | depn_prjid                       | depn_objid                       | object_type | depnobj_type |
|                                     |                                  | <b>.</b>                         |                                  |             |              |
| 38A062302D4411D28E71006008960167    | C0CF1CCA4959D739BCCE07822A6FBB86 | 38A062302D4411D28E71006008960167 | 1033230C45C86FB79EFA40A977316969 | 31          | 30           |
| F2EF6A1C11E5B8DD00000080EF558B47    | 494A9B8B4886909EE25D64AB69DA7AA7 | F2EF6A1C11E5B8DD00000080EF558B47 | 45C11FA478E745FEA08D781CEA190FE5 | 12          | 21           |
| F2EF6A1C11E5B8DD00000080EF558B47    | 494A9B8B4886909EE25D64AB69DA7AA7 | F2EF6A1C11E5B8DD00000080EF558B47 | B41D0DE311E5BD8A07490080EF85C064 | 12          | 26           |
| F2EF6A1C11E5B8DD00000080EF558B47    | 494A9B8B4886909EE25D64AB69DA7AA7 | F2EF6A1C11E5B8DD00000080EF558B47 | AE32140E4AB7B148ABA2FC9CB03DAC70 | 12          | 15           |
| F2EF6A1C11E5B8DD00000080EF558B47    | E111581D4EED7E9E7C409298A6D9F5BC | F2EF6A1C11E5B8DD00000080EF558B47 | B41E1DAE11E5BD8A07580080EF85C064 | 12          | 26           |
| F2EF6A1C11E5B8DD00000080EF558B47    | E111581D4EED7E9E7C409298A6D9F5BC | F2EF6A1C11E5B8DD00000080EF558B47 | 9C3FA2054129B5738A9D99BB3392D594 | 12          | 15           |
| F2EF6A1C11E5B8DD00000080EF558B47    | E111581D4EED7E9E7C409298A6D9F5BC | F2EF6A1C11E5B8DD00000080EF558B47 | 45C11FA478E745FEA08D781CEA190FE5 | 12          | 21           |
| F2EF6A1C11E5B8DD00000080EF558B47    | 0F6661F04C763D1C6B54A8A366EBD1D3 | F2EF6A1C11E5B8DD00000080EF558B47 | 45C11FA478E745FEA08D781CEA190FE5 | 12          | 21           |
| F2EF6A1C11E5B8DD00000080EF558B47    | 0F6661F04C763D1C6B54A8A366EBD1D3 | F2EF6A1C11E5B8DD00000080EF558B47 | B41E0A6D11E5BD8A075B0080EF85C064 | 12          | 26           |
| F2EF6A1C11E5B8DD00000080EF558B47    | 0F6661F04C763D1C6B54A8A366EBD1D3 | F2EF6A1C11E5B8DD00000080EF558B47 | F56C3F584E5055FCC1BBC8A6230DE1E9 | 12          | 15           |
| (10 rows)                           |                                  |                                  |                                  |             |              |

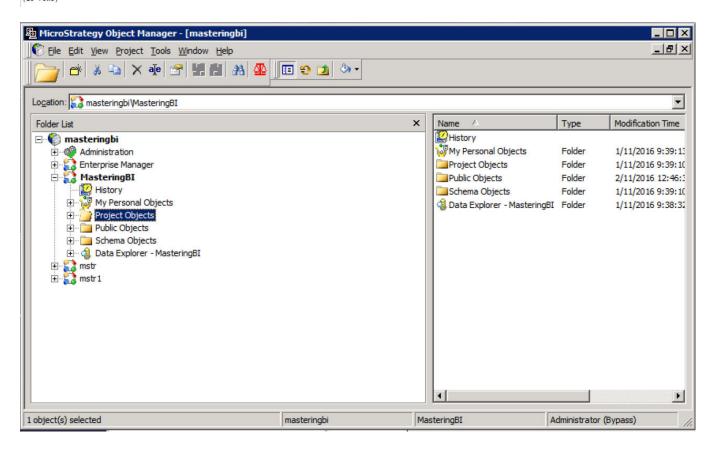

# Setup Wizard

- Select Initial Project
- Select Target Project
- Select Objects to Compare
- Set Logging and Execution Parameters

# **Test Execution**

- Generate SQL
- Generate Data
- Generate Graphs
- Monitor Execution
- Store Baseline Results

# Save Results

# **Results Overview**

- Display Summary Exceptions
- Compare SQL
- Compare Data
- Compare Graphs

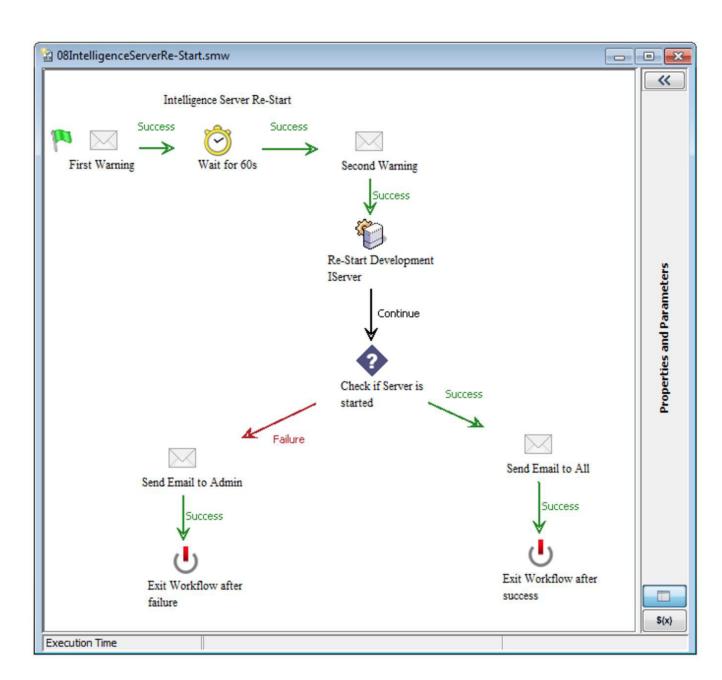

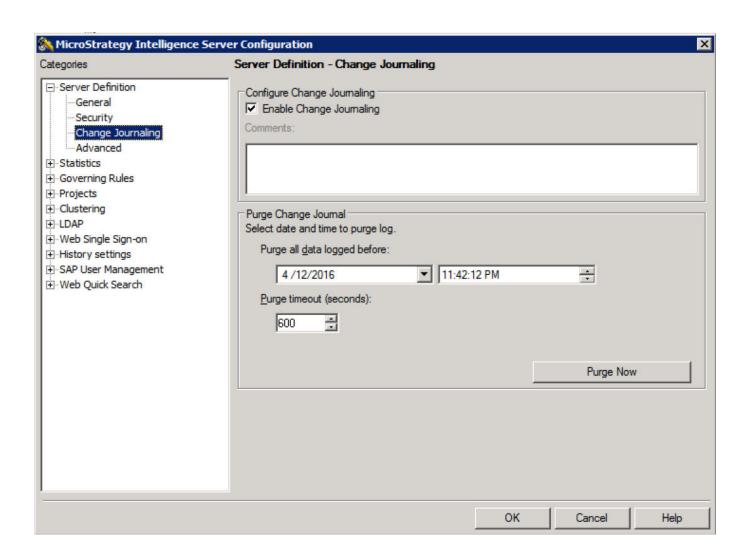

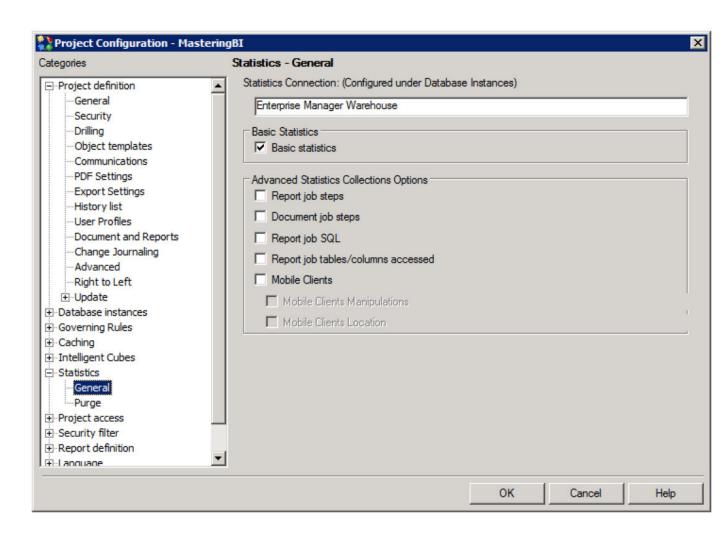

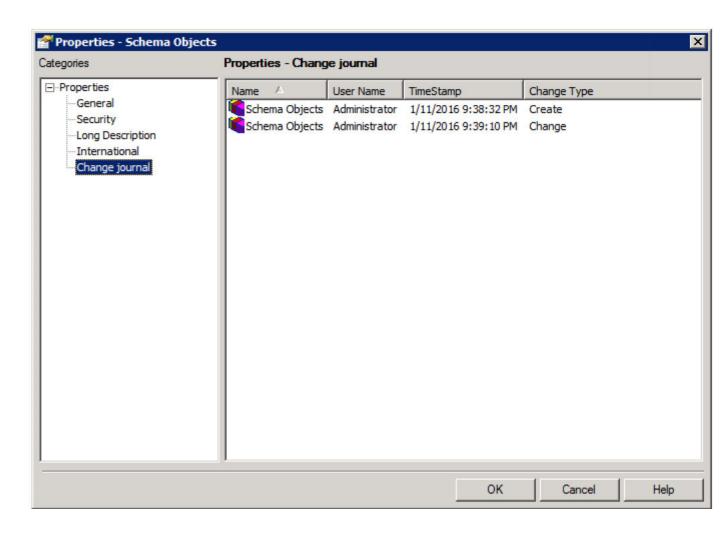

# **Chapter 10: Design and Implementation of the Security Model**

Security Filters – What can group or user view?

Authentication – has user access?

Connection Mappings – What can group or user view?

Security Role – What project can user or group access and what can they do??

Privileges – What can user or group do?

Object Permissions – What objects and folders can group and user access?

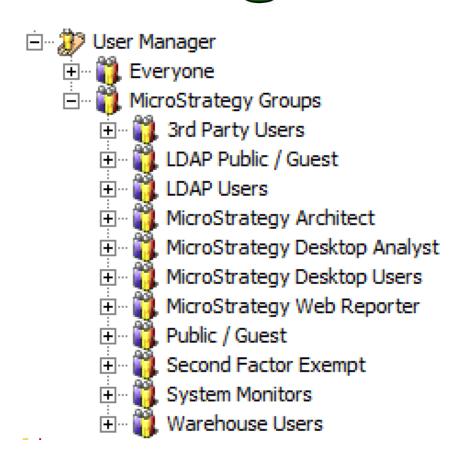

|                           |             | Enterprise Manager     | MasteringBl                                                                                                    |
|---------------------------|-------------|------------------------|----------------------------------------------------------------------------------------------------|
| Security Role Selection   |             | + Inherited Access     | + Inherited Access                                                                                             |
|                           |             |                        | + Inherited Access                                                                                             |
| Privileges                | Group Level |                        | Power Users + Inherited Access                                                                                 |
|                           |             |                        | Project Bulk Administrators + Inherited Access                                                                 |
|                           |             |                        | Project Operations Administrators + Inherited Access                                                           |
|                           |             |                        | Project Operations Monitors + Inherited Access                                                                 |
|                           |             |                        | Project Resource Settings Administrators + Inherited Access Project Security Administrators + Inherited Access |
|                           |             |                        | Custom                                                                                                    |
| ⊞                         |             |                        |                                                                                                    |
| T. Mobile      T. Mobile  |             |                        |                                                                                                    |
| ■ 8. Deliveries           |             |                        |                                                                                                    |
|                           |             |                        |                                                                                                    |
|                           |             |                        |                                                                                                    |
|                           |             |                        |                                                                                                    |
|                           |             |                        |                                                                                                    |
|                           |             |                        |                                                                                                    |
|                           |             |                        |                                                                                                    |
|                           |             |                        |                                                                                                    |
|                           |             |                        |                                                                                                    |
|                           |             |                        |                                                                                                    |
|                           |             |                        |                                                                                                    |
| Privileges Obtained From: |             |                        |                                                                                                    |
| ✓ Security Role           | ¥ No        | project access granted |                                                                                                    |
| ✓ User/Group              |             | access granted         |                                                                                                    |

| ☐ ✓ 1. Web Reporter |                         |          |          |
|---------------------|-------------------------|----------|----------|
| Web change user p   | $\overline{\mathbf{v}}$ | <b>4</b> | ✓        |
| Web change view     | $\overline{\mathbf{v}}$ | ✓        | 4        |
| Web configure tool  | $\overline{\mathbf{v}}$ | 4        | ✓        |
| Web drill and link  | $\overline{\mathbf{v}}$ | <b>4</b> | 4        |
| Web export          | ☑                       | ✓        | ✓        |
| Web object search   | $\overline{\mathbf{v}}$ | <b>4</b> | <b>V</b> |
| Web print mode      | $\overline{\mathbf{v}}$ | <b>→</b> | 4        |
| Web re-execute rep  | $\overline{\mathbf{v}}$ | ✓        | ₹        |
| Web simultaneous    | $\overline{\mathbf{v}}$ | <b>→</b> | ✓        |
| Web sort            | $\overline{\mathbf{v}}$ | ✓        | 4        |
| Web subscribe to hi | $\overline{\mathbf{v}}$ | 4        | ✓        |
| Web switch page-b   | $\overline{\mathbf{v}}$ | ✓        | ✓        |
| Web use locked he   | ☑                       | ✓        | ✓        |
| ₩ Web user          | $\Box$                  | •        | ✓        |

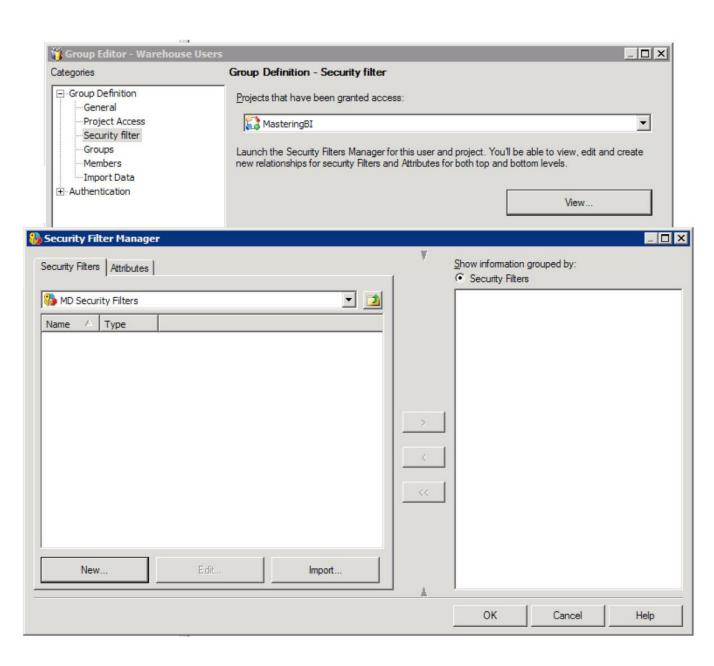

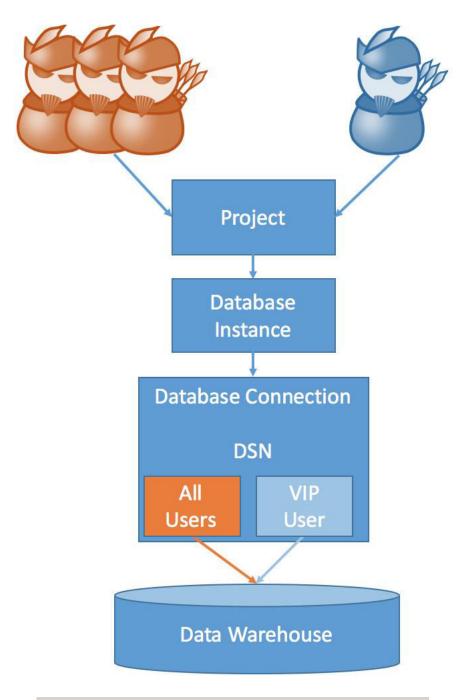

| User           | Object       | Children |
|----------------|--------------|----------|
| Administrator  | Full Control | Default  |
| Everyone       | Custom       | View     |
| Public / Guest | Custom       | View     |
|                |              |          |

### Folders/Reports

|        |         |                     | BI  | Sales               |                     | Product                    | Finance                         |
|--------|---------|---------------------|-----|---------------------|---------------------|----------------------------|---------------------------------|
|        |         | Raw Level<br>Access | N/A | Order by<br>Country | Sales by<br>Country | Cost by<br>Product<br>Name | Revenue<br>and Sales<br>by Year |
|        | ВІ      |                     | х   | х                   | Х                   | x                          | х                               |
| Groups | Sales   | Australia           |     | х                   | Х                   |                            |                                 |
|        |         | Canada              |     | x                   | х                   |                            |                                 |
|        |         | US                  |     | x                   | х                   |                            |                                 |
|        |         | Europe              |     | x                   | X                   |                            |                                 |
|        | Product |                     |     |                     |                     | x                          |                                 |
|        | Finance |                     |     |                     |                     |                            | х                               |

Apply Raw Acees

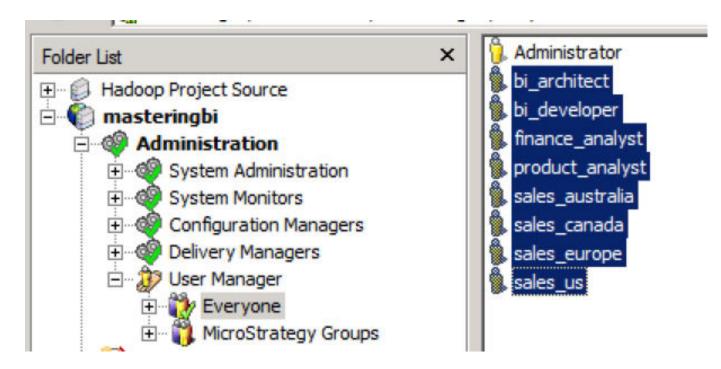

### The Web Server encountered an unknown runtime error.

(The following privilege is required to access the resource you requested: WebUser.Please contact the Microstrategy Inteligence Server Administrator to verify that the required privilege is granted.)

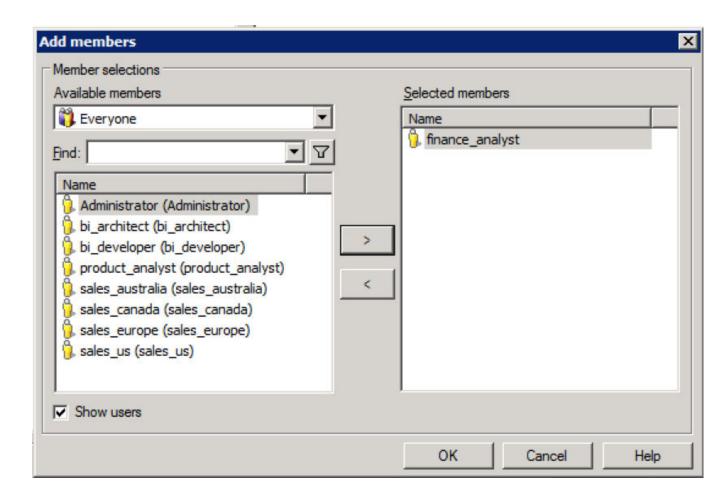

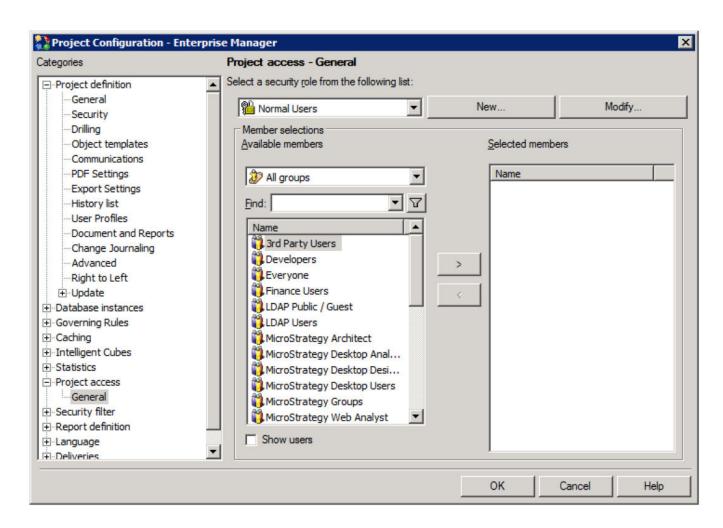

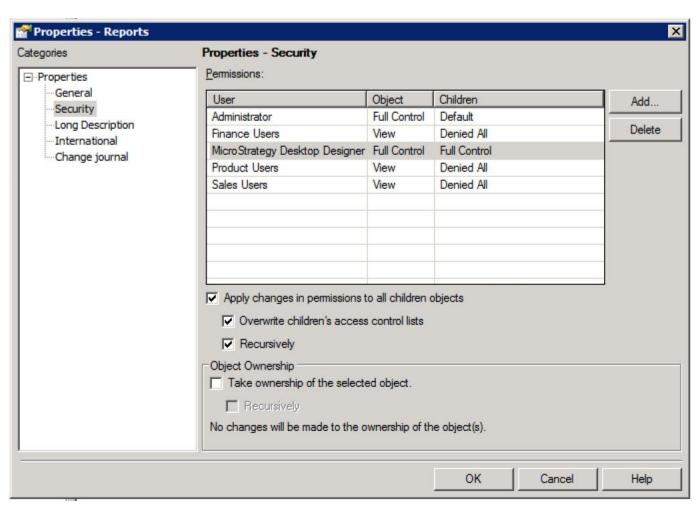

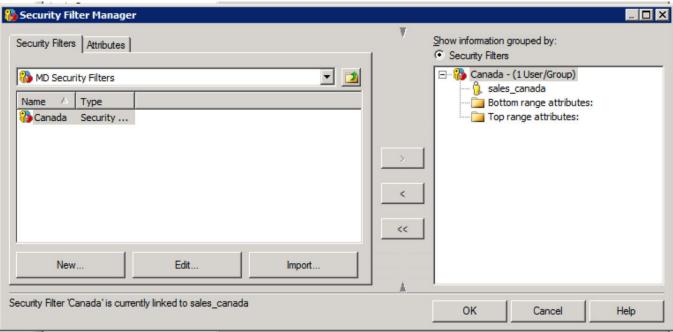

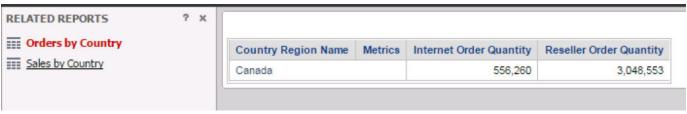

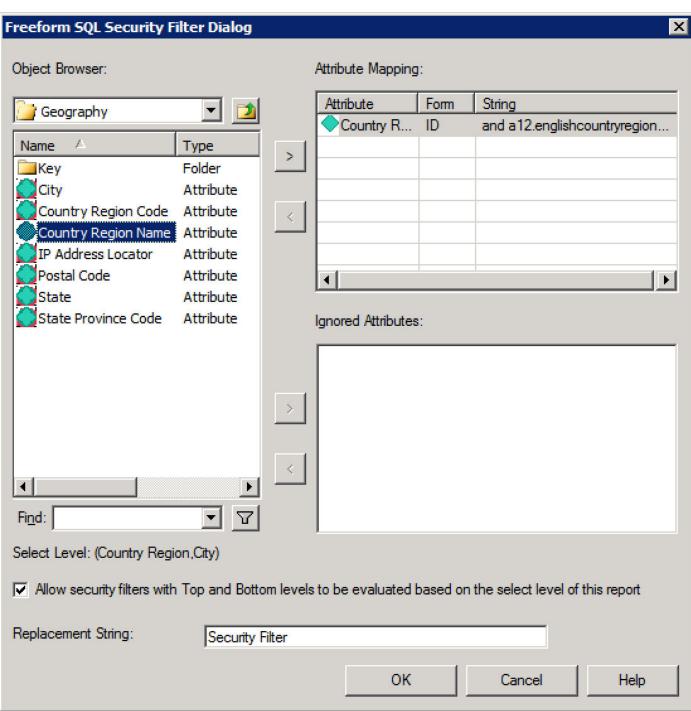

select a12.ENGLISHCOUNTRYREGIONNAME COUNTRYREGIONNAME,

a12.CITY CITY,

sum(a11.SALESAMOUNT) WJXBFS1

from EDW.FACTINTERNETSALES a11 join EDW.DIMGEOGRAPHY a12

on (a11.SALESTERRITORYKEY = a12.SALESTERRITORYKEY)

WHERE a 12.ENGLISHCOUNTRYREGIONNAME IS NOT NULL

Security Filter

group by a12.ENGLISHCOUNTRYREGIONNAME,

a12.CITY

| Column        | Object         | Form | Туре   |  |
|---------------|----------------|------|--------|--|
| <u></u> 1     | Country Region | ID   | Text   |  |
| <u></u> 2     | City           | ID   | Text   |  |
| <u>-</u> 13 3 | Sales Amount   |      | Number |  |
|               |                |      |        |  |
|               |                |      |        |  |
|               |                |      |        |  |
|               |                |      |        |  |

**Chapter 11: Big Data Analytics with MicroStrategy** 

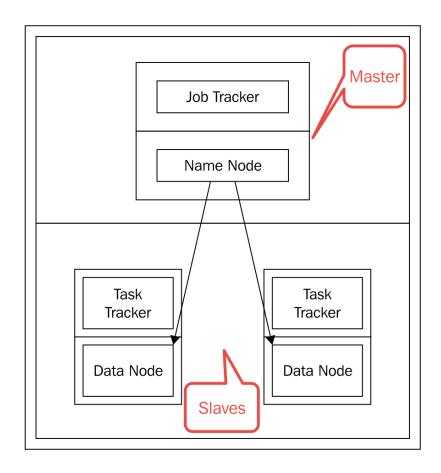

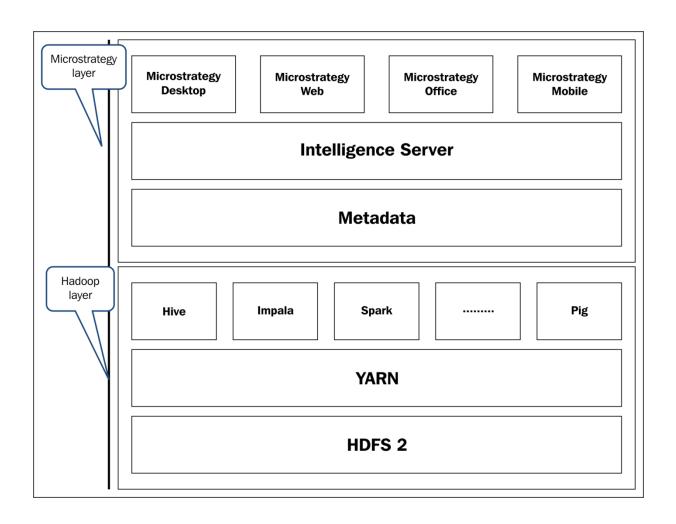

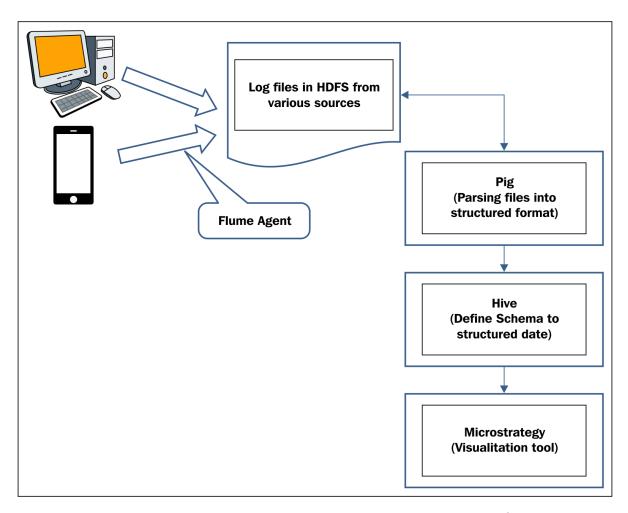

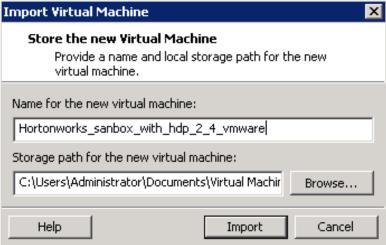

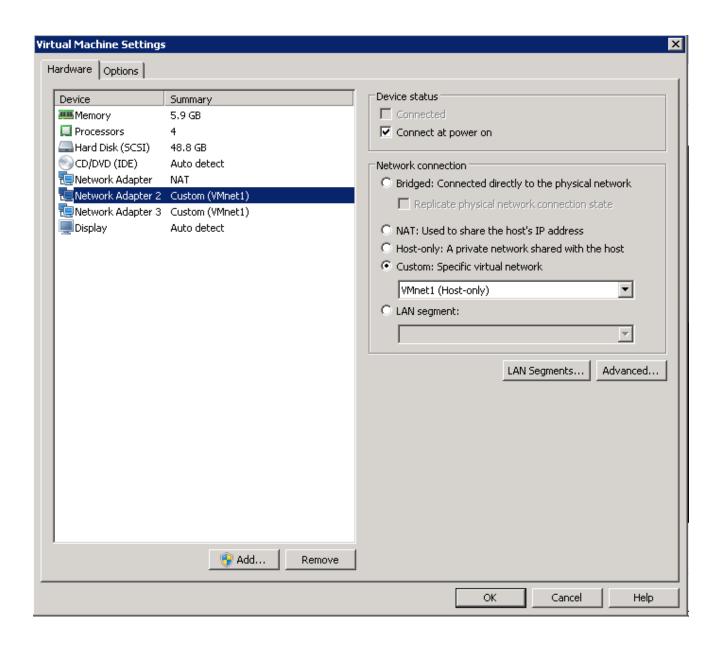

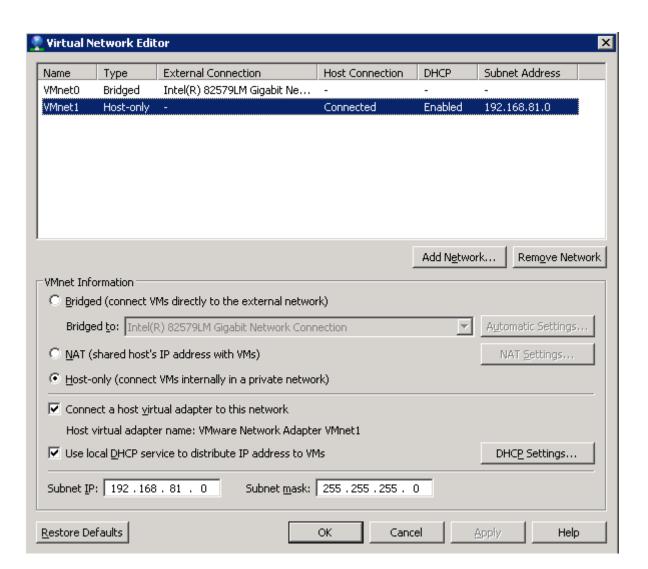

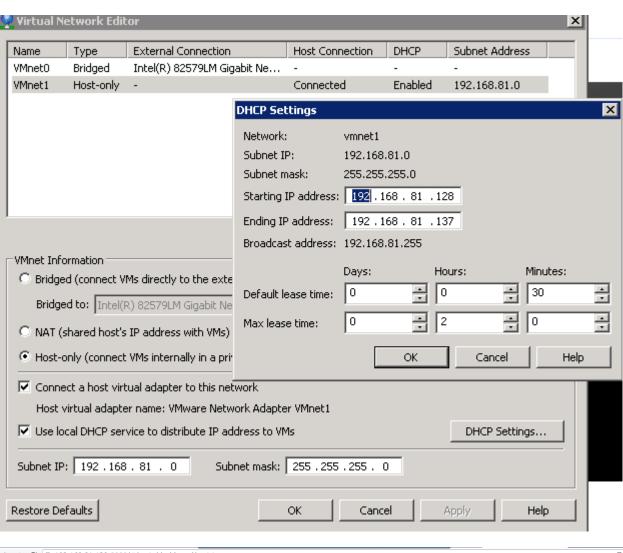

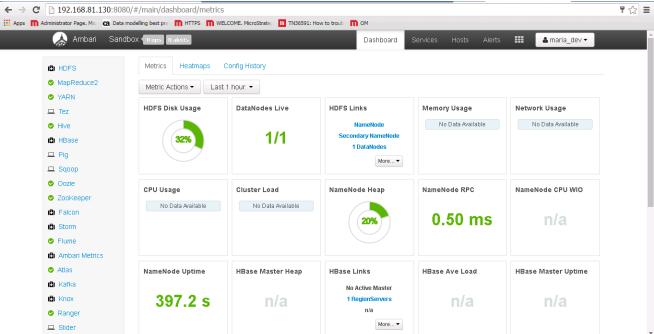

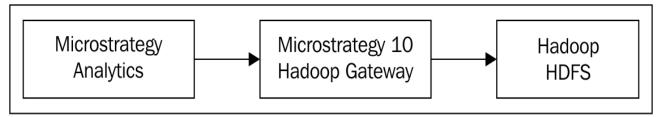

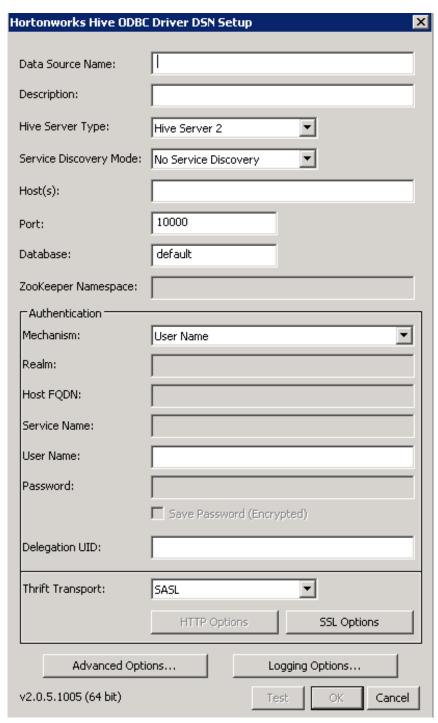

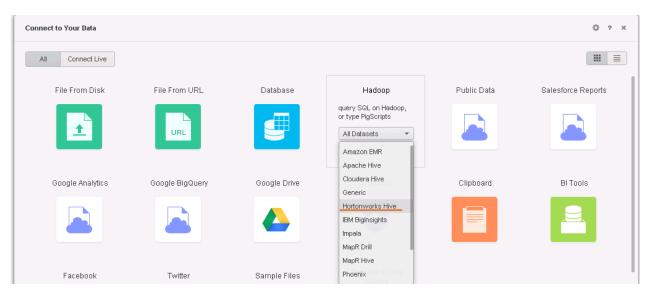

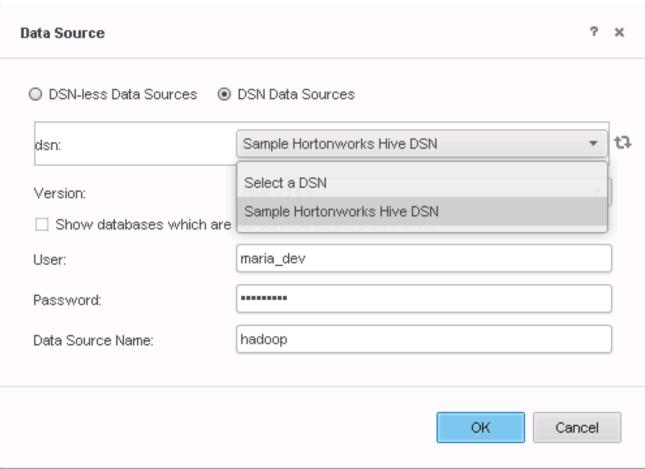

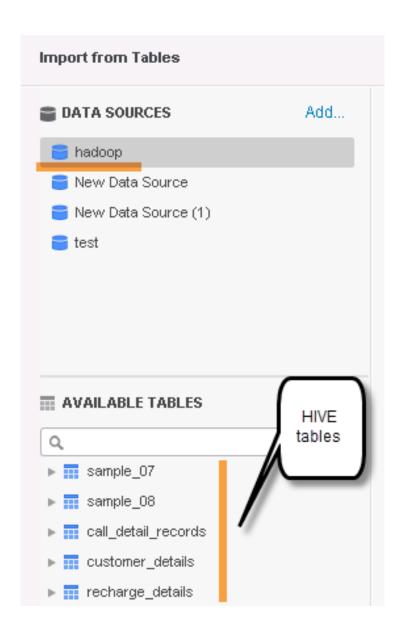

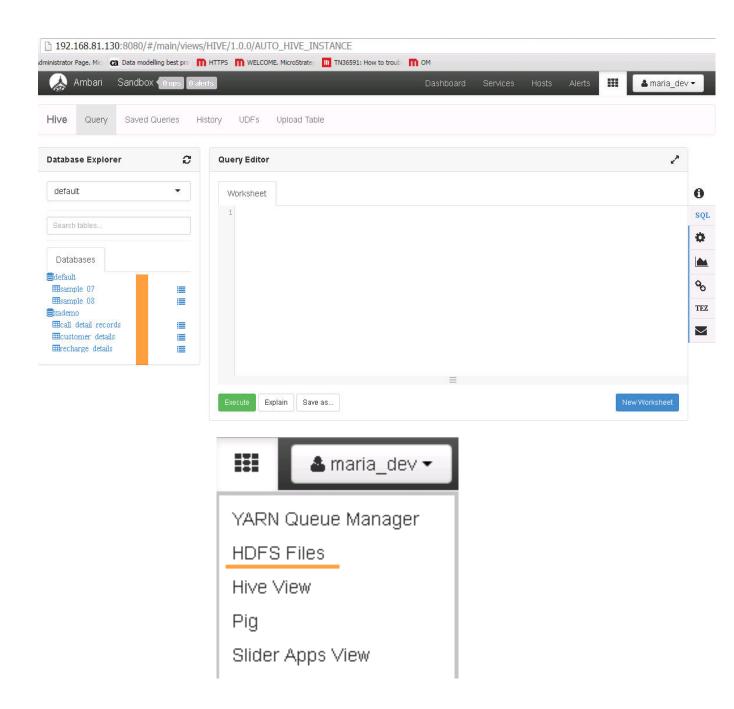

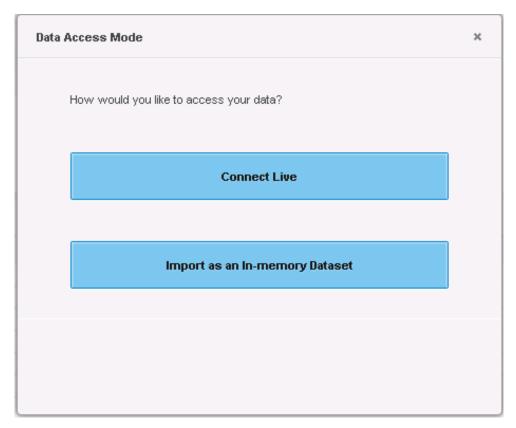

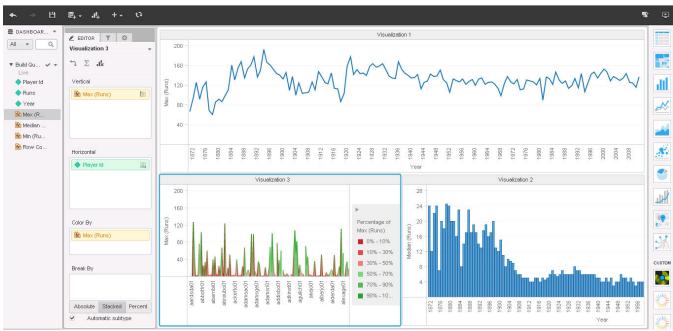

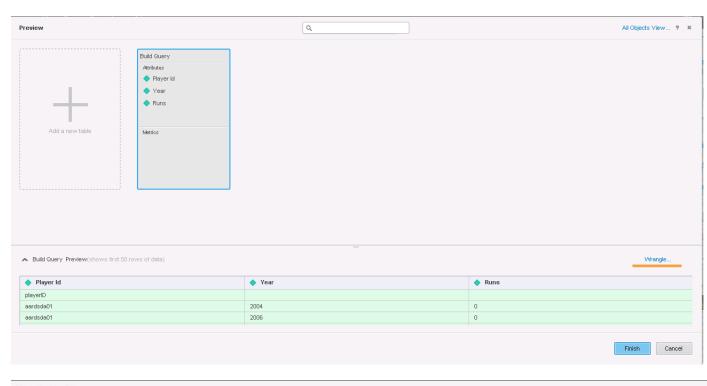

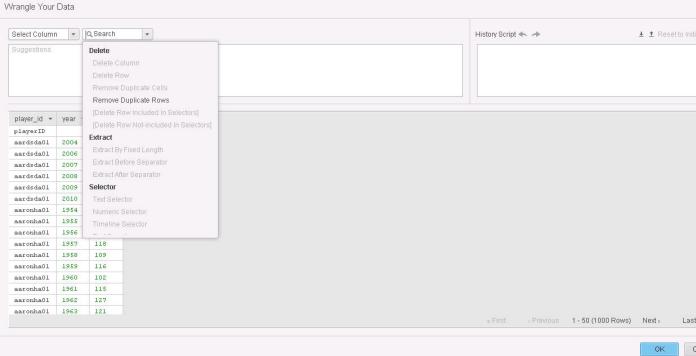

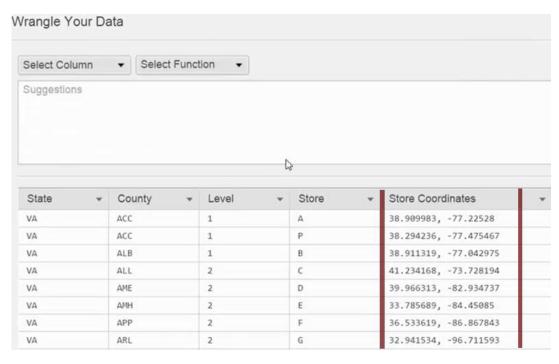

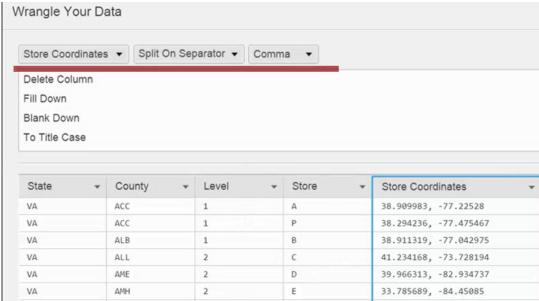

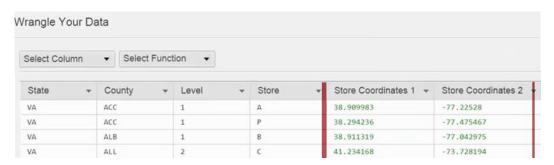

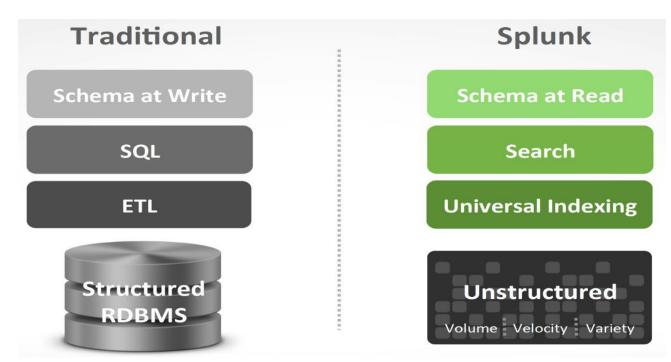

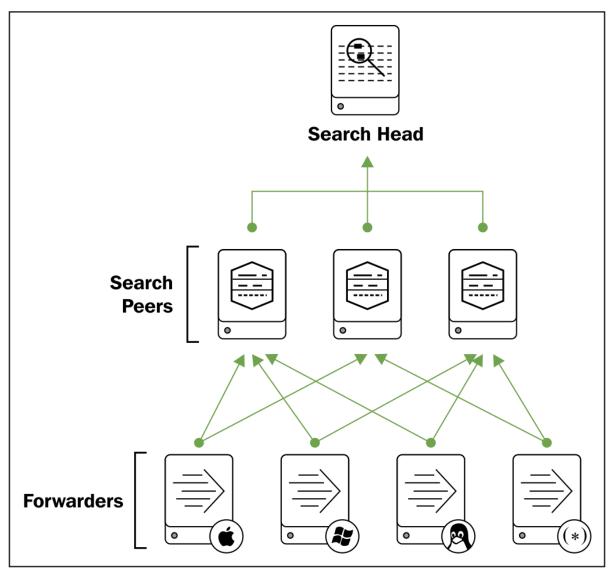

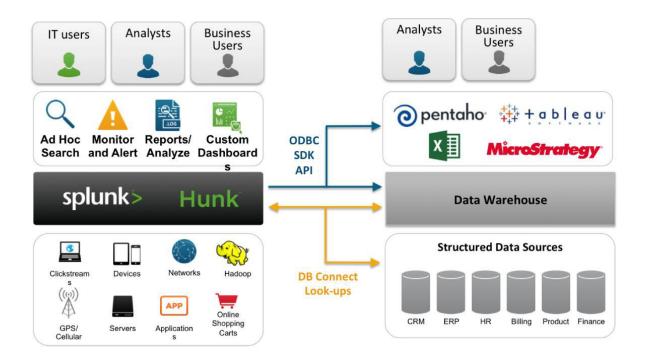

Data preview will be skipped, it is not supported for directories.

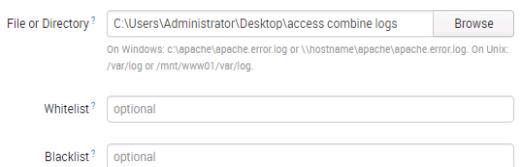

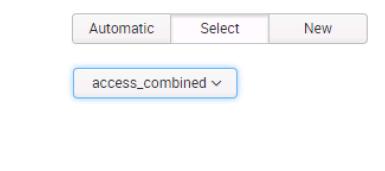

App Context Search & Reporting >

Constant value Regular expression on path Segment in path
www

Host field value

Index Web V Create a new index

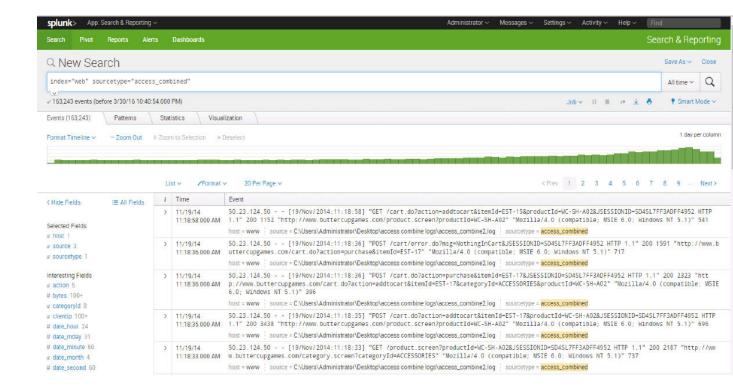

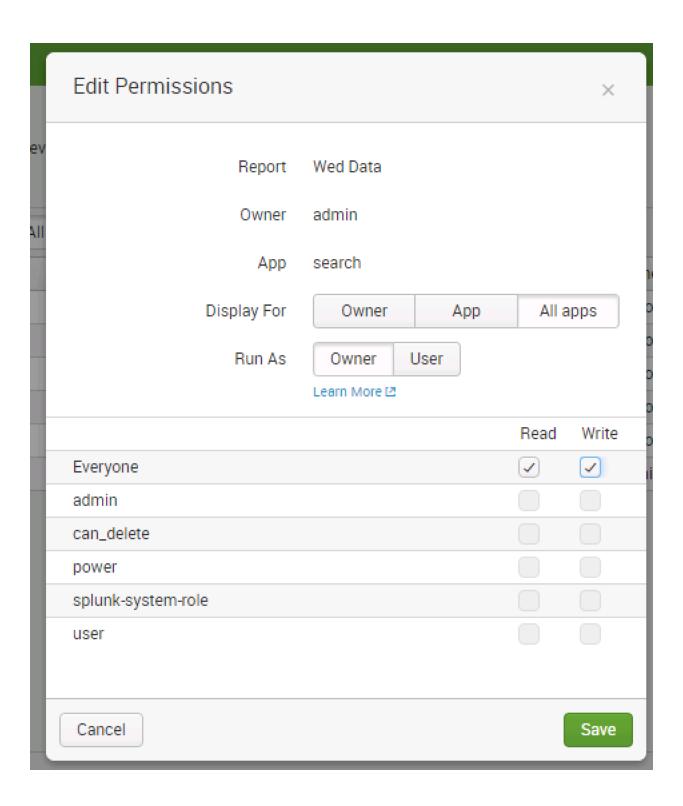

### Create a Data Source

Click Next to save default values, or provide values for the DSN.

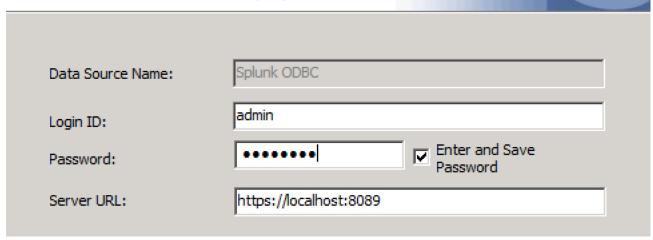

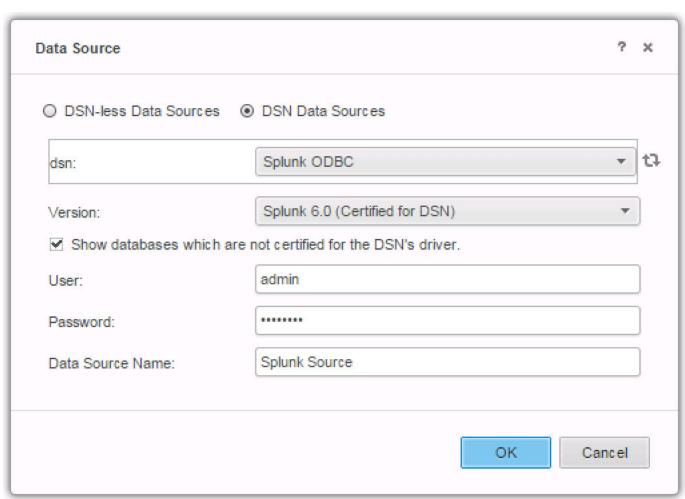

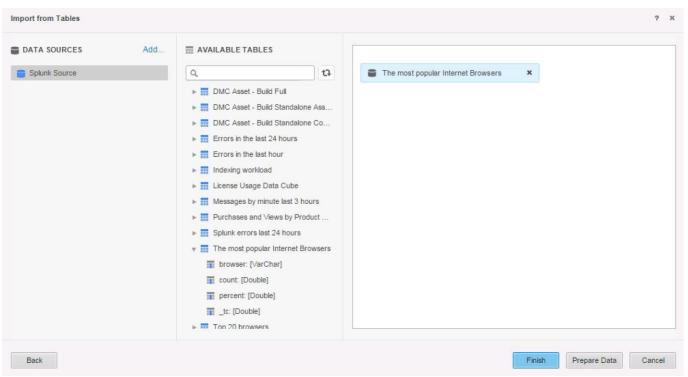

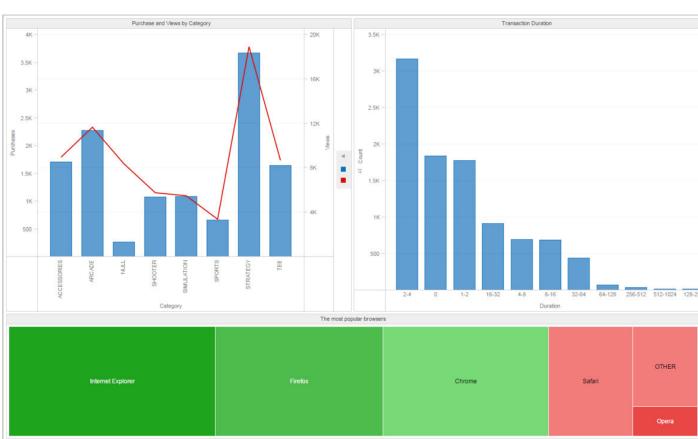

## **Chapter 12: MicroStrategy Troubleshooting**

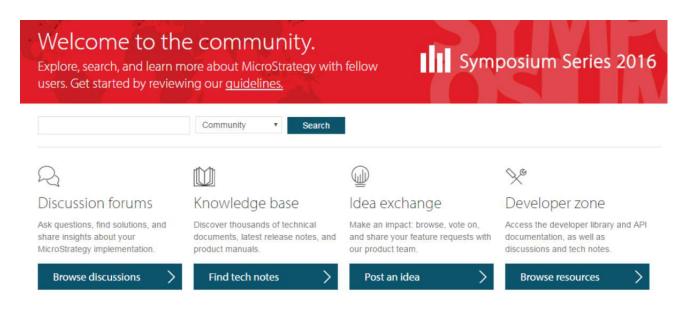

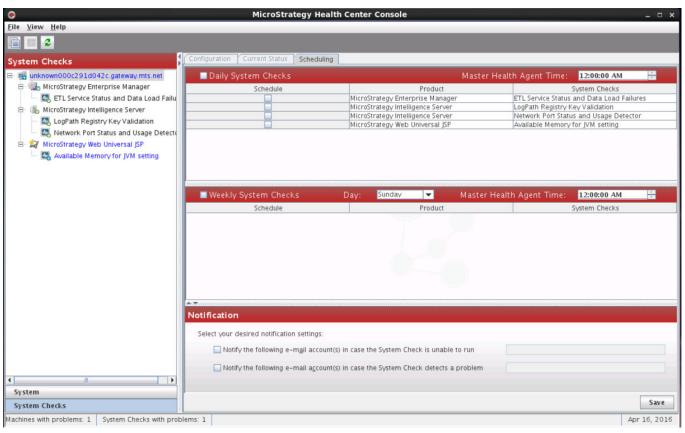

DSSErrors.log 💥 2016-04-14 17:49:43.947-08:00 [HOST:unknown000c291d042c][PID:3127][THR:512030464][Kernel][Info] PrintServerDef: Project Info - Default RWD or Report GUID: 2016-04-14 17:49:43.948-08:00 [HOST:unknown000c291d042c][PID:3127][THR:512030464][Kernel][Info] PrintServerDef: Project Info - Email Burst Default Device ID 2016-04-14 17:49:43.950-08:00 [HOST:unknown000c291d042c][PID:3127][THR:512030464][Kernel][Info] PrintServerDef: Project Info - Max Data Cells for Windows: 1000000 2016-04-14 17:49:43.950-08:00 [HOST:unknown000c291d042c][PID:3127][THR:512030464][Kernel][Info] PrintServerDef: Project Info - Max Data Cells for Mac: 1000000 2016-04-14 17:49:43.951-08:00 [HOST:unknown000c291d042c][PID:3127][THR:512030464][Kernel][Info] PrintServerDef: ----- Info for Project 3: end 2016-04-14 17:49:43.953-08:00 [HOST:unknown000c291d042c][PID:3127][THR:512030464][Kernel][Info] PrintServerDef: ----- settings for projects . 2016-04-14 17:49:43.954-08:00 [HOST:unknown000c291d042c][PID:3127][THR:512030464][Kernel][Info] PrintServerDef: PU Info - PU name:Browsing, Queue name:BrowsingQ, Init thread count:4, Min thread count:4, Max thread count:4, Number of tasks:2, Number of subqueues:1. 2016-04-14 17:49:43.955-08:00 [HOST:unknown000c291d042c][PID:3127][THR:512030464][Kernel][Info] PrintServerDef: PU Info - PU name:Resolution, Queue name:RQ1, Init thread count:8, Min thread count:8, Max thread count:8, Number of tasks:8, Number of subqueues:1. 2016-04-14 17:49:43.956-08:00 [HOST:unknown000c291d042c][PID:3127][THR:512030464][Kernel][Info] PrintServerDef: PU Info - PU name:QueryExecution, Queue name:QueryQ, Init thread count:2, Min thread count:2, Max thread count:2, Number of tasks:5, Number of subqueues:3. 2016-04-14 17:49:43.957-08:00 [HOST:unknown000c291d042c][PID:3127][THR:512030464][Kernel][Info] PrintServerDef: PU Info - PU of tasks:8, Number of subqueues:1. name:AnalyticalPU, Queue name:AlyQ, Init thread count:6, Min thread count:6, Max thread count:6, Number 2016-04-14 17:49:43.958-08:00 [HOST:unknown000c291d042c][PID:3127][THR:512030464][Kernel][Info] PrintServerDef: PU Info - PU name:SQLEngine, Queue name:SQLEngQ, Init thread count:6, Min thread count:6, Max thread count:6, Number of tasks:5, Number of subqueues:1.
2016-04-14 17:49:43.959-08:00 [HOST:unknown000c291d042c][PID:3127][THR:512030464][Kernel][Info] PrintServerDef: PU Info - PU name:DataFormattingPU, Queue name:DataFormattingQ, Init thread count:4, Min thread count:4, Max thread count:4, Number of tasks:7, Number of subaueues:2 2016-04-14 17:49:43.960-08:00 [HOST:unknown000c291d042c][PID:3127][THR:512030464][Kernel][Info] PrintServerDef: PU Info - PU name:NCSPU, Queue name:NCSQ, Init thread count:20, Min thread count:20, Max thread count:20, Number of tasks:3, Number of subqueues:1.
2016-04-14 17:49:43.961-08:00 [HOST:unknown000c291d042c][PID:3127][THR:512030464][Kernel][Info] PrintServerDef: PU Info - PU name:EvaluationPU, Queue name:EvalPUQ, Init thread count:-1, Min thread count:-1, Max thread count:-1, Number of tasks:1, Number of subqueues:2. 2016-04-14 17:49:43.962-08:00 [HOST:unknown000c291d042c][PID:3127][THR:512030464][Kernel][Info] PrintServerDef: PU Info - PU name:StreamingEvaluationPU, Queue name:StreamingEvalPUQ, Init thread count:-1, Min thread count:-1, Max thread count:-1, Number of tasks:1, Number of subqueues:1. 2016-04-14 17:49:43.963-08:00 [HOST:unknown000c291d042c][PID:3127][THR:512030464][Kernel][Info] PrintServerDef: Thread load balancing Off 2016-04-14 17:49:43.964-08:00 [HOST:unknown000c291d042c][PID:3127][THR:512030464][Kernel][Info] PrintServerDef: Memory throttling: Private Bytes (%) = 97, Virtual Bytes (%) = 99, Avail Phys Mem (%) 2016-04-14 17:49:43.965-08:00 [HOST:unknown000c291d042c][PID:3127][THR:512030464][Kernel][Info] PrintServerDef: WS Recover Manager setting. Inhov location = \Inhov\masteringhi Plain Text V Tab Width: 8 V Ln 308, Col 204 INS

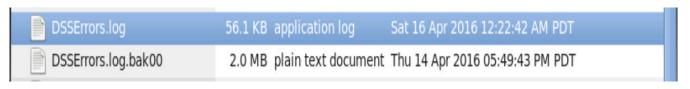

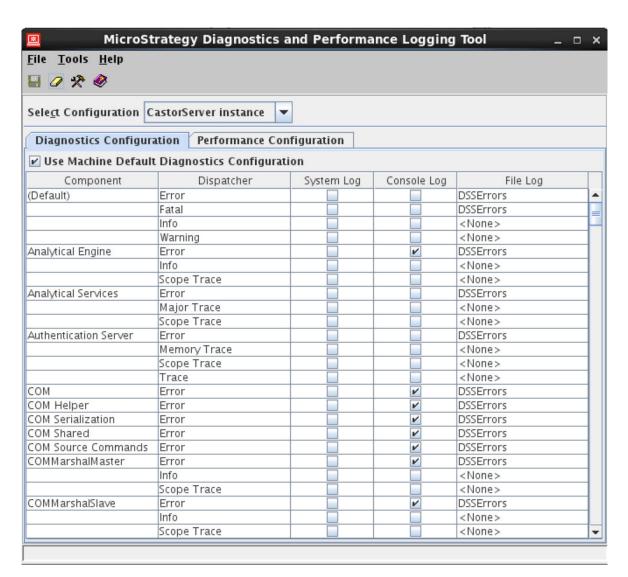

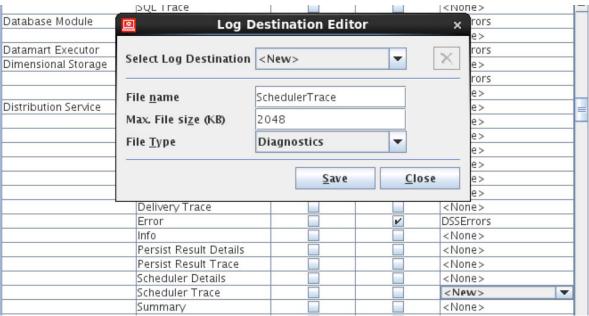

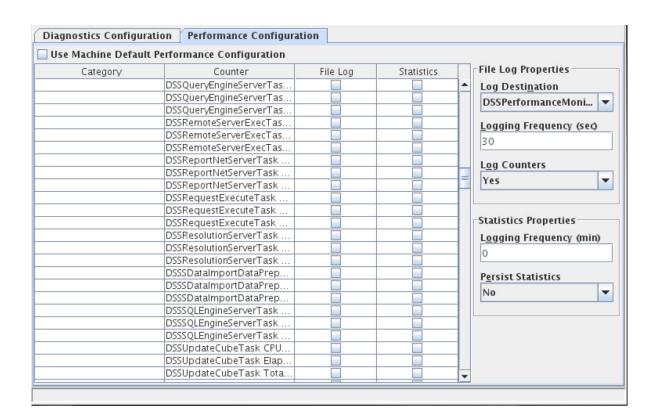

# Dmitry Anoshin, 🕏

My Account | My Folder | Sign Out

**Home** 

**Knowledge Base** 

**Discussion Forums** 

### **Technical Support Cases**

Open a Case

Case Search

My Fixes in MicroStrategy 9.0.0

My Fixes in MicroStrategy 9.0.1

My Fixes in MicroStrategy 9.0.2

My Fixes in MicroStrategy 9.2.0

My Fixes in MicroStrategy 9.2.1

My Fixes in MicroStrategy 9.3.0

My Fixes in MicroStrategy 9.3.1

My Fixes in MicroStrategy 9.4.0

My Fixes in MicroStrategy Analytics 9.4.1

My Fixes in MicroStrategy 9.5.0

My Fixes in MicroStrategy 10.0.0

My Fixes in MicroStrategy 10.1.0

My Fixes in MicroStrategy 10.2.0

My System Profiles

#### **Developer Resources**

**Product Manuals** 

**Support Policies and Procedures** 

**Technical Support Offerings** 

**Related Websites** 

Help & Contact Us

| Color | Sales Reason             | Metrics | Reseller<br>Order<br>Quantity |
|-------|--------------------------|---------|-------------------------------|
| Black | Demo Event               |         | 70,025                        |
|       | Magazine Advertisement   |         | 70,025                        |
|       | Manufacturer             |         | 70,025                        |
|       | On Promotion             |         | 70,025                        |
|       | Other                    |         | 70,025                        |
|       | Price                    |         | 70,025                        |
|       | Quality                  |         | 70,025                        |
|       | Review                   |         | 70,025                        |
|       | Sponsorship              |         | 70,025                        |
|       | Television Advertisement |         | 70,025                        |
| Blue  | Demo Event               |         | 19,689                        |
|       | Magazine Advertisement   |         | 19,689                        |
|       | Manufacturer             |         | 19,689                        |
|       | On Promotion             |         | 19,689                        |
|       | Other                    |         | 19,689                        |
|       | Price                    |         | 19,689                        |
|       | Quality                  |         | 19,689                        |
|       | Review                   |         | 19,689                        |
|       | Sponsorship              |         | 19,689                        |
|       | Television Advertisement |         | 19,689                        |